# **SONY**

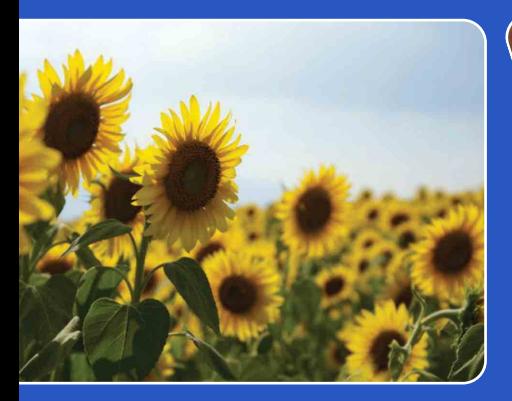

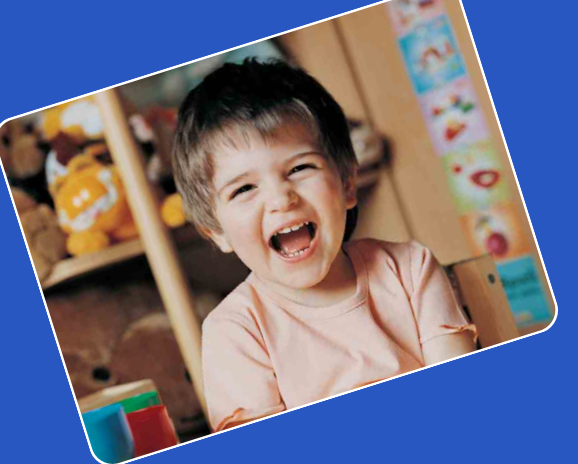

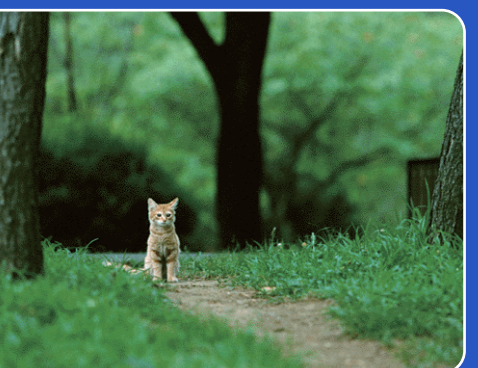

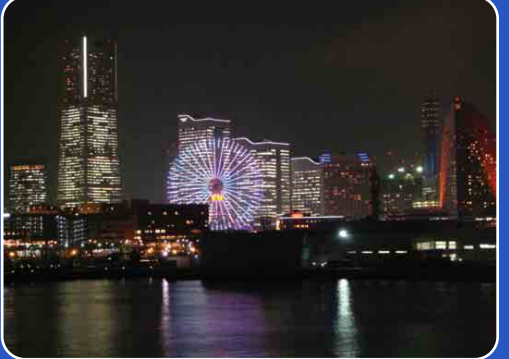

# Cyber-shot

# *Guida all'uso Cyber-shot* **DSC-WX1**

IT

[Indice](#page-3-0)

[Ricerca di funzionamento](#page-6-0)

Ricerca di MENU/<br>[delle impostazioni](#page-9-0)

# <span id="page-1-0"></span>**Come usare questa guida all'uso**

Cliccare su un tasto in alto a destra per saltare alla pagina corrispondente. Questo è comodo quando si cerca una funzione che si desidera guardare.

**SONY** 

Ricerca di informazioni in base alla funzione. Ricerca di informazioni in base al funzionamento. Ricerca di informazioni in base alla<br>
Ricerca di informazioni in base alla<br>
voci di MENU/[delle impostazioni](#page-9-0) .<br>
Ricerca di informazioni in un elenco di<br>
voci di MENU/delle impostazioni .<br>
Ricerca di informazioni in base all

Ricerca di informazioni in un elenco di voci di MENU/delle impostazioni.

Ricerca di informazioni in base alla parola chiave.

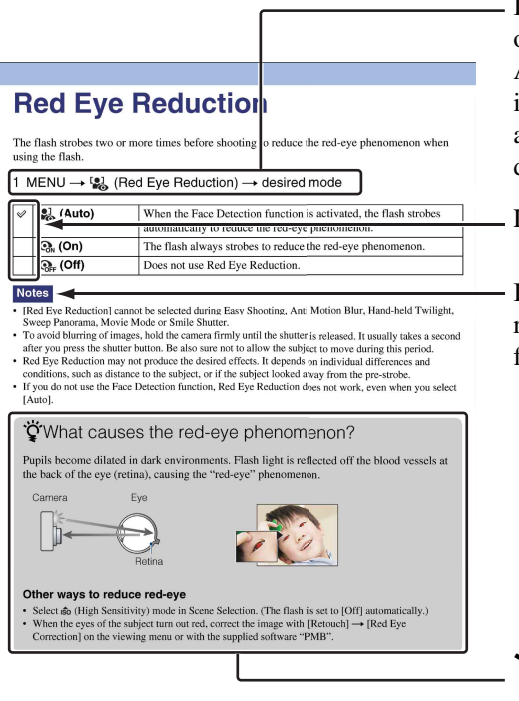

In questa guida all'uso, la sequenza delle operazioni viene mostrata dalle frecce  $(\rightarrow)$ . Azionare la fotocamera nell'ordine indicato. I segni vengono mostrati come appaiono nell'impostazione predefinita della fotocamera.

L'impostazione predefinita è indicata da  $\mathcal Q$ .

Indica le precauzioni e le limitazioni relative al funzionamento corretto della fotocamera.

Indica le informazioni che è utile sapere.

[Indice](#page-3-1)

[Ricerca di funzionamento](#page-6-1)

Ricerca di MENU/<br>[delle impostazioni](#page-9-0)

# <span id="page-2-0"></span>**Note sull'uso della fotocamera**

#### **Note sui tipi di "Memory Stick" utilizzabili (in vendita separatamente)**

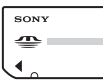

**"Memory Stick Duo":** È possibile usare un "Memory Stick Duo" con la fotocamera.

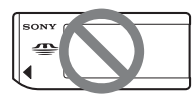

**"Memory Stick":** Non è possibile usare un "Memory Stick" con la fotocamera.

#### **Non è possibile usare altre schede di memoria.**

• Per ulteriori informazioni sul "Memory Stick Duo", vedere a pagina [132.](#page-131-0)

#### **Quando si usa un "Memory Stick Duo" con un'apparecchiatura compatibile con "Memory Stick"**

È possibile usare il "Memory Stick Duo" inserendolo nell'adattatore per "Memory Stick Duo" (in vendita separatamente).

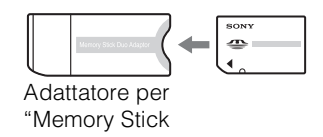

#### Duo"

#### **Note sul pacco batteria**

- Caricare il pacco batteria (in dotazione) prima di usare la fotocamera la prima volta.
- Il pacco batteria può essere caricato anche quando non è completamente scarico. Inoltre, anche se il pacco batteria non è completamente carico, è possibile usare la capacità parziale di carica del pacco batteria così com'è.
- Se non si intende usare il pacco batteria per un lungo periodo di tempo, esaurire la carica esistente e rimuoverlo dalla fotocamera, quindi conservarlo in un luogo fresco e asciutto. Ciò serve per mantenere le funzioni del pacco batteria.
- Per ulteriori informazioni sul pacco batteria utilizzabile, vedere a pagina [134](#page-133-0).

#### **Note sullo schermo LCD e sull'obiettivo**

• Lo schermo LCD è stato fabbricato usando la tecnologia ad altissima precisione, perciò oltre il 99,99% dei pixel sono operativi per l'uso effettivo. Tuttavia, dei minuscoli punti neri e/o luminosi (bianchi, rossi, blu o verdi) potrebbero apparire sullo schermo LCD. Questi punti sono un risultato normale del processo di fabbricazione e non influiscono sulla registrazione.

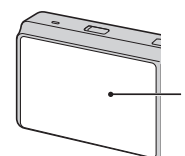

Punti neri, bianchi, rossi, blu o verdi

- Se si espone lo schermo LCD o l'obiettivo alla luce diretta del sole per lunghi periodi di tempo si possono causare dei malfunzionamenti. Fare attenzione quando si mette la fotocamera vicino ad una finestra o all'esterno.
- Non premere contro lo schermo LCD. Lo schermo potrebbe macchiarsi e ciò può causare un malfunzionamento.
- In un ambiente freddo le immagini potrebbero essere trascinate sullo schermo LCD. Non si tratta di un malfunzionamento.
- Fare attenzione a non colpire l'obiettivo mobile e a non applicarvi forza.

#### **Condensa**

- Se si porta la fotocamera direttamente da un ambiente freddo a uno caldo, la condensa potrebbe formarsi all'interno o all'esterno della fotocamera. Questa condensa può causare un malfunzionamento della fotocamera.
- Se si forma l'umidità di condensa, spegnere la fotocamera e attendere circa un'ora affinché l'umidità evapori. Tenere presente che se si tenta di riprendere con l'umidità che rimane all'interno dell'obiettivo, non si è in grado di registrare le immagini nitide.

#### **Le immagini usate in questa guida all'uso**

Le immagini usate come esempi in questa guida all'uso sono immagini riprodotte e non sono immagini reali riprese usando questa fotocamera.

# <span id="page-3-1"></span><span id="page-3-0"></span>**Indice**

### Note sull'uso della fotocamera

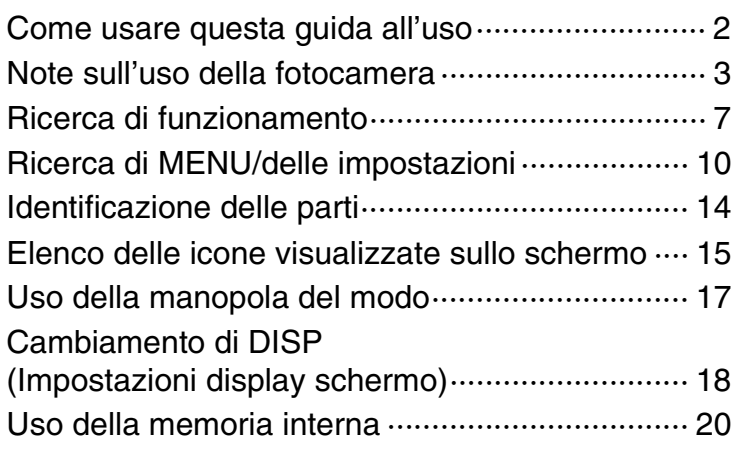

### **Ripresa**

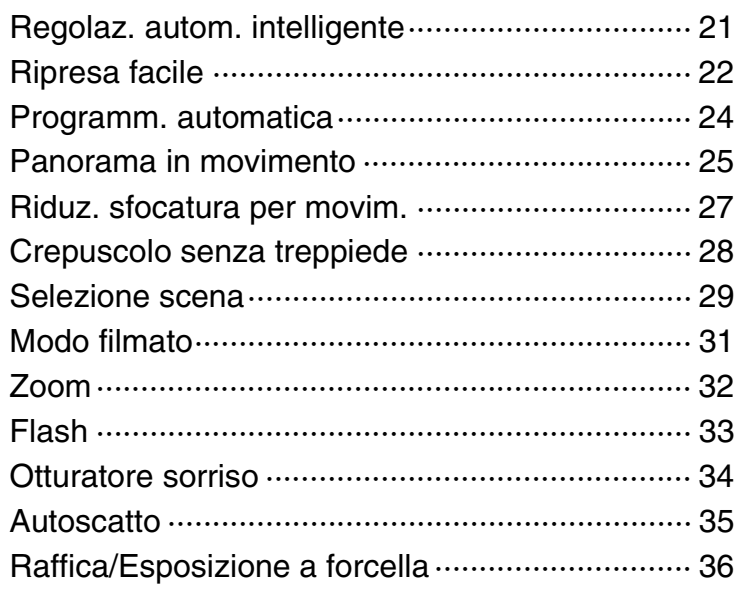

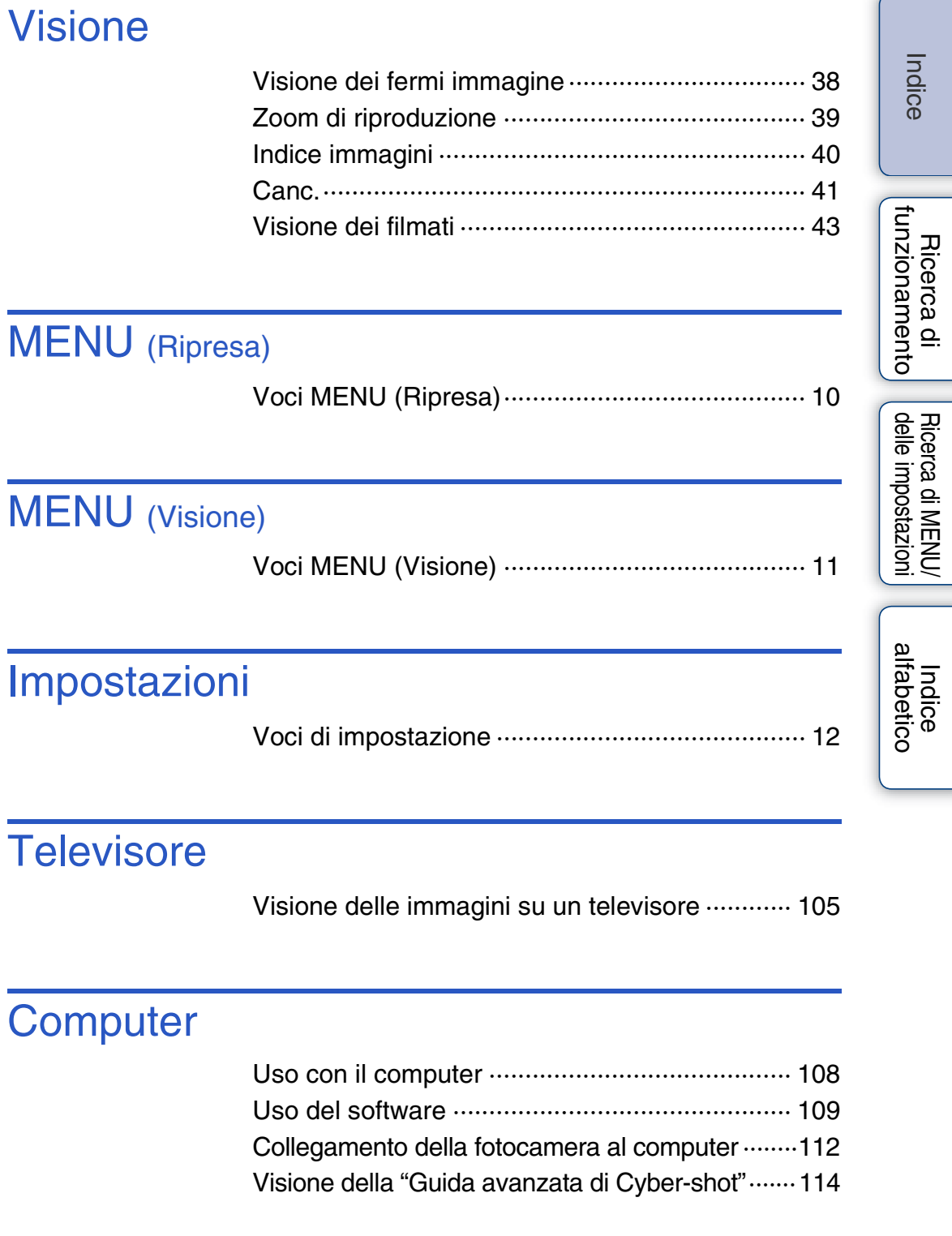

### [Indice](#page-3-1) [Ricerca di funzionamento](#page-6-1) Ricerca di MENU/<br>[delle impostazioni](#page-9-0) [Indice alfabetico](#page-136-0) **Stampa** Stampa di fermi immagine ·································· 115 Soluzione dei problemi [Soluzione dei problemi······································ 117](#page-116-0) Indicatori e messaggi di avvertimento ················ 126 Altro [Destinazioni per la memorizzazione](#page-130-0)  dei file di immagine e nomi dei file ····················· 131 ["Memory Stick Duo" ·········································· 132](#page-131-0) [Pacco batteria ··················································· 134](#page-133-0) [Caricabatterie···················································· 135](#page-134-0) [Base girevole intelligente ·································· 136](#page-135-0)

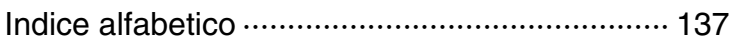

# <span id="page-6-1"></span><span id="page-6-0"></span>**Ricerca di funzionamento**

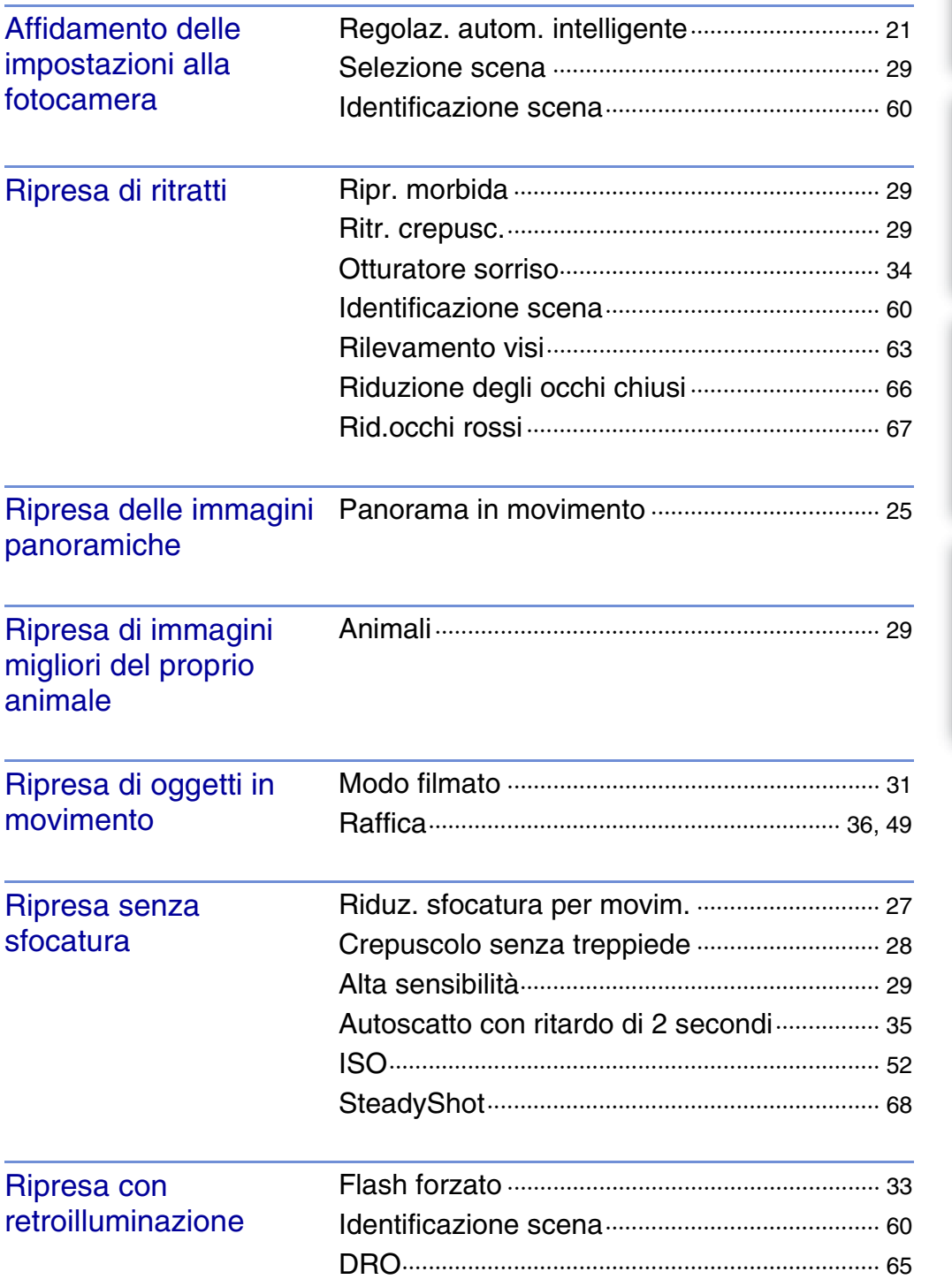

[Indice](#page-3-1)

[Ricerca di funzionamento](#page-6-1)

Ricerca di MENU/<br>[delle impostazioni](#page-9-0)

Indice<br>alfabetico

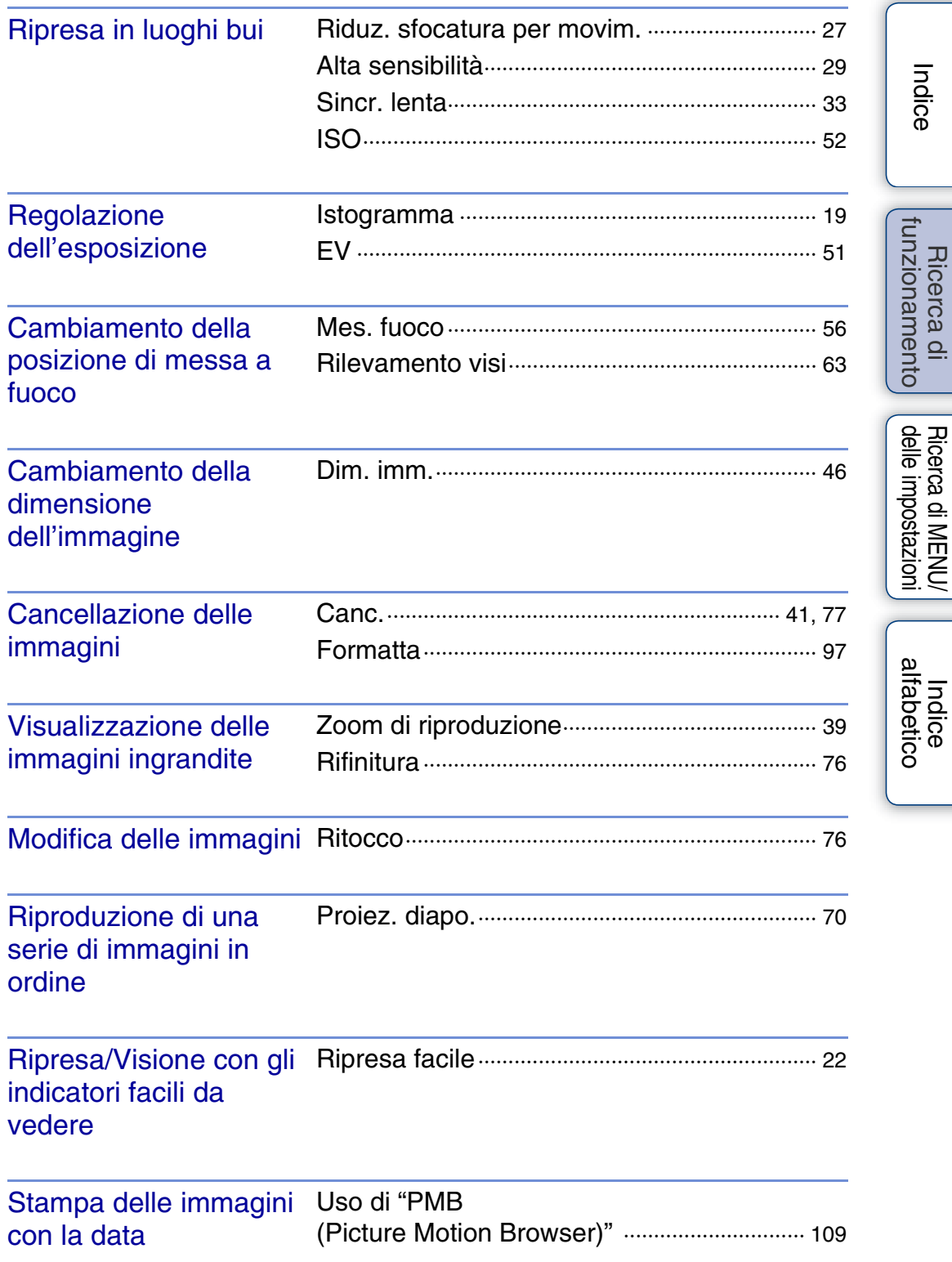

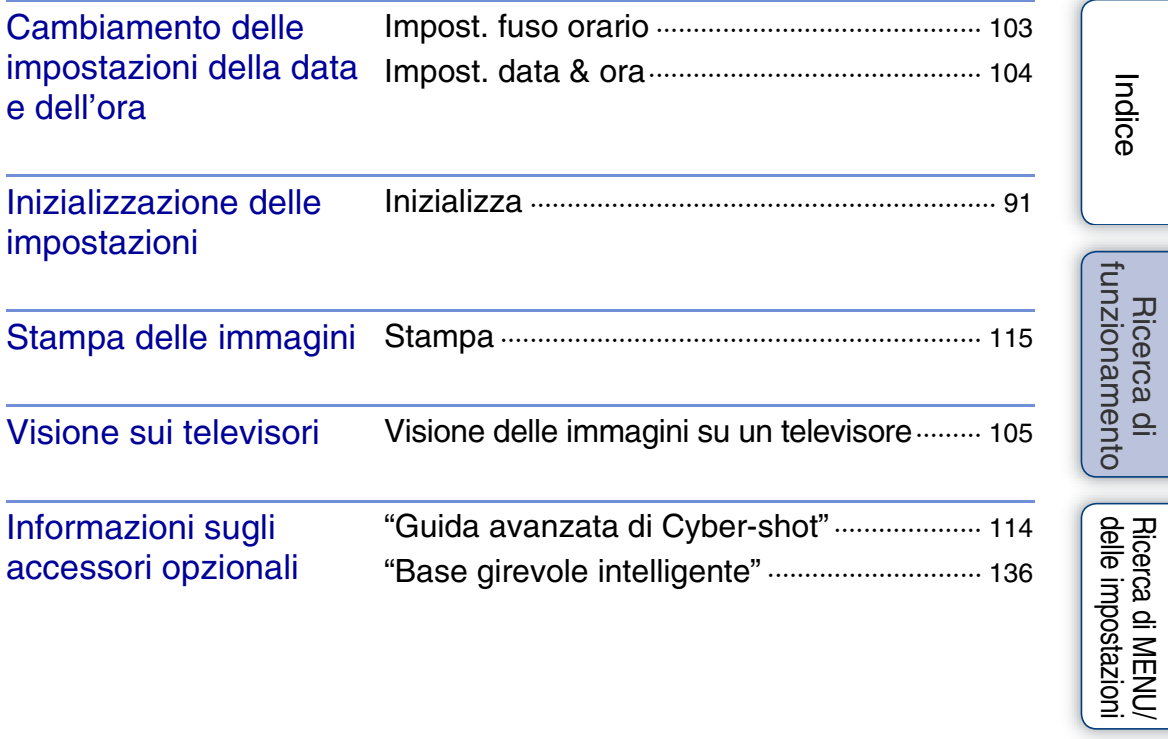

# <span id="page-9-2"></span><span id="page-9-0"></span>**Ricerca di MENU/delle impostazioni**

### <span id="page-9-3"></span><span id="page-9-1"></span>**Voci MENU (Ripresa)**

È possibile selezionare facilmente le varie funzioni di ripresa dal tasto MENU.

- 1 Premere il tasto MENU per visualizzare la schermata del menu.
- 2 Selezionare la voce del menu desiderata con  $\triangle$ /  $\nabla/$  sul tasto di controllo.
- 3 Premere il tasto MENU per disattivare la schermata del menu.

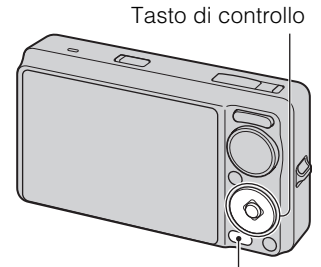

Tasto MENU

Nella seguente tabella,  $\vee$  indica una funzione disponibile. Le icone sotto [SCN] e [ $\sharp\sharp$ ] indicano i modi disponibili.

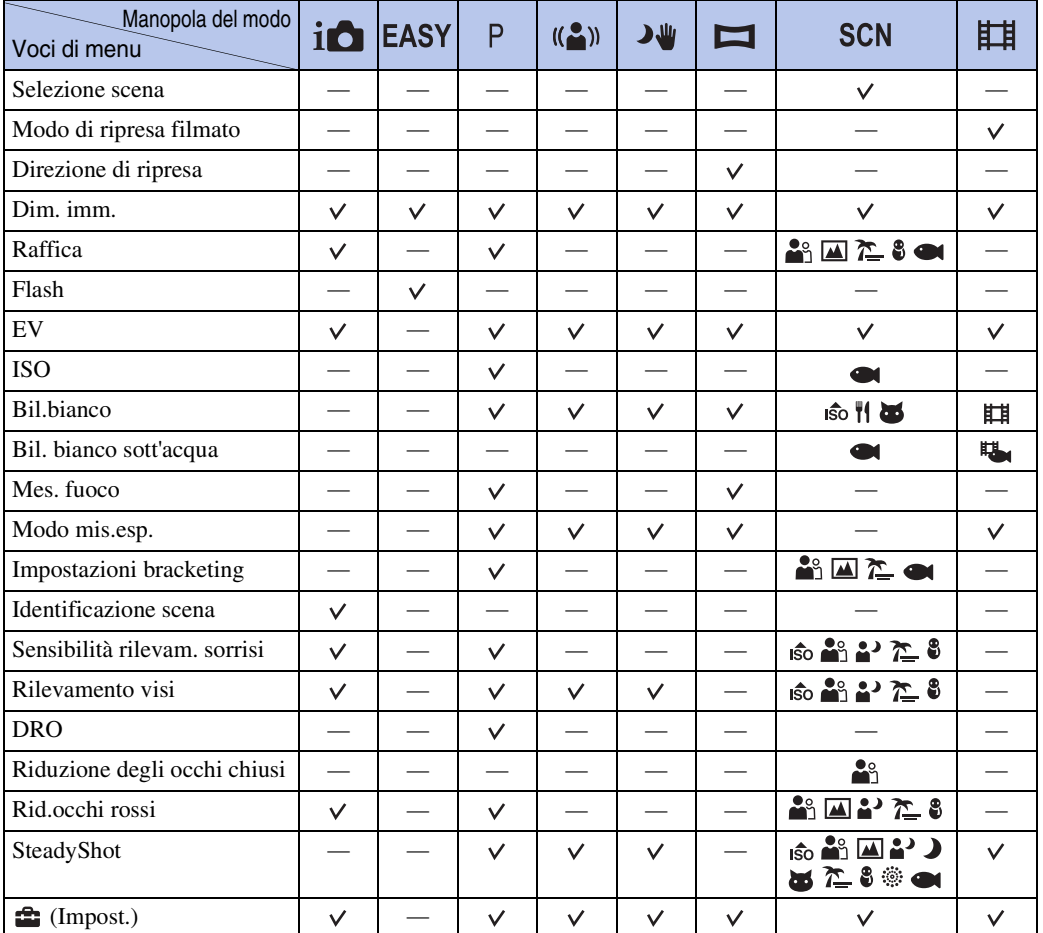

#### **Nota**

• Sullo schermo si visualizzano solo le voci che sono disponibili per ciascun modo.

Indice<br>alfabeticc

Ricerca di MENU/<br>[delle impostazioni](#page-9-2)

[Indice](#page-3-0) [Ricerca di funzionamento](#page-6-0)

### <span id="page-10-0"></span>**Voci MENU (Visione)**

È possibile selezionare facilmente le varie funzioni di visione dal tasto MENU.

- 1 Premere il tasto  $\blacktriangleright$  (Riproduzione) per cambiare al modo di riproduzione.
- 2 Premere il tasto MENU per visualizzare la schermata del menu.
- $3$  Selezionare la voce del menu desiderata con  $\triangle$ /  $\blacktriangledown$ / $\blacktriangleleft$ / $\blacktriangleright$  sul tasto di controllo.
- 4 Premere *sul centro del tasto di controllo*.

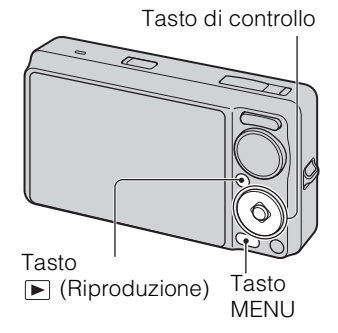

Nella seguente tabella,  $\vee$  indica una funzione disponibile.

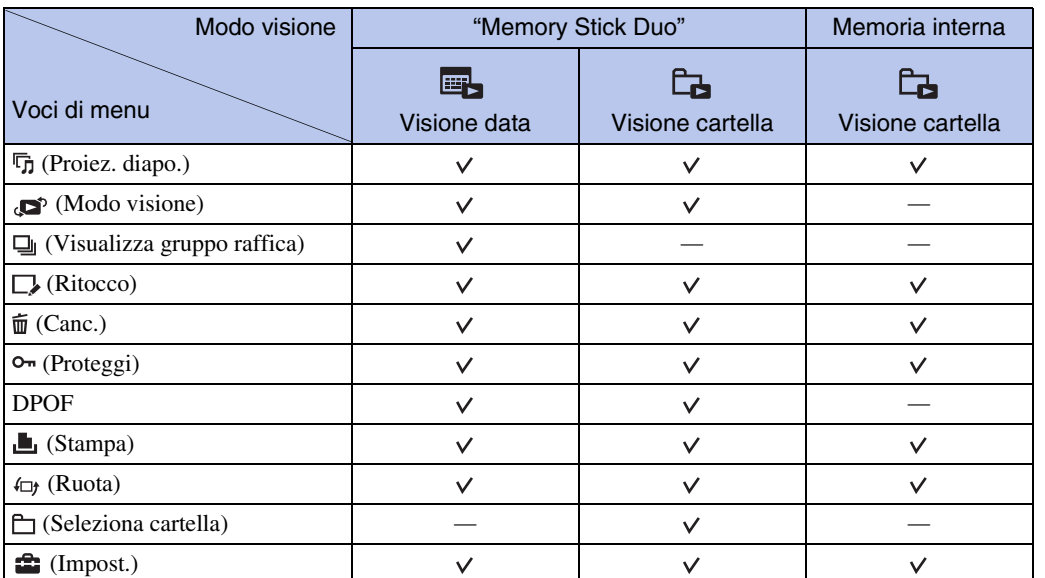

#### **Note**

• Sullo schermo si visualizzano solo le voci che sono disponibili per ciascun modo.

• Quando la manopola del modo è impostata su (Ripresa facile), se si preme MENU, appare la schermata di cancellazione. È possibile selezionare tra [Cancella immagine singola] o [Cancella tutte le immagini].

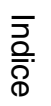

[Ricerca di funzionamento](#page-6-0)

### <span id="page-11-0"></span>**Voci di impostazione**

È possibile cambiare le impostazioni sulla schermata  $\triangleq$  (Impost.).

- 1 Premere il tasto MENU per visualizzare la schermata del menu.
- 2 Selezionare  $\blacksquare$  (Impost.) con  $\nabla$  sul tasto di controllo, quindi premere  $\bullet$  sul centro del tasto di controllo per visualizzare la schermata di impostazione.
- 3 Selezionare la categoria desiderata con  $\triangle$ / $\nabla$ . quindi premere  $\blacktriangleright$  per selezionare ciascuna voce, quindi $\bullet$ .

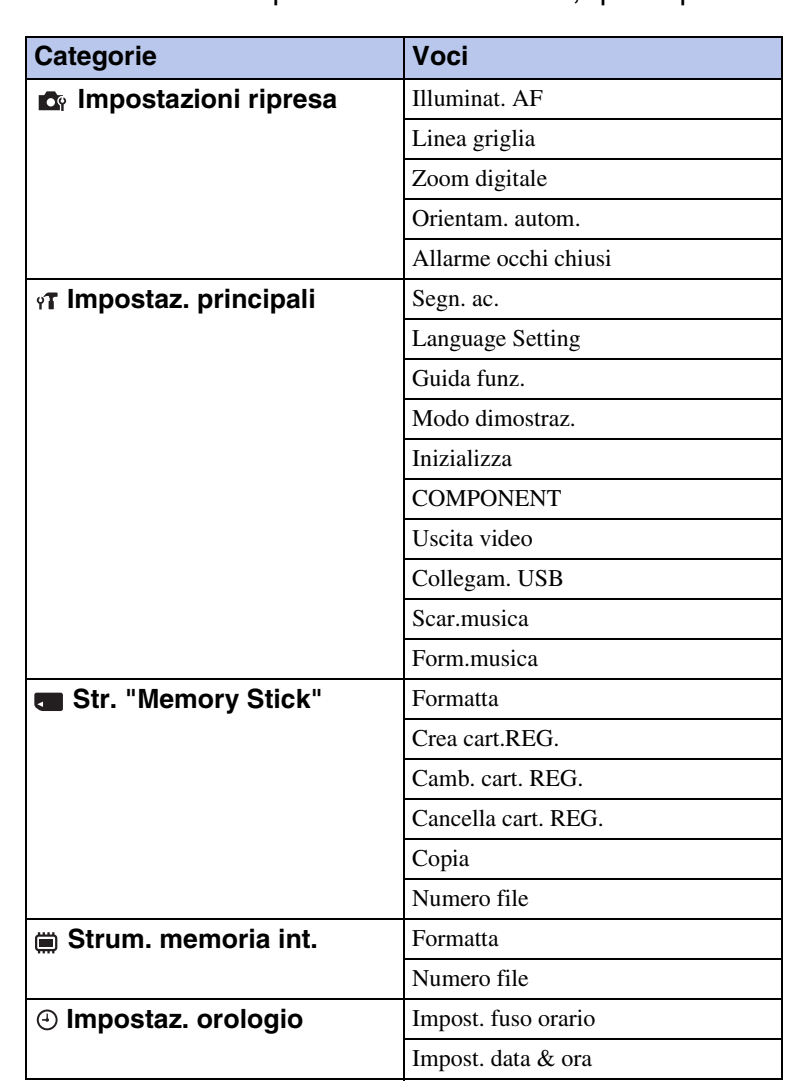

4 Selezionare l'impostazione desiderata, quindi premere .

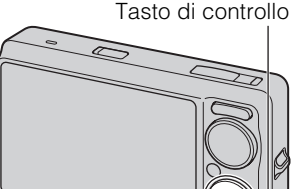

Tasto MENU

[Indice](#page-3-0)

[Ricerca di funzionamento](#page-6-0)

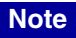

- [Impostazioni ripresa] appare solo quando le impostazioni sono state inserite dal modo di ripresa.
- [Str. "Memory Stick"] appare solo quando un "Memory Stick Duo" è inserito nella fotocamera, mentre [Strum. memoria int.] appare solo quando un "Memory Stick Duo" non è inserito.

# <span id="page-13-0"></span>**Identificazione delle parti**

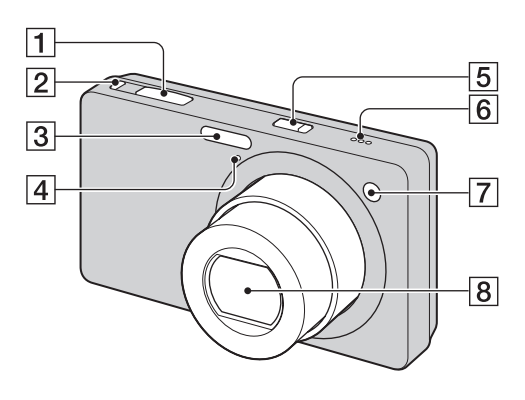

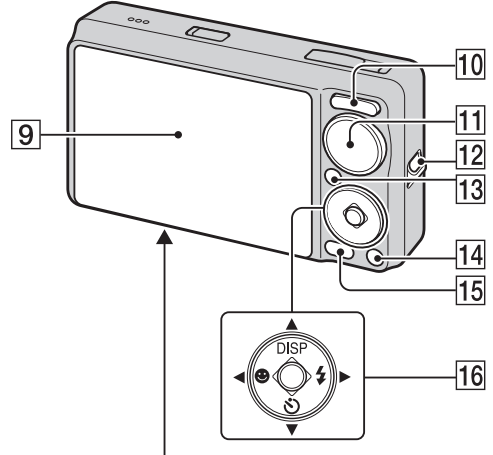

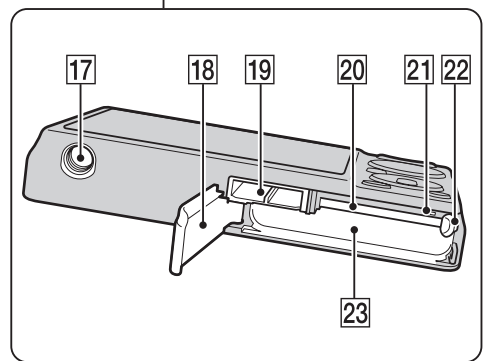

- $\boxed{1}$  Pulsante di scatto
- **2** Tasto  $\Box$  (Raffica/Bracketing) [\(36\)](#page-35-0)
- 3 Flash
- $\overline{4}$  Microfono
- ETasto ON/OFF (Alimentazione)
- 6 Altoparlante
- **7** Spia dell'autoscatto/Spia dell'otturatore sorriso/Illuminatore AF
- **8** Obiettivo
- **9** Schermo LCD
- $\overline{10}$  Per la ripresa: Tasto W/T (zoom) [\(32\)](#page-31-0) Per la visione: Tasto Q (Zoom di riproduzione)/Tasto  $\blacksquare$  (Indice) [\(39](#page-38-0), [40](#page-39-0))
- $\overline{11}$  Manopola del modo [\(17\)](#page-16-1)
- 12 Gancio per cinturino da polso\*
- **13** Tasto  $\boxed{\blacktriangleright}$  (Riproduzione) [\(38\)](#page-37-0)
- $\sqrt{14}$  Tasto  $\frac{1}{2}$  (Cancellazione) [\(41\)](#page-40-0)
- $\overline{15}$  Tasto MENU [\(10\)](#page-9-3)
- 16 Tasto di controllo Menu attivato:  $\triangle$ / $\nabla$ / $\triangle$ / $\triangleright$ / $\odot$ Menu disattivato: DISP/ $\bullet$ / $\bullet$ / $\bullet$
- **17** Attacco per treppiede
- 18 Coperchio della batteria/del "Memory Stick Duo"
- 19 Connettore multiplo
- 20 Slot del "Memory Stick Duo"
- 21 Spia di accesso
- 22 Leva di espulsione della batteria
- 23 Slot di inserimento della batteria

#### **\* Uso del cinturino da polso**

Applicare il cinturino e infilare la mano attraverso l'anello onde evitare danni alla fotocamera dovuti alla caduta.

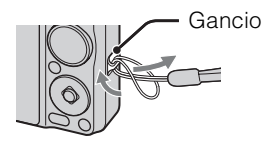

### <span id="page-14-0"></span>**Elenco delle icone visualizzate sullo schermo**

Le icone si visualizzano sullo schermo per indicare lo stato della fotocamera. È possibile cambiare il display sullo schermo usando DISP (Impostazioni display schermo) sul tasto di controllo.

 $\overline{A}$ 

#### **Quando si riprendono i fermi immagine**

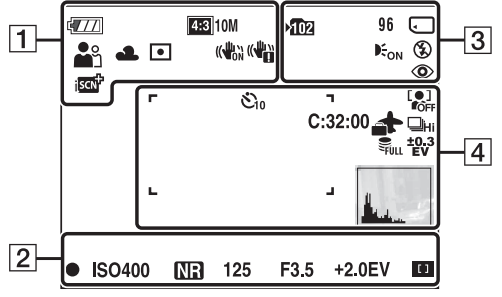

• Le icone sono limitate nel modo EASY (Ripresa facile).

#### **Quando si riprendono i filmati**

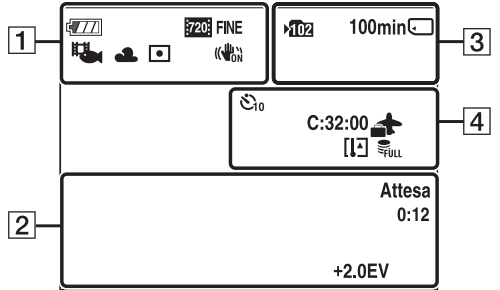

#### **Quando si riproduce**

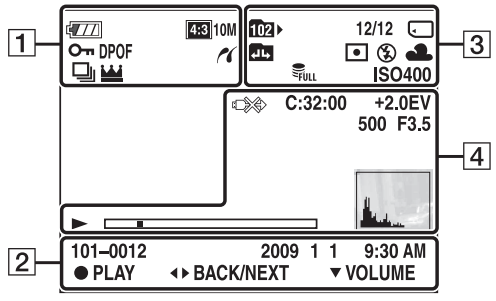

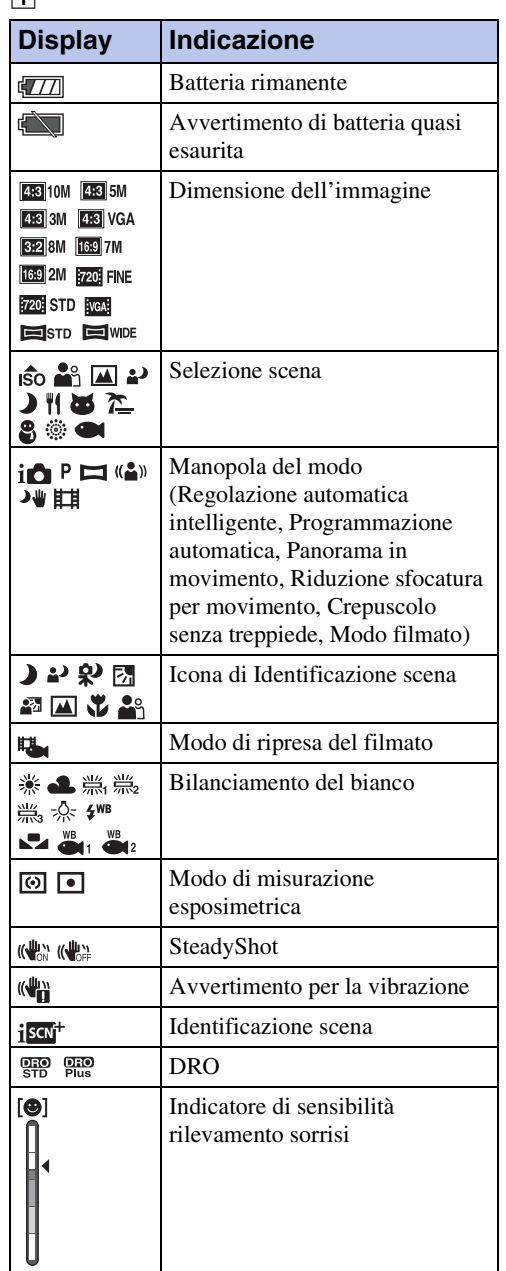

[Indice](#page-3-0)

[Ricerca di funzionamento](#page-6-0)

Ricerca di MENU*/*<br>[delle impostazioni](#page-9-2)

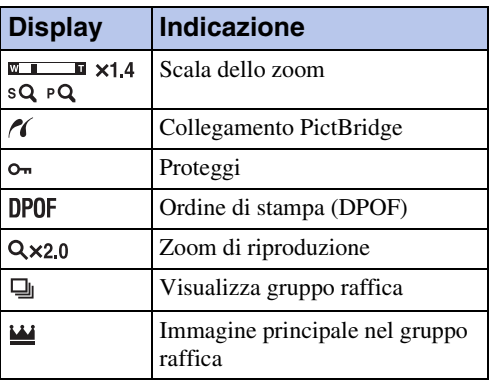

 $\boxed{2}$ 

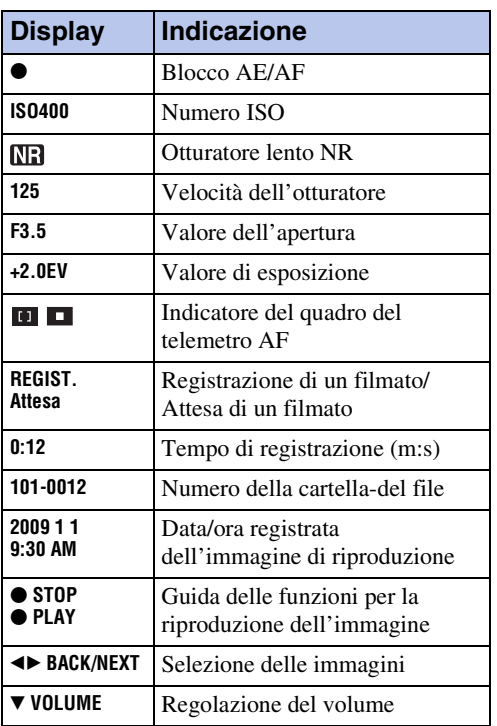

 $\boxed{3}$ 

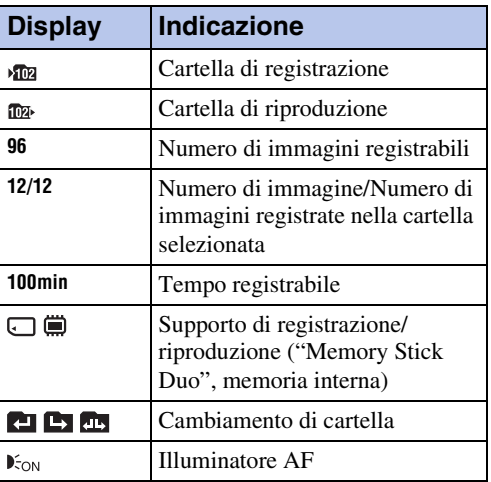

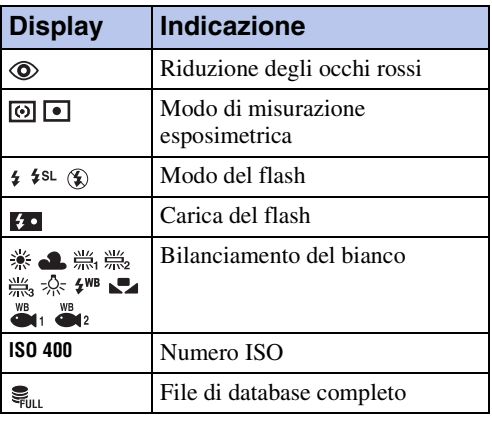

#### $\boxed{4}$

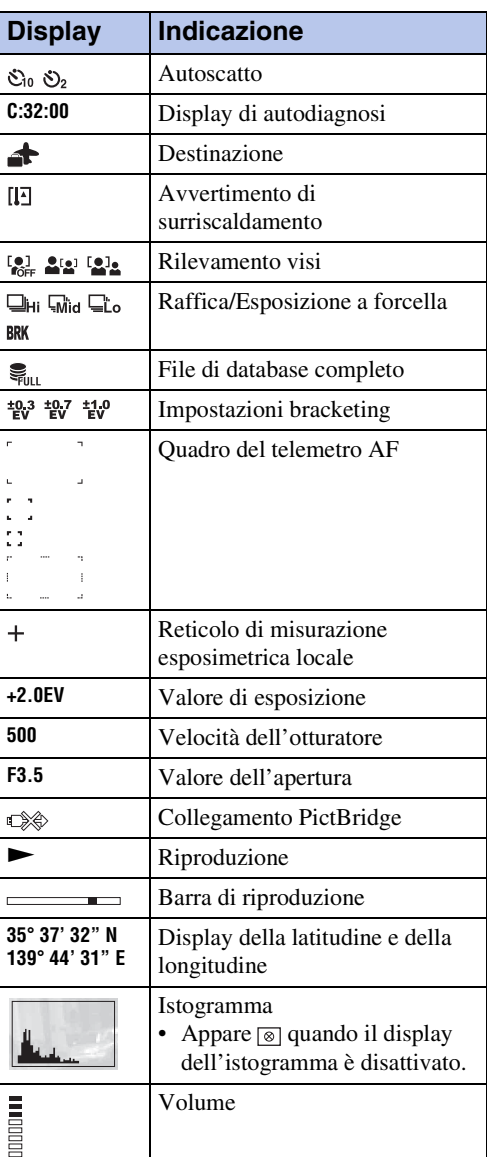

[Indice](#page-3-0)

Ricerca di<br>tunzionamento

Ricerca di MENU/<br>[delle impostazioni](#page-9-2)

# <span id="page-16-1"></span><span id="page-16-0"></span>**Uso della manopola del modo**

Impostare la manopola del modo sulla funzione desiderata.

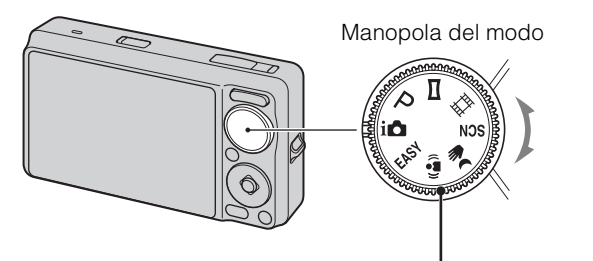

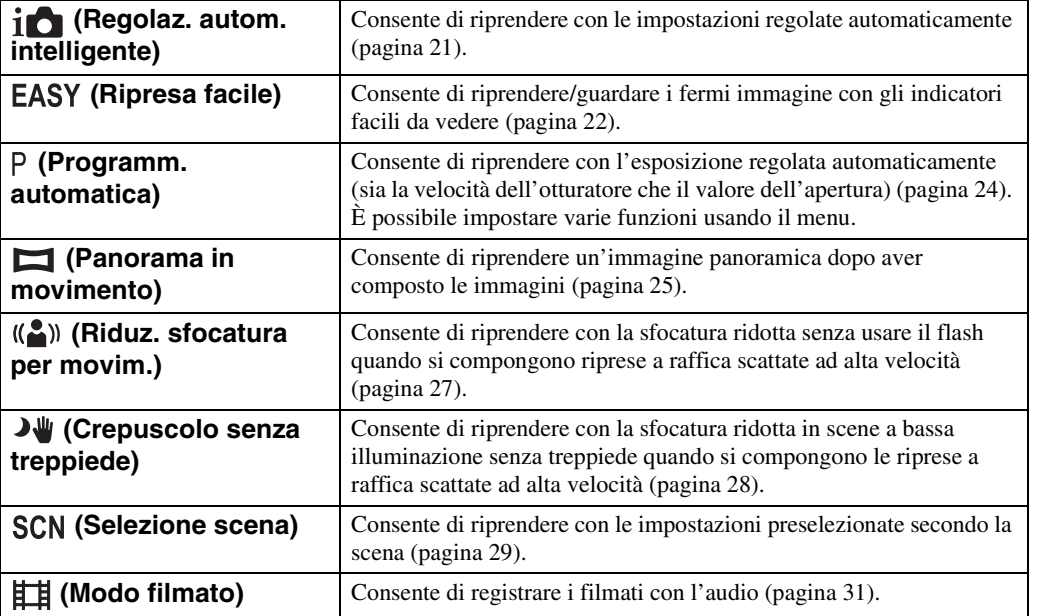

# <span id="page-17-0"></span>**Cambiamento di DISP (Impostazioni display schermo)**

- 1 Premere DISP (Impostazioni display schermo) sul tasto di controllo.
- 2 Selezionare il modo desiderato con il tasto di controllo.

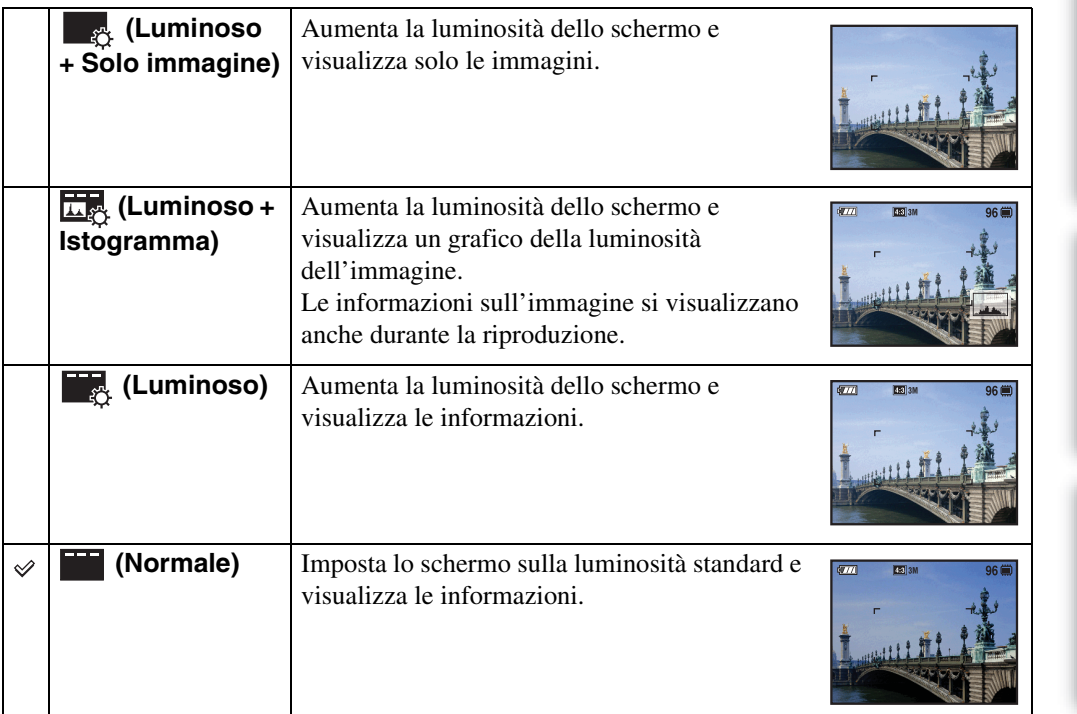

#### **Nota**

• Se si guardano le immagini con la luce esterna luminosa, aumentare la luminosità dello schermo. Tuttavia, l'energia della batteria potrebbe diminuire più rapidamente in tale condizione.

[Indice](#page-3-0)

[Ricerca di funzionamento](#page-6-0)

Ricerca di MENU/<br>[delle impostazioni](#page-9-2)

### <span id="page-18-0"></span>**Istogramma**

Un istogramma è un grafico che indica la luminosità di un'immagine. Il display del grafico indica un'immagine luminosa quando è asimmetrico sul lato destro e un'immagine scura quando è asimmetrico sul lato sinistro.

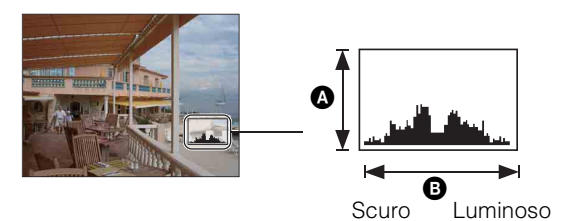

A Numero di pixel **B** Luminosità

1 Premere DISP (Impostazioni display schermo) sul tasto di controllo, quindi selezionare [Luminoso + Istogramma].

#### **Note**

- L'istogramma appare anche quando si riproduce una singola immagine, ma non è possibile regolare l'esposizione.
- L'istogramma non appare quando:
	- Si registrano i filmati
	- Si riproducono i filmati
	- Si guardano le immagini ad orientamento verticale
	- Si ruotano i fermi immagine
	- Si riprende con il Panorama in movimento
	- Si guardano le immagini riprese con il Panorama in movimento
	- Si guardano le immagini principali
- Si può verificare una grande differenza nell'istogramma visualizzato durante la ripresa e la riproduzione quando:
	- Il flash lampeggia.
	- La velocità dell'otturatore è lenta o veloce.
- L'istogramma può non apparire per le immagini registrate con altre fotocamere.

[Ricerca di funzionamento](#page-6-0)

Ricerca di MENU*/*<br>[delle impostazioni](#page-9-2)

[delle impostazioni](#page-9-2) [Ricerca di MENU/](#page-9-2)

# <span id="page-19-0"></span>**Uso della memoria interna**

La fotocamera è dotata di una memoria interna di circa 11 MB. Questa memoria non è rimovibile. Anche quando non c'è un "Memory Stick Duo" inserito nella fotocamera, è possibile registrare le immagini usando questa memoria interna.

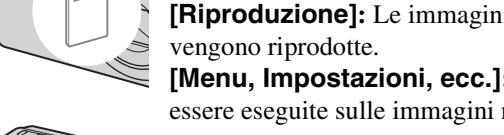

#### **Quando è inserito un "Memory Stick Duo"**

**[Registrazione]:** Le immagini vengono registrate sul "Memory Stick Duo".

**[Riproduzione]:** Le immagini sul "Memory Stick Duo"

**[Menu, Impostazioni, ecc.]:** Varie funzioni possono essere eseguite sulle immagini nel "Memory Stick Duo".

#### **Quando non c'è un "Memory Stick Duo" inserito**

**[Registrazione]:** Le immagini vengono registrate usando la memoria interna.

**[Riproduzione]:** Le immagini memorizzate nella memoria interna vengono riprodotte.

**[Menu, Impostazioni, ecc.]:** Varie funzioni possono essere eseguite sulle immagini nella memoria interna.

#### **Dati di immagine memorizzati nella memoria interna**

Si consiglia di copiare (riserva) i dati senza errori usando uno dei seguenti metodi.

#### **Per copiare (riserva) i dati su un disco rigido del computer**

Eseguire la procedura nelle pagine da [112](#page-111-0) a [113](#page-112-0) senza un "Memory Stick Duo" inserito nella fotocamera.

#### **Per copiare (riserva) i dati su un "Memory Stick Duo"**

Memori interna

 $\blacktriangleright$ 

 $\blacktriangleright$ 

Preparare un "Memory Stick Duo" con sufficiente capacità disponibile, quindi eseguire la procedura spiegata in [Copia] [\(pagina 101\).](#page-100-0)

#### **Note**

- Non è possibile trasferire sulla memoria interna i dati di immagine che sono su un "Memory Stick Duo".
- Effettuando un collegamento USB tra la fotocamera e un computer con un cavo per terminale multiuso, è possibile trasferire su un computer i dati memorizzati nella memoria interna. Tuttavia non è possibile trasferire sulla memoria interna i dati che sono su un computer.

# <span id="page-20-0"></span>**Regolaz. autom. intelligente**

Consente di riprendere i fermi immagine con l'impostazione regolata automaticamente.

- 1 Impostare la manopola del modo su  $\mathbf{i}$  (Regolaz. autom. intelligente).
- 2 Riprendere con il pulsante di scatto.

#### **Nota**

• Il modo del flash è impostato su [Autom.] o [Disattivato].

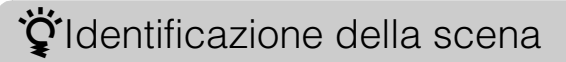

L'Identificazione scena opera nel modo di Regolazione automatica intelligente. Questa funzione consente alla fotocamera di identificare automaticamente le condizioni di ripresa e di riprendere l'immagine.

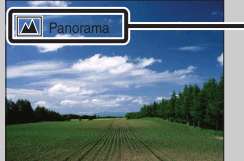

Icona di identificazione scena (Guida)

La fotocamera identifica  $\bigcup$  (Crepuscolo),  $\bigcup$  (Ritr. crepusc.),  $\bigcup$  (Crepusc. con treppiede),  $\mathbb{F}_{\mathbb{F}}$  (Controluce),  $\mathbb{Z}$  (Ritratto in controluce),  $\mathbb{Z}$  (Panorama),  $\mathbb{Y}$  (Macro) o  $\mathbb{A}^{\circ}$  (Ritratto) e visualizza l'icona e la guida corrispondente sullo schermo LCD quando la scena viene identificata.

Per ulteriori informazioni, vedere a pagina [60.](#page-59-0)

### ÖSe si riprende un fermo immagine di un soggetto che è difficile da mettere a fuoco

- La distanza minima di ripresa è circa 5 cm (W), 50 cm (T) (dall'obiettivo).
- Quando la fotocamera non può mettere a fuoco automaticamente il soggetto, l'indicatore di blocco AE/AF cambia lampeggiando lentamente e non viene emesso il segnale acustico. Ricomporre la ripresa o cambiare l'impostazione della messa a fuoco [\(pagina 56\)](#page-55-0).

#### **La messa a fuoco potrebbe essere difficile nelle seguenti situazioni:**

- È buio e il soggetto è distante.
- Il contrasto tra il soggetto e lo sfondo è scarso.
- Il soggetto è visto attraverso il vetro.
- Il soggetto si sta muovendo rapidamente.
- In presenza di luce riflettente o superfici lucide.
- Il soggetto è in controluce o c'è una luce lampeggiante.

# <span id="page-21-0"></span>**Ripresa facile**

Consente di riprendere i fermi immagine usando le funzioni minime necessarie. La dimensione del testo aumenta e gli indicatori diventano più facili da vedere.

- 1 Impostare la manopola del modo su **EASY** (Ripresa facile).
- 2 Riprendere con il pulsante di scatto.

#### **Nota**

• La carica della batteria si esaurisce più rapidamente perché la luminosità dello schermo aumenta automaticamente.

### $\ddot{Q}$ Funzioni disponibili nel modo di Ripresa facile

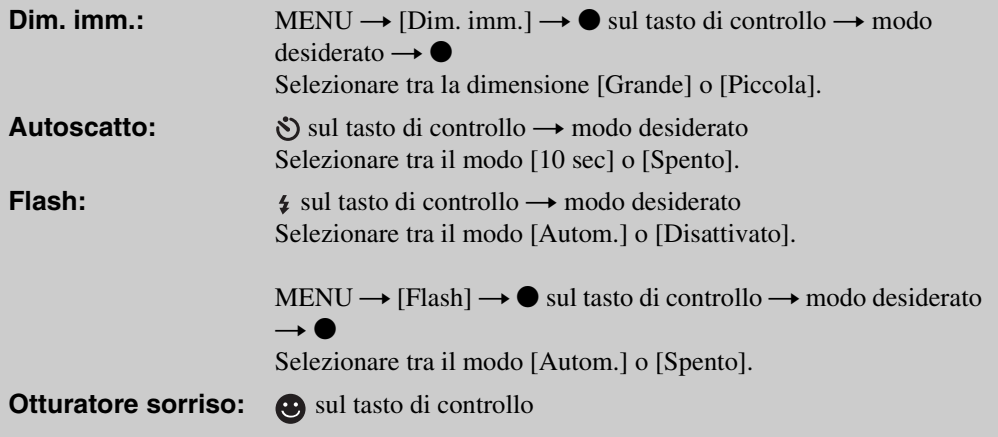

### *i*identificazione della scena

L'Identificazione scena opera nel modo di Ripresa facile. Questa funzione consente alla fotocamera di identificare automaticamente le condizioni di ripresa e di riprendere l'immagine.

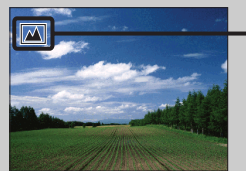

Icona di Identificazione scena

La fotocamera identifica (Crepuscolo), <sup>2</sup> (Ritr. crepusc.), <sup>2</sup> (Crepusc. con treppiede),  $\blacksquare$  (Controluce),  $\blacksquare$  (Ritratto in controluce),  $\blacksquare$  (Panorama),  $\blacktriangledown$  (Macro) o  $\clubsuit$ <sup>°</sup> (Ritratto) e visualizza un'icona sullo schermo LCD quando la scena viene identificata. Per ulteriori informazioni, vedere a pagina [60.](#page-59-0)

### **iğModo di Visione facile**

Quando si preme il tasto  $\blacktriangleright$  (Riproduzione) con la manopola del modo impostata su (Ripresa facile), il testo sulla schermata di riproduzione diventa più grande e più facile da vedere. Inoltre, le funzioni che possono essere usate sono limitate.

**Tasto (Cancellazione)** È possibile cancellare l'immagine visualizzata attualmente. Selezionare  $[OK] \rightarrow \bullet$ . **Tasto MENU** È possibile cancellare l'immagine visualizzata attualmente con [Cancella immagine singola], cancellare tutte le immagini in una cartella con [Cancella tutte le immagini].

• Il modo di visione è impostato su [Visione cartella]. Se si imposta la manopola del modo su un modo diverso da EASY (Ripresa facile), quindi si riproducono le immagini, le immagini si visualizzano nel modo di visione preselezionato.

[Ricerca di funzionamento](#page-6-0)

[delle impostazioni](#page-9-0) [Ricerca di MENU/](#page-9-0)

alfabetico

### <span id="page-23-0"></span>**Programm. automatica**

Consente di riprendere con l'esposizione regolata automaticamente (sia la velocità dell'otturatore che il valore dell'apertura). Inoltre è possibile selezionare varie impostazioni usando il menu.

- 1 Impostare la manopola del modo su P (Programm. automatica).
- 2 Riprendere con il pulsante di scatto.

## <span id="page-24-0"></span>**Panorama in movimento**

Consente di creare un'immagine panoramica dalle immagini composte.

- 1 Impostare la manopola del modo su (Panorama in movimento).
- 2 Tenere la fotocamera nella posizione in cui è possibile vedere chiaramente lo schermo LCD, quindi premere completamente il pulsante di scatto.
- 3 Eseguire la panoramica con la fotocamera fino in fondo, seguendo la barra di controllo sullo schermo LCD.

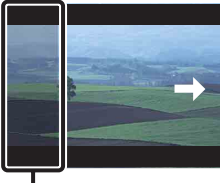

Questa parte non sarà ripresa

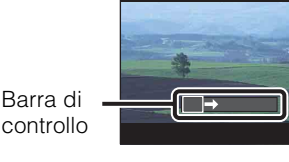

[Indice](#page-3-0)

#### **Note**

- Se non è possibile eseguire la panoramica con la fotocamera sull'intero soggetto entro un tempo stabilito, viene creata un'area grigia nell'immagine composta. Se ciò si verifica, spostare rapidamente la fotocamera per registrare un'immagine panoramica completa.
- Poiché diverse immagini vengono attaccate insieme, la parte attaccata non sarà registrata in modo uniforme.
- In condizioni di bassa illuminazione, le immagini panoramiche potrebbero essere sfocate.
- Con le luci che tremolano come la luce a fluorescenza, la luminosità o il colore dell'immagine unita non è sempre uguale.
- Quando l'intera angolazione della ripresa panoramica e l'angolazione bloccata sono molto diverse in luminosità, colore e messa a fuoco, la ripresa non riuscirà. Se ciò si verifica, cambiare l'angolazione di blocco e riprendere di nuovo.
- Il Panorama in movimento non è adatto per le seguenti situazioni:
	- Gli oggetti si muovono
	- Gli oggetti sono troppo vicino alla fotocamera
	- L'immagine con una forma ripetuta come le piastrelle e l'immagine con poco contrasto come il cielo, la spiaggia sabbiosa o il prato
	- L'immagine con cambiamento costante come le onde o le cascate
- Non è possibile creare le immagini panoramiche nelle seguenti situazioni:
	- Si esegue la panoramica con la fotocamera troppo rapidamente o troppo lentamente
	- C'è troppo vibrazione della fotocamera

### $\ddot{Q}$ Cambiamento della direzione di ripresa o della dimensione dell'immagine di un'immagine panoramica

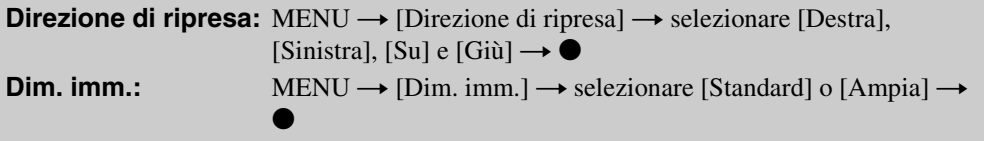

# `ÿSuggerimenti per riprendere un'immagine panoramica Direzione verticale Direzione orizzontale Raggio più corto possibile

- Eseguire la panoramica con la fotocamera in un arco con una velocità costante.
- Eseguire la panoramica con la fotocamera nella stessa direzione dell'indicazione sullo schermo LCD.
- Determinare la scena e premere a metà il pulsante di scatto, in modo da poter bloccare l'esposizione e il bilanciamento del bianco.
- Regolare la composizione del fotogramma in modo che una parte con il paesaggio molto vario sia al centro dell'immagine.

### PRiproduzione delle immagini panoramiche in scorrimento

È possibile far scorrere le immagini panoramiche usando  $\bullet$  sul tasto di controllo mentre le immagini panoramiche si visualizzano.

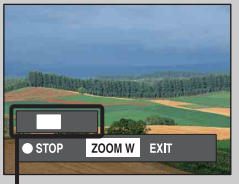

Mostra l'area visualizzata dell'intera immagine panoramica

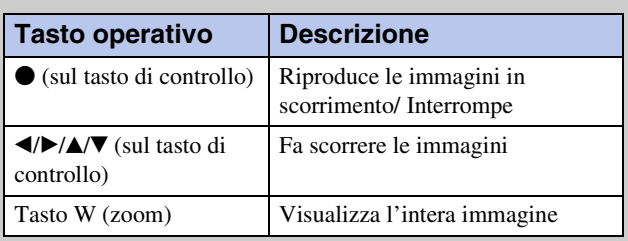

• Le immagini panoramiche vengono riprodotte con il software in dotazione "PMB" [\(pagina 109\)](#page-108-1).

[Indice](#page-3-0)

[Ricerca di funzionamento](#page-6-0)

Ricerca di MENU/<br>[delle impostazioni](#page-9-0)

Indice<br>alfabeticc

# <span id="page-26-0"></span>**Riduz. sfocatura per movim.**

È adatta per le riprese all'interno senza usare il flash per ridurre la sfocatura del soggetto.

- 1 Impostare la manopola del modo su ( $\clubsuit$ ) (Riduz. sfocatura per movim.).
- 2 Premere completamente il pulsante di scatto.

Viene scattata una serie di riprese a raffica e viene applicata l'elaborazione di immagini per ridurre la sfocatura del soggetto e i disturbi.

#### **Note**

- Si sente il suono dello scatto 6 volte e un'immagine viene registrata.
- La riduzione della sfocatura non è efficace nelle seguenti situazioni:
	- Immagine con movimento su larga scala
	- Immagine con un soggetto principale troppo vicino alla fotocamera
	- Immagine con poco contrasto come il cielo, la spiaggia sabbiosa o il prato
	- L'immagine con cambiamento costante come le onde o le cascate
- L'Otturatore sorriso non può essere usato.
- Quando si usa una fonte di illuminazione che tremola, come la luce a fluorescenza, potrebbero verificarsi dei disturbi a blocchi. In questi casi, impostare Selezione scena su  $\hat{5}$ o (Alta sensibilità).

# <span id="page-27-0"></span>**Crepuscolo senza treppiede**

Anche se le scene notturne tendono a sfocare per la vibrazione della fotocamera, questo modo consente di riprendere le scene notturne con meno disturbi e sfocatura senza usare un treppiede.

- 1 Impostare la manopola del modo su  $\lambda$  (Crepuscolo senza treppiede).
- 2 Premere completamente il pulsante di scatto.

Viene scattata una serie di riprese a raffica e viene applicata l'elaborazione di immagini per ridurre la vibrazione della fotocamera e i disturbi.

#### **Note**

- Si sente il suono dello scatto 6 volte e un'immagine viene registrata.
- La riduzione della sfocatura è meno efficace nelle seguenti situazioni:
	- Immagine con movimento su larga scala
	- Immagine con un soggetto principale troppo vicino alla fotocamera
	- Immagine con poco contrasto come il cielo, la spiaggia sabbiosa o il prato
	- L'immagine con cambiamento costante come le onde o le cascate
- L'Otturatore sorriso non può essere usato.
- Quando si usa una fonte di illuminazione che tremola, come la luce a fluorescenza, potrebbero verificarsi dei disturbi a blocchi. In questi casi, impostare Selezione scena su  $\hat{S}_0$  (Alta sensibilità).

### <span id="page-28-0"></span>**Selezione scena**

Consente di riprendere con le impostazioni preselezionate secondo la scena.

- 1 Impostare la manopola del modo su SCN (Selezione scena).
- 2 Selezionare il modo desiderato  $\rightarrow \bullet$  sul tasto di controllo.

Se si desidera cambiare ad un'altra scena, premere il tasto MENU.

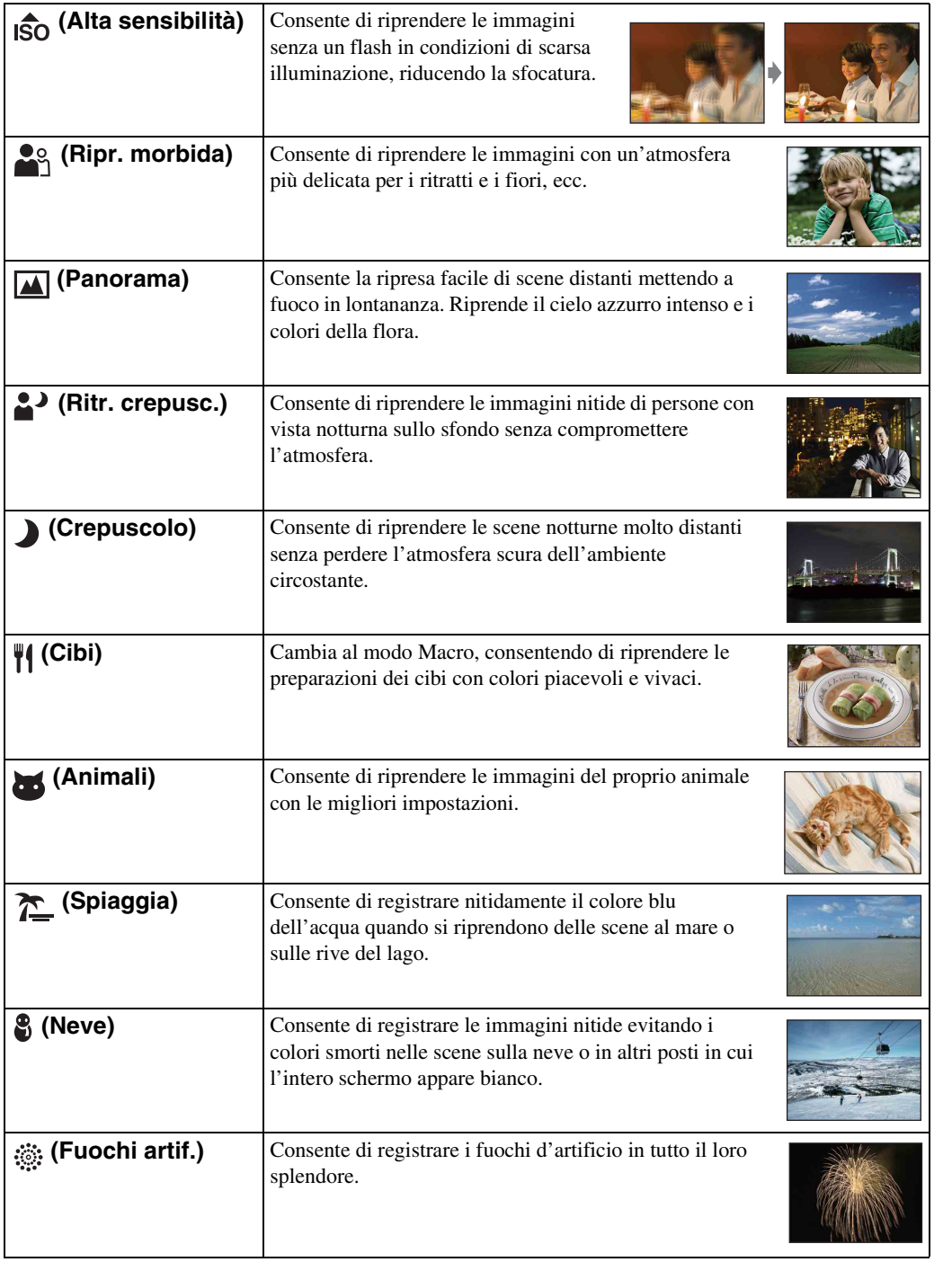

29IT Continua  $\perp$ 

 **(Sott'acqua)** Consente di riprendere sott'acqua con colori naturali nella custodia (custodia marina, ecc.).

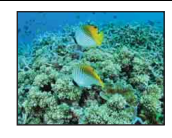

#### **Nota**

• Quando si riprendono le immagini usando il modo  $\triangle$ ) (Ritr. crepusc.),  $\triangle$  (Crepuscolo) o  $\circledR$  (Fuochi artif.), la velocità dell'otturatore è più lenta e le immagini tendono ad essere sfocate. Per evitare la sfocatura, si consiglia l'uso di un treppiede.

### **Funzioni utilizzabili in Selezione scena**

Per riprendere un'immagine in modo appropriato secondo la condizione della scena, una combinazione di funzioni viene determinata dalla fotocamera.  $\checkmark$  indica una funzione disponibile. Le icone sotto [Flash] indicano i modi del flash disponibili.

Alcune funzioni non sono disponibili, a seconda del modo di Selezione scena.

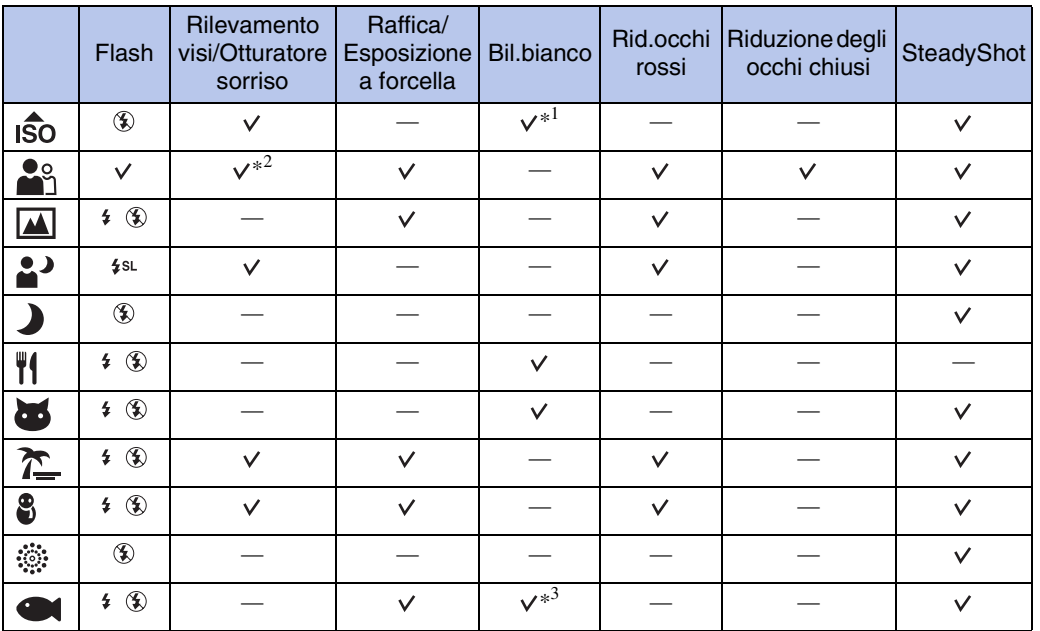

\*<sup>1</sup> [Flash] per [Bil.bianco] non può essere selezionato.

\*<sup>2</sup> [Spento] per [Rilevamento visi] non può essere selezionato.

\*<sup>3</sup> È possibile usare [Bil. bianco sott'acqua] invece di [Bil.bianco].

# <span id="page-30-0"></span>**Modo filmato**

Consente di registrare i filmati con l'audio.

- 1 Impostare la manopola del modo su **甘** (Modo filmato).
- 2 Premere completamente il pulsante di scatto.
- 3 Per interrompere la registrazione, premere di nuovo completamente il pulsante di scatto.

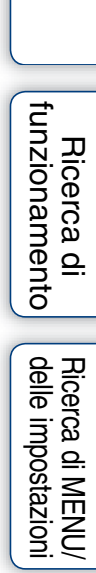

# <span id="page-31-0"></span>**Zoom**

È possibile ingrandire l'immagine quando si riprende. La funzione di zoom ottico della fotocamera può ingrandire le immagini fino a 5×.

#### 1 Premere il tasto W/T (zoom).

Premere il tasto T per zumare e il tasto W per zumare all'indietro.

• Quando la scala dello zoom supera 5×, vedere a pagina [84](#page-83-0).

#### **Tasto T**

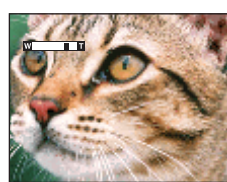

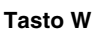

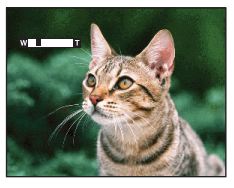

#### **Nota**

- Lo zoom è fissato sul lato W quando si riprende nel modo di Panorama in movimento.
- Il rumore di funzionamento dell'obiettivo potrebbe essere registrato durante la ripresa di un filmato.

# <span id="page-32-0"></span>**Flash**

- 1 Premere  $\frac{1}{2}$  (Flash) sul tasto di controllo.
- 2 Selezionare il modo desiderato con il tasto di controllo.

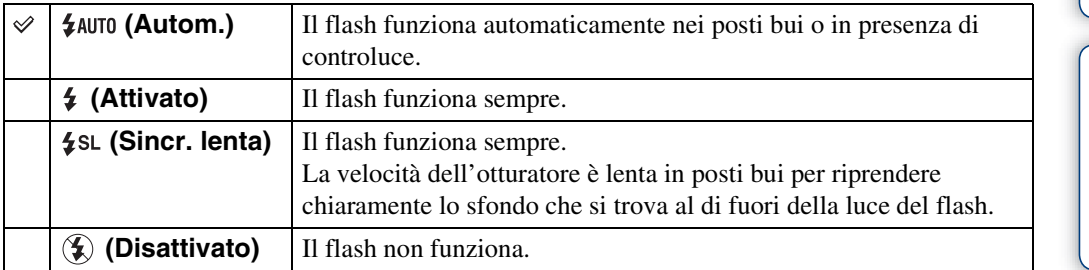

#### **Note**

- Il flash lampeggia due volte. Il primo lampeggio regola la quantità di luce.
- Durante la carica del flash si visualizza :
- Non è possibile usare il flash durante la ripresa con raffica o esposizione a forcella.
- [Attivato] e [Sincr. lenta] non sono disponibili quando la fotocamera è nel modo di Regolazione automatica intelligente.
- Nel modo Ripresa facile, è possibile selezionare solo [Autom.] o [Disattivato].
- In Riduzione sfocatura per movimento, Crepuscolo senza treppiede o Panorama in movimento, il flash è impostato su [Disattivato].

### $\ddot{Q}$ Quando nelle foto con flash appaiono le "Macchie" circolari bianche"

Questo è causato da particelle (polvere, polline, ecc.) che fluttuano vicino all'obiettivo. Quando vengono accentuate dal flash della fotocamera, appaiono come macchie circolari bianche.

Fotocamera

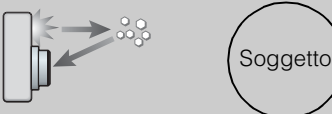

Particelle (polvere, polline, ecc.) nell'aria

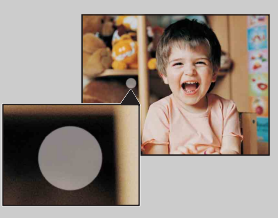

#### **Come è possibile ridurre le "macchie circolari bianche"?**

- Illuminare la stanza e riprendere il soggetto senza un flash.
- Selezionare il modo  $\hat{g}$ o (Alta sensibilità) in Selezione scena. ([Disattivato] viene selezionato automaticamente.)

# <span id="page-33-0"></span>**Otturatore sorriso**

Quando la fotocamera rileva un sorriso, l'otturatore viene rilasciato automaticamente.

- 1 Premere (Sorriso) sul tasto di controllo.
- 2 Attendere di rilevare un sorriso.

Quando il livello del sorriso supera il punto < sull'indicatore, la fotocamera registra automaticamente le immagini. Se si preme il pulsante di scatto durante l'Otturatore sorriso, la fotocamera riprende l'immagine, quindi ritorna al modo di Otturatore sorriso.

3 Per interrompere la ripresa, premere di nuovo (Sorriso).

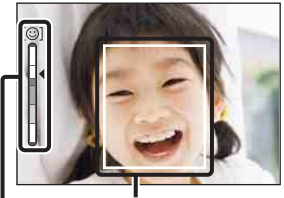

Cornice di Rilevamento visi

Indicatore di sensibilità rilevamento sorrisi

#### **Note**

- La ripresa usando l'Otturatore sorriso termina automaticamente quando il "Memory Stick Duo" o la memoria interna si riempie.
- I sorrisi potrebbero non essere rilevati correttamente a seconda delle condizioni.
- Non è possibile usare la funzione di zoom digitale.
- Se si seleziona la Riduzione sfocatura per movimento, il Crepuscolo senza treppiede, il Panorama in movimento o il Modo filmato, non è possibile usare la funzione dell'Otturatore sorriso.

### $\hat{Q}$ Suggerimenti per la cattura migliore di sorrisi

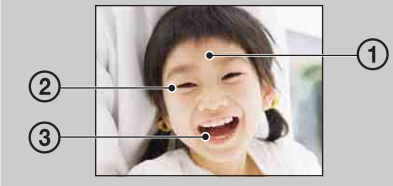

- 1 Non coprire gli occhi con la frangia.
	- Non oscurare il viso con il cappello, le maschere, gli occhiali, ecc.
- 2 Cercare di orientare il viso di fronte alla fotocamera e possibilmente di non inclinarlo. Tenere gli occhi stretti.
- 3 Fare un bel sorriso a bocca aperta. Il sorriso è più facile da rilevare quando si vedono i denti.
- L'otturatore funziona quando una persona di cui è stato rilevato il viso sorride.
- È possibile selezionare o registrare il soggetto di priorità per il rilevamento dei visi con [Rilevamento visi]. Quando il viso selezionato è registrato nella memoria della fotocamera, il Rilevamento sorrisi viene eseguito solo per quel viso. Per eseguire il rilevamento dei sorrisi per un viso diverso, cambiare il viso di priorità con  $\bullet$  sul tasto di controllo [\(pagina 63\)](#page-62-0).
- Se non si rileva un sorriso, impostare la [Sensibilità rilevam. sorrisi] nel menu di impostazione.

### <span id="page-34-0"></span>**Autoscatto**

- 1 Premere  $\bigcirc$  (Autoscatto) sul tasto di controllo.
- 2 Selezionare il modo desiderato con il tasto di controllo.

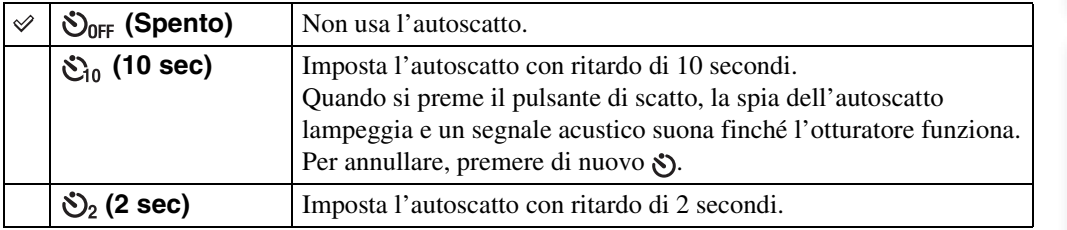

#### **Note**

- Nel modo di ripresa facile, è possibile selezionare solo [10 sec] o [Spento].
- L'autoscatto non è valido quando si riprende nel modo di Panorama in movimento.

### G'Riduzione della sfocatura con l'autoscatto di due secondi

Usare l'autoscatto con ritardo di 2 secondi per evitare la sfocatura di un'immagine. L'otturatore viene rilasciato 2 secondi dopo aver premuto il pulsante di scatto, che riduce la vibrazione della fotocamera quando viene premuto il pulsante di scatto.

[Indice](#page-3-0)

[Ricerca di funzionamento](#page-6-0)

Ricerca di MENU/<br>[delle impostazioni](#page-9-0)

# <span id="page-35-0"></span>**Raffica/Esposizione a forcella**

È possibile selezionare il modo normale (singola immagine), di raffica o esposizione a forcella. È anche possibile selezionare il modo dal tasto MENU [\(pagina 49\).](#page-48-0)

- 1 Premere il tasto  $\Box$  (Raffica/Bracketing).
- 2 Selezionare un modo di ripresa con il tasto  $\Box$  (Raffica/Bracketing).

È anche possibile selezionare il modo di ripresa con il tasto di controllo.

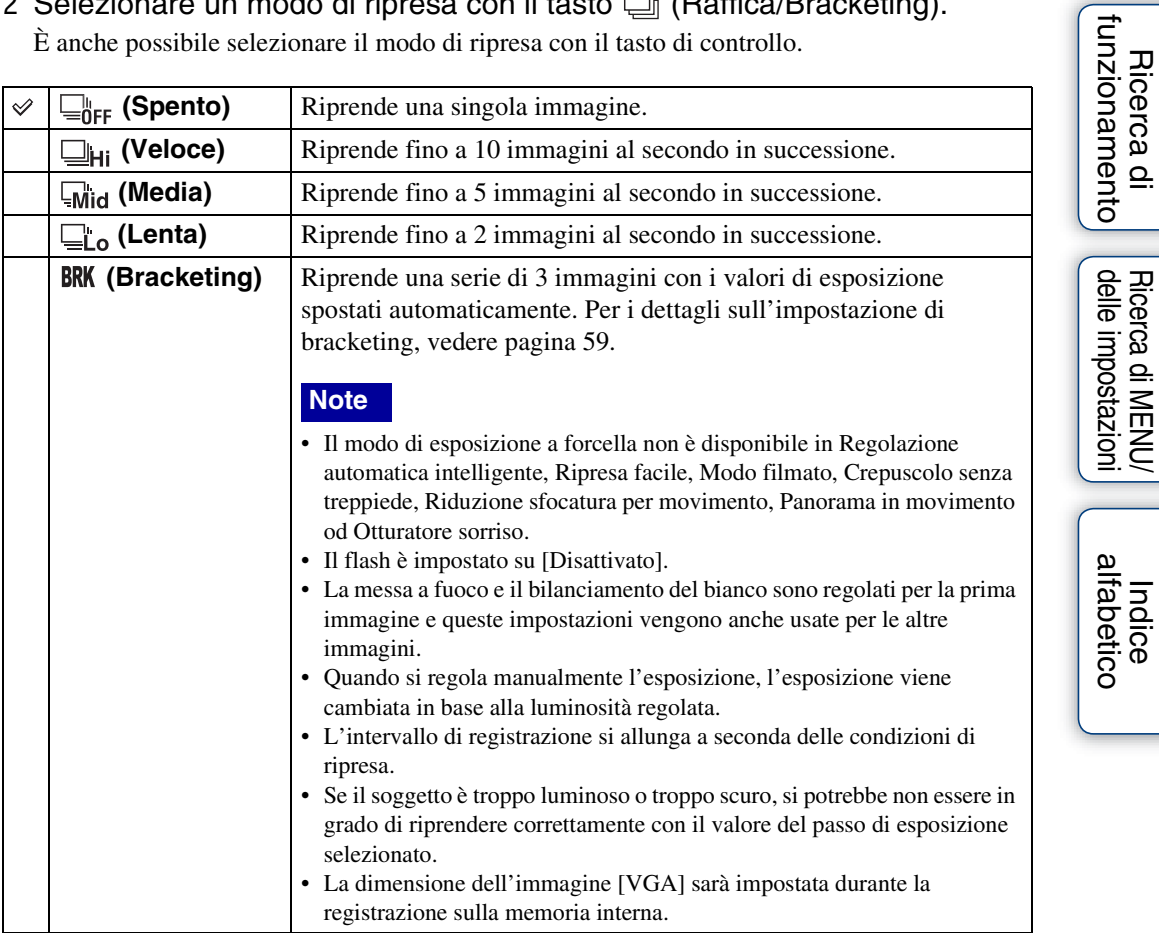

### **Ripresa a raffica**

Riprende fino a 10 immagini in successione quando si mantiene premuto il pulsante di scatto.

- 1 Premere il tasto  $\Box$  (Raffica/Bracketing).
- 2 Selezionare [Veloce], [Media] o [Lenta].
- 3 Premere il pulsante di scatto.
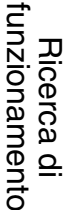

Ricerca di MENU*/*<br>[delle impostazioni](#page-9-0)

#### **Note**

- La ripresa a raffica non è disponibile in Ripresa facile, Panorama in movimento, Riduzione sfocatura per movimento, Crepuscolo senza treppiede, Modo filmato od Otturatore sorriso.
- Il flash è impostato su [Disattivato].
- Quando si esegue la ripresa a raffica con l'autoscatto, viene ripresa una serie di un massimo di 5 immagini.
- Nelle condizioni di velocità lenta dell'otturatore, la raffica delle riprese al secondo potrebbe ridursi.
- La dimensione dell'immagine [VGA] sarà impostata durante la registrazione sulla memoria interna.
- Quando il livello della batteria è basso o quando la memoria interna o il "Memory Stick Duo" è pieno, la ripresa a raffica si interrompe.
- La messa a fuoco, il bilanciamento del bianco e l'esposizione sono fissati sul valore regolato per la prima immagine.

## $\ddot{Q}$ Informazioni sulla registrazione di immagini di ripresa a raffica

Dopo aver ripreso le immagini di raffica, le immagini riprese si visualizzano in fotogrammi sullo schermo LCD. Quando tutte le immagini sono inserite nei fotogrammi, la registrazione termina.

È possibile interrompere la registrazione selezionando  $[OK]$  con  $\bullet$  sul tasto di controllo. Quando viene interrotta, l'immagine visualizzata nell'indice e le immagini in corso di elaborazione vengono registrate.

## **Visione dei fermi immagine**

- 1 Premere il tasto ► (Riproduzione) per cambiare al modo di riproduzione.
- 2 Selezionare un'immagine con il tasto di controllo.

#### **Nota**

• Quando la manopola del modo è impostata su EASY (Ripresa facile), le immagini sono riprodotte nella Visione cartella e le funzioni disponibili sono limitate. Se si desidera usare tutte le funzioni di visione, impostare la manopola del modo su un modo diverso da EASY.

### ÖVisione delle immagini scattate con una fotocamera diversa

Se si inserisce in questa fotocamera un "Memory Stick Duo" che contiene immagini scattate sia con questa fotocamera che con un'altra fotocamera, appare una schermata per selezionare il metodo di riproduzione.

**"Riproduci solo immagini registrate"**: Le immagini vengono riprodotte nel Modo visione selezionato. Alcune immagini scattate con altre fotocamere potrebbero non essere riprodotte.

**"Riprod. tutte le imm. con vis. cart."**: Il Modo visione viene cambiato alla Visione cartella e tutte le immagini vengono riprodotte.

## **Zoom di riproduzione**

Riproduce l'immagine ingrandita.

1 Premere il tasto  $Q$  (Zoom di riproduzione) durante la riproduzione dei fermi immagine.

L'immagine viene ingrandita di due volte rispetto alla dimensione precedente, al centro dell'immagine.

- 2 Regolare la posizione con il tasto di controllo.
- 3 Cambiare la scala dello zoom con il tasto W/T (zoom). Premere il tasto Q (T) per zumare, il lato W per zumare all'indietro. Premere  $\bullet$  per annullare lo zoom di riproduzione.

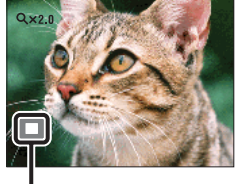

**Mostra l'area visualizzata dell'intera immagine**

## Per salvare le immagini ingrandite

È possibile salvare un'immagine ingrandita usando la funzione di rifinitura. Premere MENU  $\rightarrow$  [Ritocco]  $\rightarrow$  [Rifinitura].

[Indice](#page-3-0)

[Ricerca di funzionamento](#page-6-0)

## **Indice immagini**

Visualizza contemporaneamente più immagini.

- 1 Premere il tasto  $\blacktriangleright$  (Riproduzione) per cambiare al modo di riproduzione.
- 2 Premere il tasto **[-]** (Indice) per visualizzare la schermata dell'indice di immagini.

Premere di nuovo il tasto per visualizzare una schermata dell'indice con ancora più immagini. Premere ancora una volta il tasto per guardare le immagini con il calendario.

3 Per ritornare alla schermata dell'immagine singola, selezionare un'immagine con il tasto di controllo, quindi premere  $\bullet$ .

### **Nota**

• Quando la manopola del modo è impostata su EASY (Ripresa facile), non è possibile guardare le immagini nel modo dell'indice.

### Yvisualizzazione delle immagini della data/cartella desiderata

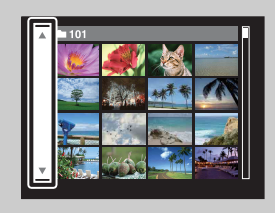

Selezionare la barra sul lato sinistro con il tasto di controllo, quindi selezionare la data/cartella desiderata con  $\triangle$ / $\nabla$ .

## ÿVisione delle immagini con il calendario

È possibile premere il tasto  $\blacksquare$  (Indice) per guardare le immagini con il calendario durante la visualizzazione dell'elenco nella Visione data.

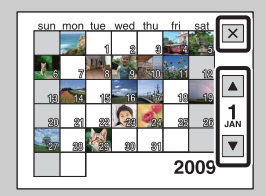

- Selezionare il mese che si desidera visualizzare con  $\Box/\Box$ .
- Per uscire dal calendario, selezionare  $\mathbf{\times}$  con il tasto di controllo, quindi premere  $\bullet$ .

## **Canc.**

Consente di selezionare le immagini indesiderate per la cancellazione. È anche possibile cancellare le immagini dal tasto MENU [\(pagina 77\)](#page-76-0).

- 1 Premere il tasto  $\blacktriangleright$  (Riproduzione) per cambiare al modo di riproduzione.
- 2 Tasto  $\overline{m}$  (Cancellazione)  $\rightarrow$  modo desiderato  $\rightarrow \bullet$  sul tasto di controllo

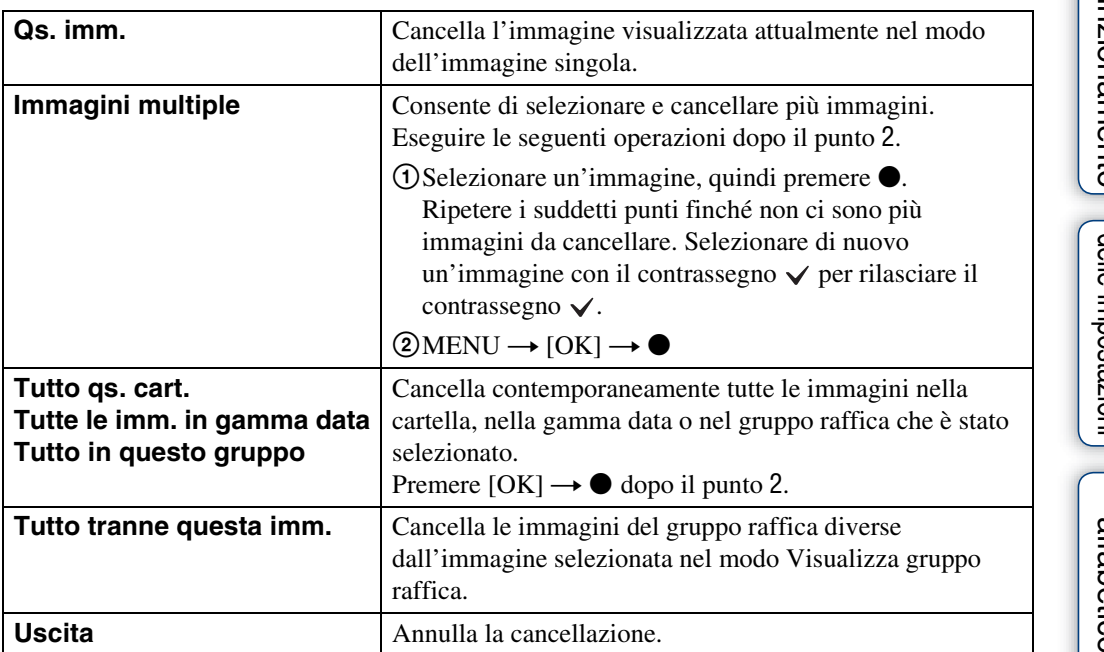

### **Note**

- Quando la manopola del modo è impostata su EASY (Ripresa facile), è possibile cancellare solo l'immagine visualizzata attualmente.
- Quando la memoria interna viene usata per registrare le immagini, il Modo visione è impostato su [Visione cartella].

zÈ possibile cambiare tra il modo dell'indice e il modo dell'immagine singola quando si selezionano le immagini

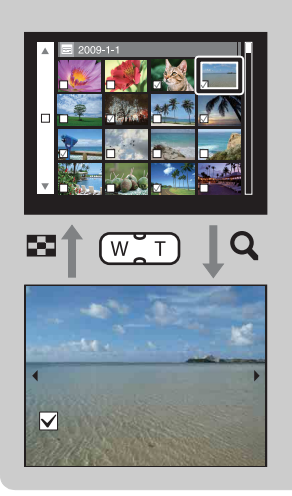

Premere il tasto  $Q(T)$  del tasto W/T (zoom) nel modo dell'indice per ritornare al modo dell'immagine singola e premere il tasto  $\blacksquare$  (Indice) (W) nel modo dell'immagine singola per ritornare al modo dell'indice.

• È anche possibile cambiare tra il modo dell'indice e il modo dell'immagine singola in [Proteggi] o [DPOF].

## **Visione dei filmati**

- 1 Premere il tasto  $\blacktriangleright$  (Riproduzione) per cambiare al modo di riproduzione.
- 2 Selezionare un filmato con il tasto di controllo.

### 3 Premere ●.

La riproduzione del filmato si avvia.

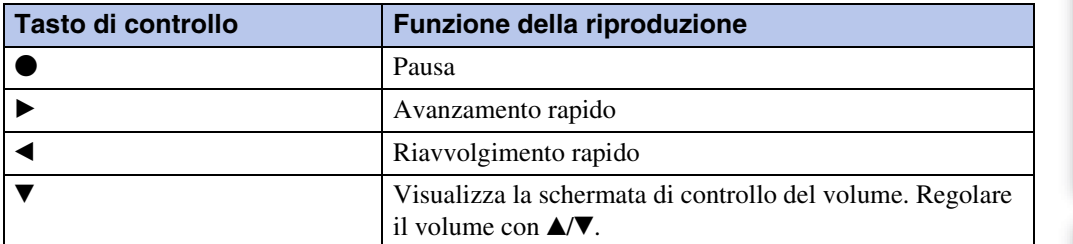

**Nota**

• Si potrebbe non essere in grado di riprodurre alcune immagini riprese usando altre fotocamere.

## Schermata di visione del filmato

Selezionare l'immagine che si desidera visualizzare usando  $\blacktriangleleft$   $\blacktriangleright$  sul tasto di controllo e premere  $\bullet$ .

Appare la barra di riproduzione ed è possibile controllare una posizione di riproduzione di un filmato.

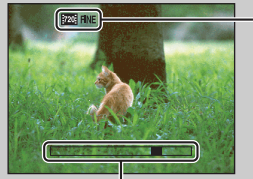

Sulla schermata di visione del filmato appare pro nue, pro su l'one . L'icona visualizzata potrebbe variare a seconda della dimensione dell'immagine e della qualità.

 $L$  Barra di riproduzione

[Ricerca di funzionamento](#page-6-0)

## **Modo di ripresa filmato**

Consente di riprendere i filmati con le impostazioni preselezionate secondo la scena.

- 1 Impostare la manopola del modo su **ii** (Modo filmato).
- 2 MENU  $\rightarrow \parallel \parallel$  (Modo di ripresa filmato)  $\rightarrow$  modo desiderato

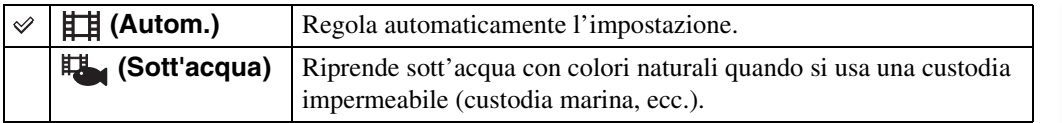

[Indice](#page-3-0)

## **Direzione di ripresa**

Impostare la direzione per eseguire la panoramica con la fotocamera quando si riprendono le immagini di Panorama in movimento.

1 Impostare la manopola del modo su **[**Panorama in movimento].

2 MENU  $\rightarrow$   $\blacksquare$  (Direzione di ripresa)  $\rightarrow$  direzione desiderata

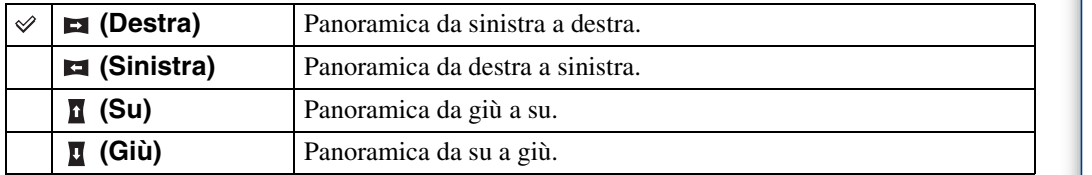

[Indice](#page-3-0)

## **Dim. imm.**

La dimensione dell'immagine determina la dimensione del file di immagine che viene registrato quando si scatta un'immagine.

Maggiore è la dimensione dell'immagine, più dettagli saranno riprodotti quando l'immagine viene stampata su carta di formato grande. Minore è la dimensione dell'immagine, più immagini possono essere registrate.

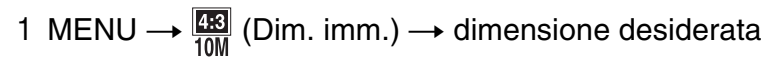

## **Quando si riprendono i fermi immagine**

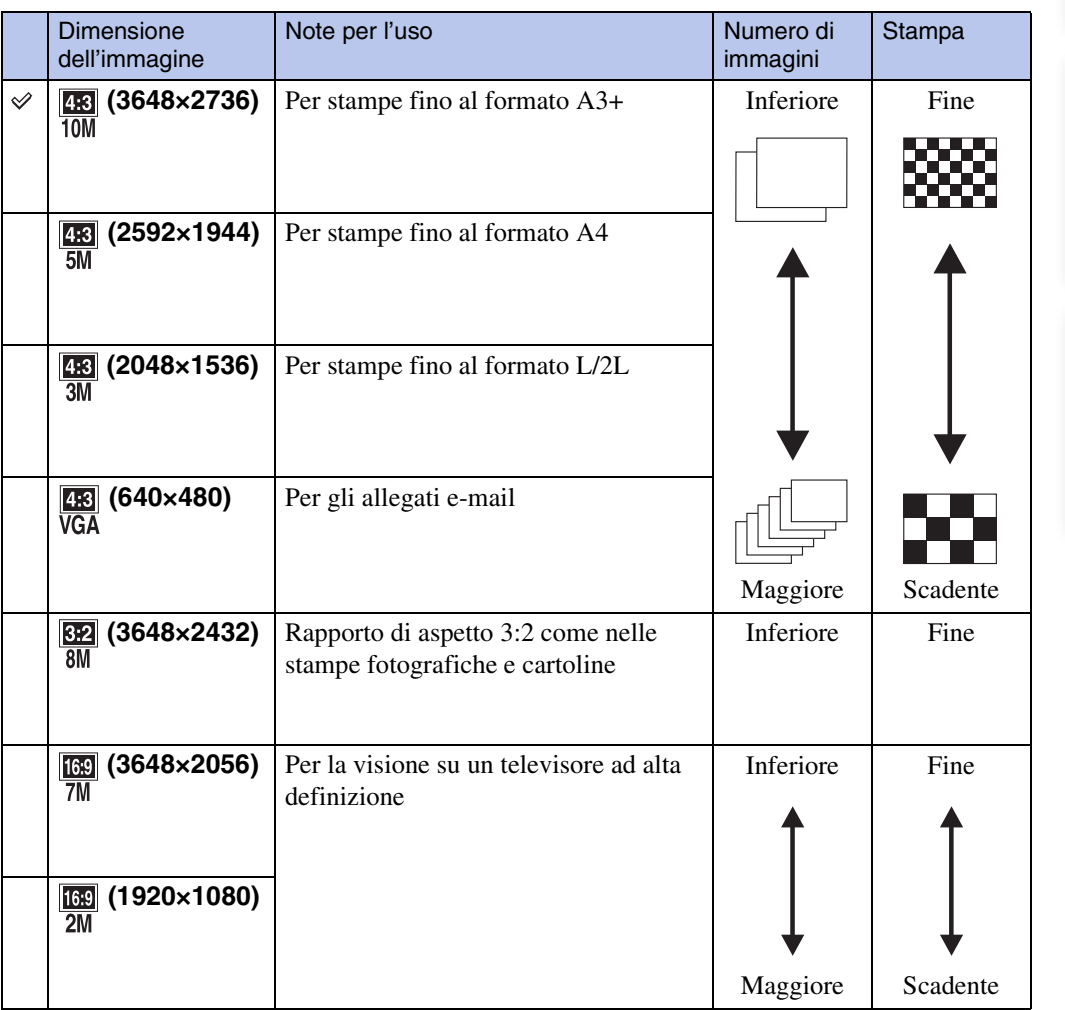

### **Nota**

• Quando si stampano le immagini registrate con rapporto di aspetto 16:9, entrambi i bordi saranno tagliati.

[Ricerca di funzionamento](#page-6-0)

[delle impostazioni](#page-9-0) [Ricerca di MENU/](#page-9-0)

[Indice alfabetico](#page-136-0)

## **Nel modo di ripresa facile**

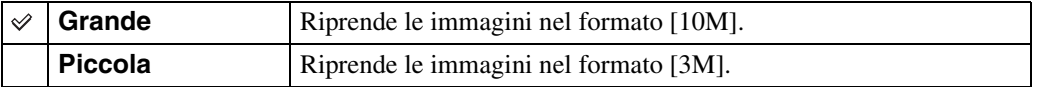

## **Quando si riprendono le immagini di Panorama in movimento**

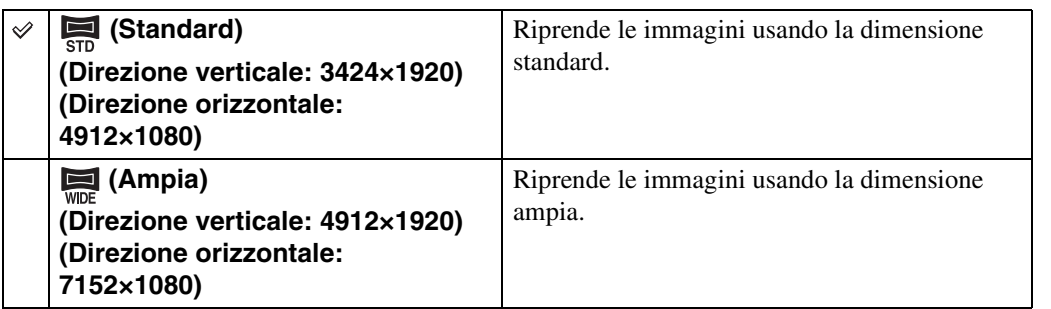

## **Quando si riprendono i filmati**

Maggiore è la dimensione dell'immagine, superiore è la qualità dell'immagine. Maggiore è la quantità di dati usata al secondo (velocità di trasmissione media), più uniforme sarà l'immagine di riproduzione.

I filmati ripresi con questa fotocamera saranno registrati in MPEG-4, circa 30 fotogrammi al secondo, video progressivo, AAC, formato mp4.

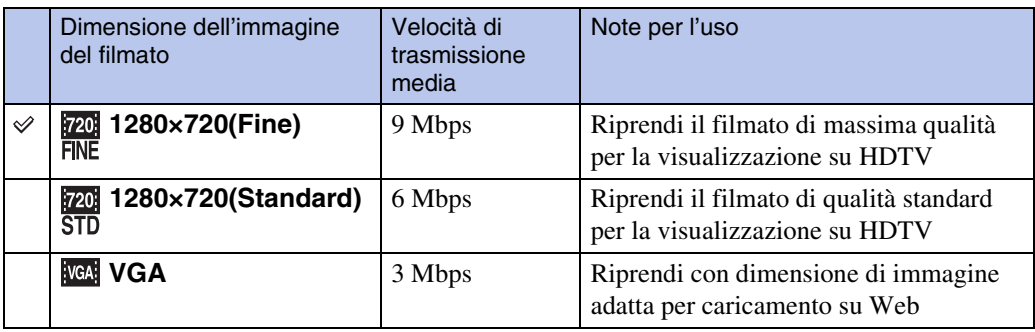

### **Note**

- Quando si seleziona la dimensione di immagine [VGA] per i filmati risulta un'immagine telefoto.
- I filmati con la dimensione impostata su [1280×720] possono essere solo registrati su un "Memory Stick PRO Duo". Quando si usa il supporto di registrazione diverso dal "Memory Stick PRO Duo", impostare la dimensione dell'immagine del filmato su [VGA].

[Indice](#page-3-0)

[Indice](#page-3-0)

## Ö' "Qualità dell'immagine" e "dimensione dell'immagine"

Un'immagine digitale è composta da una serie di piccoli punti denominati pixel. Se contiene molti pixel, l'immagine diventa più grande, richiede maggiore memoria e l'immagine si visualizza con dettagli precisi. La "dimensione dell'immagine" è indicata dal numero di pixel. Anche se non è possibile vedere le differenze sullo schermo della fotocamera, i dettagli precisi e il tempo di elaborazione dei dati variano quando si stampa o si visualizza l'immagine su uno schermo del computer.

### **Descrizione dei pixel e della dimensione dell'immagine**

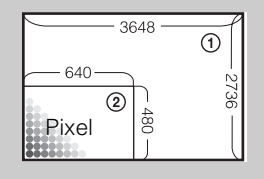

- 1 Dimensione dell'immagine: 10M
- 3648 pixel  $\times$  2736 pixel = 9.980.928 pixel
- 2 Dimensione dell'immagine: VGA
- 640 pixel  $\times$  480 pixel = 307.200 pixel

**Pixel**

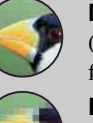

#### **Molti pixel**

(Buona qualità dell'immagine e dimensione grande del file)

#### **Pochi pixel**

(Qualità scadente dell'immagine, ma dimensione piccola del file)

[delle impostazioni](#page-9-0) [Ricerca di MENU/](#page-9-0)

## **Raffica**

È possibile selezionare il modo normale (singola immagine), di raffica o esposizione a forcella. È anche possibile selezionare il modo dal tasto  $\Box$  (Raffica/Bracketing) [\(pagina 36\).](#page-35-0)

### 1 MENU  $\rightarrow$   $\Box_{0FF}$  (Raffica)  $\rightarrow$  modo desiderato

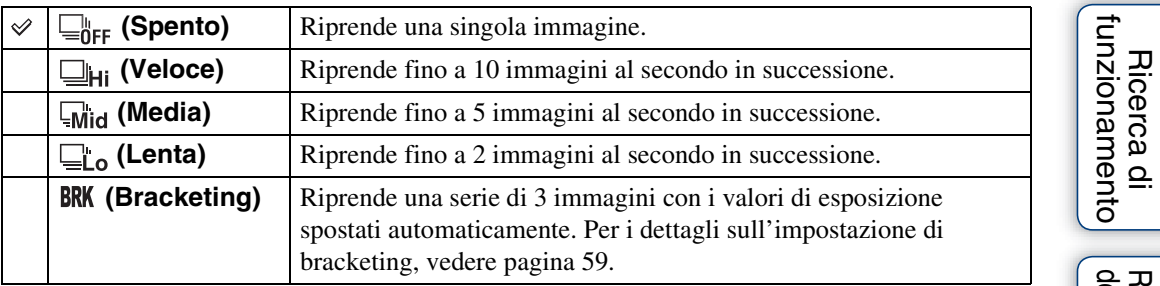

[Indice](#page-3-0)

Ricerca di MENU/<br>[delle impostazioni](#page-9-0)

[Indice alfabetico](#page-136-0)

## **Flash**

Nel modo di Ripresa facile, è possibile selezionare l'impostazione del flash anche dal tasto MENU.

- 1 Impostare la manopola del modo su EASY (Ripresa facile).
- 2 MENU  $\rightarrow$  [Flash]  $\rightarrow$   $\bullet$  sul tasto di controllo
- 3 Selezionare il modo desiderato  $\rightarrow \bullet$ .

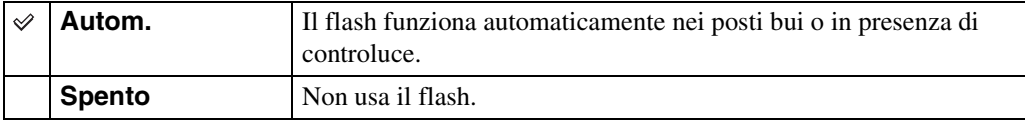

## **EV**

È possibile regolare manualmente l'esposizione in passi da 1/3 EV in un campo di variazione da  $-2.0$  EV a  $+2.0$  EV.

### 1 MENU  $\rightarrow$  0<sub>EV</sub> (EV)  $\rightarrow$  impostazione EV desiderata

### **Note**

- Nel modo di Ripresa facile, l'impostazione EV non può essere regolata.
- Se si riprende un soggetto in condizioni molto luminose o buie o quando si usa il flash, la regolazione dell'esposizione potrebbe non essere efficace.

## PRegolazione dell'esposizione per immagini dall'aspetto migliore

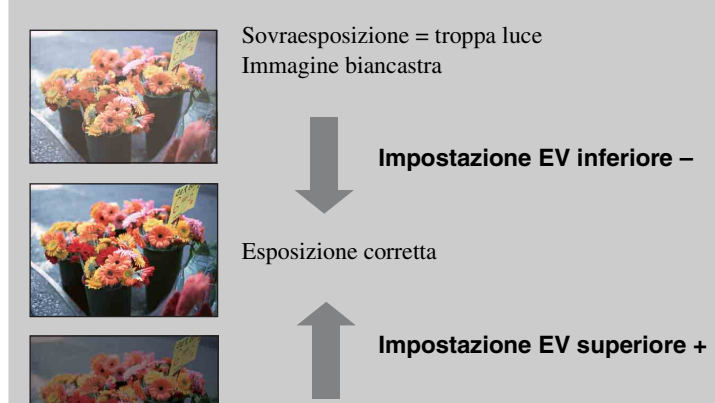

Sottoesposizione = pochissima luce Immagine più scura

[Indice](#page-3-0)

## **ISO**

Regola la sensibilità luminosa.

- 1 Impostare la manopola del modo su  $P$  (Programm. automatica) o SCN (Selezione scena)  $\rightarrow \bullet$  (Sott'acqua).
- 2 MENU  $\rightarrow$   $_{\text{AUTO}}^{ISO}$  (ISO)  $\rightarrow$  modo desiderato

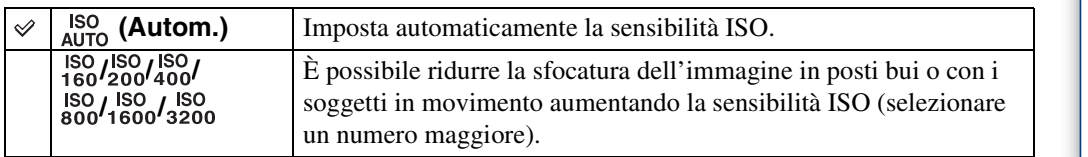

### **Nota**

• Le impostazioni ISO diverse da [ISO AUTO], da [ISO 160] a [ISO 800] non possono essere selezionate quando il modo di registrazione è impostato sul modo di Raffica o di Esposizione a forcella o quando [DRO] è impostato su [DRO plus].

## PRegolazione della sensibilità ISO (Indice di esposizione consigliata)

La sensibilità ISO è una gamma di velocità per i supporti di registrazione che incorporano un sensore delle immagini che riceve la luce. Anche quando l'esposizione è identica, le immagini variano a seconda della sensibilità ISO.

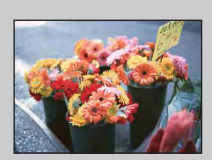

### **Sensibilità ISO alta**

Registra un'immagine luminosa anche in luoghi bui aumentando la velocità dell'otturatore per ridurre la sfocatura. Tuttavia, l'immagine tende a diventare disturbata.

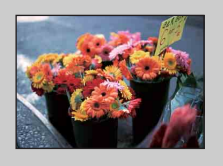

### **Sensibilità ISO bassa**

Registra un'immagine più uniforme. Tuttavia, quando l'esposizione è insufficiente, l'immagine potrebbe diventare più scura.

## **Bil.bianco**

Regola i toni di colore secondo le condizioni di illuminazione circostante. Usare questa funzione se il colore dell'immagine sembra innaturale.

### 1 MENU  $\rightarrow$   $_{\text{AUTO}}^{\text{WB}}$  (Bil.bianco)  $\rightarrow$  modo desiderato

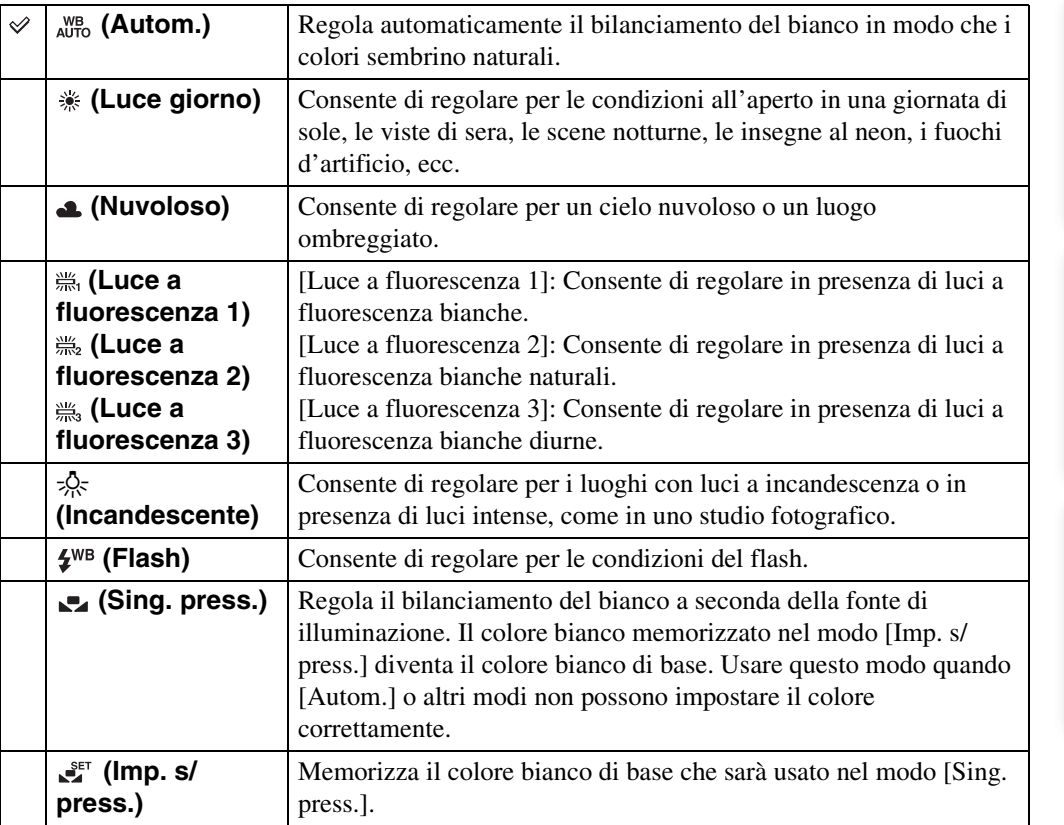

#### **Note**

- [Bil.bianco] non può essere regolato nel modo di Regolazione automatica intelligente o di Ripresa facile.
- Non è possibile regolare [Flash] nel [Bil.bianco] in Panorama in movimento, Crepuscolo senza treppiede, Riduzione di sfocatura per movimento o Modo filmato o quando Selezione scena è impostata sul modo so (Alta sensibilità).
- Con le luci a fluorescenza che sfarfallano, la funzione di bilanciamento del bianco potrebbe non essere operativa in modo corretto anche se si seleziona [Luce a fluorescenza 1], [Luce a fluorescenza 2] o [Luce a fluorescenza 3].
- Quando si riprende con un flash in un modo diverso da [Flash], [Bil.bianco] è impostato su [Autom.].
- Quando il flash è [Attivato] o [Sincr. lenta], il bilanciamento del bianco può essere regolato solo su [Autom.], [Flash], [Sing. press.] o [Imp. s/press.].
- [Imp. s/press.] non può essere selezionato durante la carica del flash.

[Indice](#page-3-0)

[Ricerca di funzionamento](#page-6-0)

| Ricerca di MENU/<br>| [delle impostazioni](#page-9-0)

[Indice alfabetico](#page-136-0)

### <span id="page-53-0"></span>**Per catturare il colore bianco di base nel modo [Imp. s/press.]**

- 1 Inquadrare un oggetto bianco come un pezzo di carta che riempie lo schermo nelle stesse condizioni di illuminazione di quando si riprende il soggetto.
- 2 MENU  $\rightarrow$  [Bil.bianco]  $\rightarrow$  [Imp. s/press.]  $\rightarrow$   $\bullet$  sul tasto di controllo
- 3 Lo schermo diventa momentaneamente nero e quando il bilanciamento del bianco è stato regolato e memorizzato nella memoria, si visualizza di nuovo la schermata di registrazione.

#### **Note**

- Se l'indicatore lampeggia durante la ripresa, il bilanciamento del bianco non è impostato o non può essere impostato. Usare il bilanciamento del bianco automatico.
- Non scuotere né urtare la fotocamera mentre è in corso [Imp. s/press.].
- Quando il modo del flash è impostato su [Attivato] o [Sincr. lenta], il bilanciamento del bianco è regolato sulla condizione in cui il flash viene emesso.
- I riferimenti del bianco caricati usando [Bil.bianco] e [Bil. bianco sott'acqua] vengono memorizzati separatamente.

## GEffetti delle condizioni di illuminazione

Il colore visibile del soggetto è influenzato dalle condizioni di illuminazione. I toni di colore vengono regolati automaticamente, ma è possibile regolare manualmente i toni di colore usando la funzione di Bilanciamento del bianco.

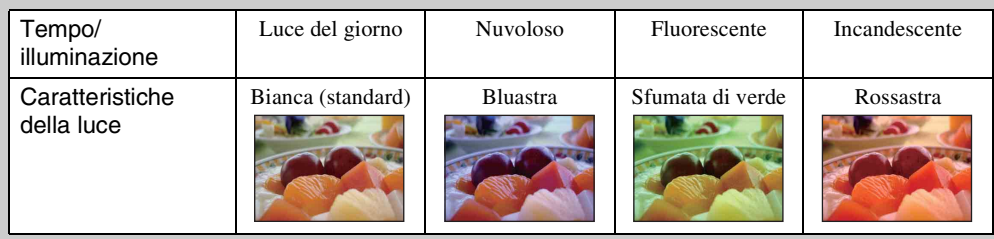

[Indice](#page-3-0)

## **Bil. bianco sott'acqua**

Regola il tono del colore quando la fotocamera è impostata sul modo  $\bullet$  (Sott'acqua) o (Sott'acqua) per i filmati.

### 1 MENU  $\rightarrow$   $\overset{\text{WB}}{\rightarrow}$  (Bil. bianco sott'acqua)  $\rightarrow$  modo desiderato

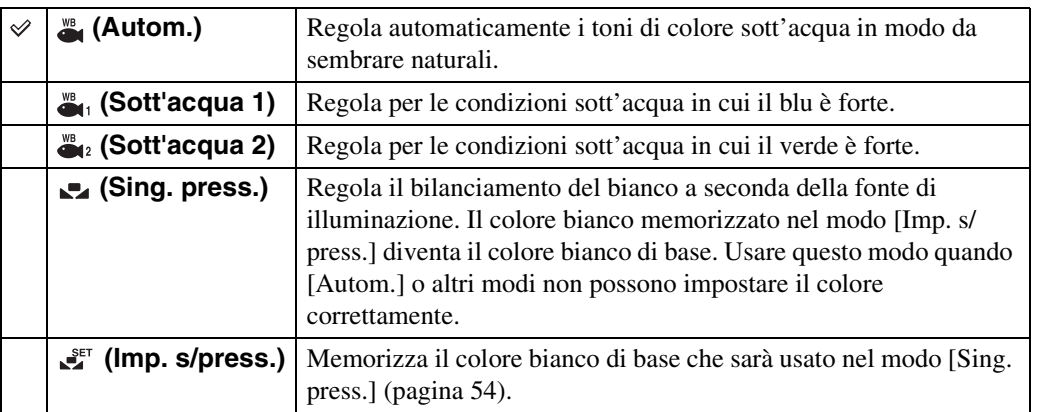

### **Note**

• A seconda del colore dell'acqua, il bilanciamento del bianco sott'acqua potrebbe non funzionare correttamente anche se viene selezionato [Sott'acqua 1] o [Sott'acqua 2].

- Quando il flash è [Attivato] il bilanciamento del bianco sott'acqua può essere solo regolato su [Autom.], [Sing. press.] o [Imp. s/press.].
- [Imp. s/press.] non può essere selezionato durante la carica del flash.
- I riferimenti del bianco caricati usando [Bil.bianco] e [Bil. bianco sott'acqua] vengono memorizzati separatamente.

[Indice](#page-3-0) [Ricerca di funzionamento](#page-6-0)

## **Mes. fuoco**

È possibile cambiare il metodo di messa a fuoco. Usare il menu quando è difficile ottenere la messa a fuoco appropriata nel modo di messa a fuoco automatica.

AF sta per "Messa a fuoco automatica", una funzione che regola automaticamente la messa a fuoco.

- 1 Impostare la manopola del modo su  $P$  (Programm. automatica) o  $\Box$ (Modo filmato).
- 2 MENU  $\rightarrow$   $\bullet$  (Mes. fuoco)  $\rightarrow$  modo desiderato

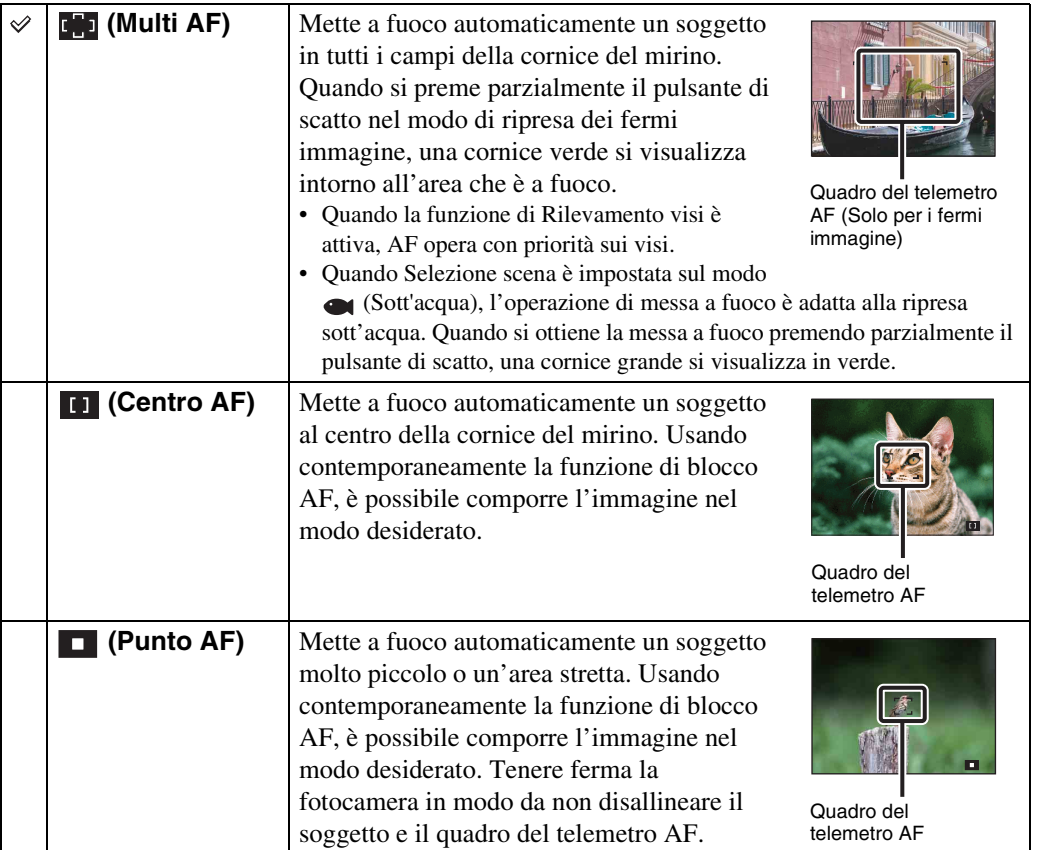

### **Note**

- Quando si usa [Zoom digitale] o [Illuminat. AF], il quadro del telemetro AF è disabilitato e appare con una linea tratteggiata. In questo caso, la fotocamera funziona per mettere a fuoco i soggetti in centro allo schermo.
- Quando il modo di messa a fuoco è impostato su un'opzione diversa da [Multi AF], non è possibile usare la funzione di Rilevamento visi.
- Il modo di messa a fuoco è fissato su [Multi AF] in Ripresa facile, Riduzione sfocatura per movimento, Crepuscolo senza treppiede, Modo filmato od Otturatore sorriso.

[Indice](#page-3-0)

[Ricerca di funzionamento](#page-6-0)

Ricerca di MENU*l*<br>[delle impostazioni](#page-9-0)

[Indice alfabetico](#page-136-0)

## ÿMessa a fuoco di soggetti vicino al bordo dello schermo

Se il soggetto non è a fuoco, eseguire le seguenti operazioni:

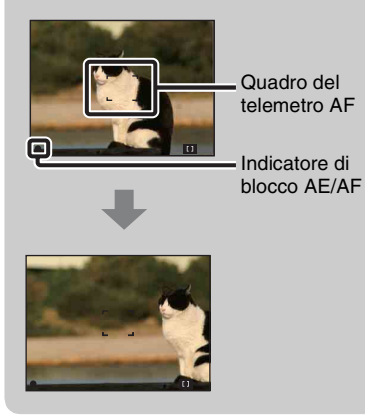

- 1Ricomporre la ripresa in modo che il soggetto sia centrato nel telemetro AF e premere parzialmente il pulsante di scatto per mettere a fuoco il soggetto (Blocco AF).
- 2Quando l'indicatore di blocco AE/AF smette di lampeggiare e rimane acceso, ritornare all'inquadratura composta del tutto e premere completamente il pulsante di scatto.
- Finché non si preme completamente il pulsante di scatto, è possibile riprovare la procedura il numero di volte necessario.

## **Modo mis.esp.**

Seleziona il modo di misurazione esposimetrica che imposta quale parte del soggetto bisogna misurare per determinare l'esposizione.

1 Impostare la manopola del modo su P (Programm. automatica) o  $\Box$ (Modo filmato).

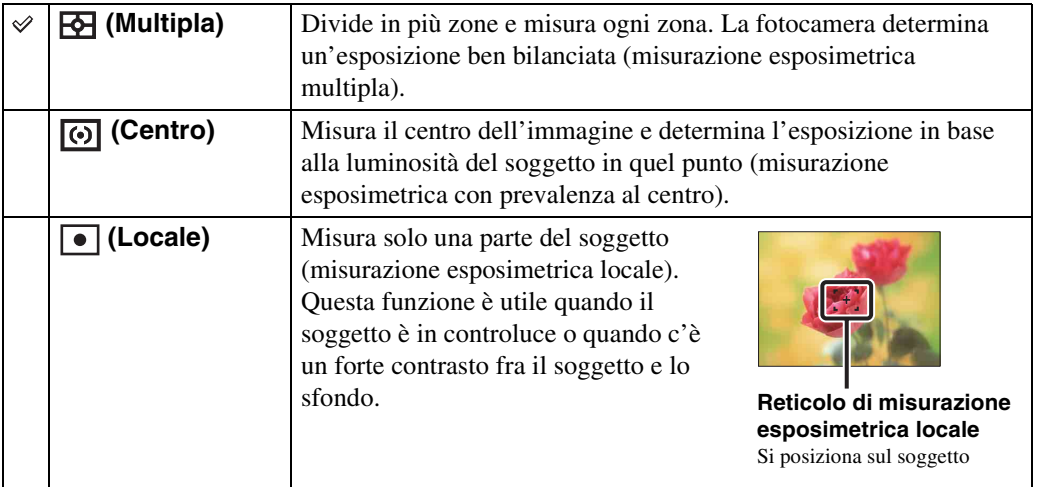

2 MENU  $\rightarrow$   $\overline{pq}$  (Modo mis.esp.)  $\rightarrow$  modo desiderato

### **Note**

- Nel Modo filmato, [Locale] non può essere selezionato.
- Se si imposta il modo di misurazione esposimetrica su un'opzione diversa da [Multipla], la funzione di Rilevamento visi non può essere usata.
- Il modo di misurazione esposimetrica è fissato su [Multipla] in Ripresa facile od Otturatore sorriso.

## <span id="page-58-0"></span>**Impostazioni bracketing**

È possibile impostare il tipo di ripresa con esposizione a forcella usando il tasto  $\Box$  (Raffica/ Bracketing). Nel modo di ripresa con esposizione a forcella è possibile registrare una serie di 3 immagini con l'impostazione cambiata. Dopo è possibile selezionare l'immagine più adatta.

### 1 MENU  $\rightarrow$  [Impostazioni bracketing]  $\rightarrow$  modo desiderato

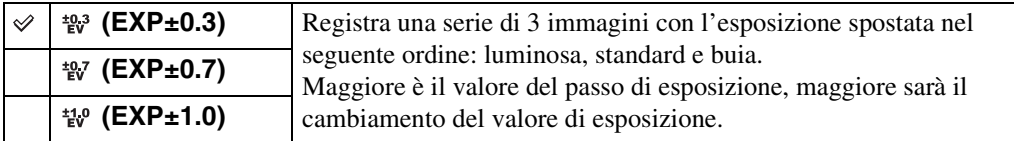

[Indice](#page-3-0)

## **Identificazione scena**

La fotocamera rileva automaticamente le condizioni di ripresa e quindi scatta la foto. Quando si rileva il movimento, la sensibilità ISO è aumentata secondo il movimento per ridurre la sfocatura del soggetto (Rilevamento del movimento).

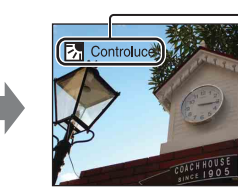

Esempio di un'immagine in cui **图 (Controluce) è attivata.** 

**Icona di identificazione scena (Guida)** La fotocamera identifica i seguenti tipi di scene. Quando la fotocamera determina la scena ottimale, visualizza l'icona e la guida corrispondente.

 $\bigcup$  (Crepuscolo),  $\bigcup$  (Ritr. crepusc.),  $\bigotimes$  (Crepusc. con treppiede),  $\boxed{\cdot}$  (Controluce),  $\boxed{\cdot}$  (Ritratto in controluce), (Macro), (Panorama), (Macro), 28 (Ritratto)

1 Impostare la manopola del modo su  $\mathbf{i} \cdot \mathbf{j}$  (Regolaz. autom. intelligente).

### 2 MENU  $\rightarrow$  is all (Identificazione scena)  $\rightarrow$  modo desiderato

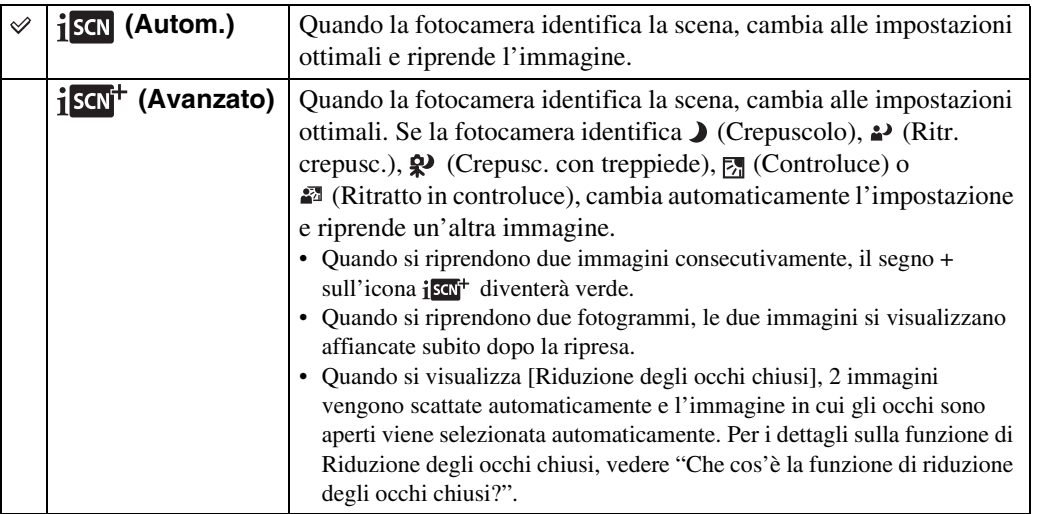

### **Note**

- L'Identificazione scena non funziona quando si usa lo zoom digitale.
- Quando il modo di registrazione è impostato su Raffica o quando la funzione di Otturatore sorriso è attivata, l'Identificazione scena è fissata su [Autom.].
- Le impostazioni del flash disponibili sono [Autom.] e [Disattivato].
- Le scene di  $\mathcal{P}$  (Crepusc. con treppiede) talvolta non possono essere identificate in un ambiente in cui le vibrazioni sono trasferite alla fotocamera anche se è fissata su un treppiede.
- Talvolta risulta un otturatore lento quando una scena viene identificata come un  $\mathbf{\mathcal{P}}$  (Crepusc. con treppiede). Tenere ferma la fotocamera durante la ripresa.
- Queste scene potrebbero non essere identificate a seconda della situazione.

# [Indice](#page-3-0)

## *i*j'Immagini riprese con [Avanzato]

In [Avanzato], quando la fotocamera identifica una scena difficile da riprendere ( (Crepuscolo),  $\triangleq$  (Ritr. crepusc.),  $\triangleq$  (Crepusc. con treppiede),  $\boxtimes$  (Controluce) e  $\triangleq$ (Ritratto in controluce)), cambia le impostazioni nel seguente modo e riprende due immagini con diversi effetti, consentendo di selezionare quella preferita.

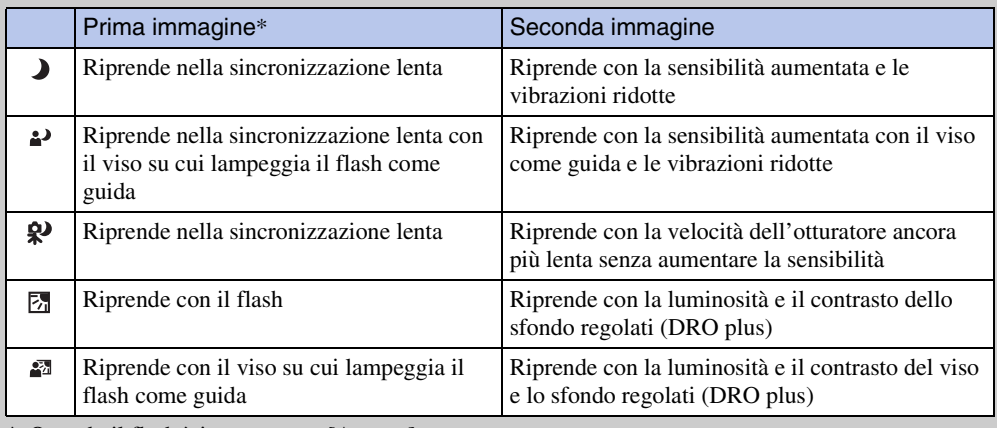

\* Quando il flash è impostato su [Autom.].

### <span id="page-60-0"></span>Ö Che cos'è la funzione di riduzione degli occhi chiusi?

Quando si imposta su [Avanzato], la fotocamera riprende automaticamente due immagini consecutivamente\* quando identifica  $\mathbb{R}^8$  (Ritratto). La fotocamera selezionerà, visualizzerà e registrerà automaticamente l'immagine in cui gli occhi non si chiudono. Se gli occhi si chiudono in entrambe le immagini, si visualizza il messaggio "Rilevati gli occhi chiusi". \* tranne quando il flash lampeggia/quando la velocità dell'otturatore è lenta

## **Sensibilità rilevam. sorrisi**

Imposta la sensibilità della funzione di Otturatore sorriso per rilevare i sorrisi.

### 1 MENU  $\rightarrow \bullet$  (Sensibilità rilevam. sorrisi)  $\rightarrow$  modo desiderato

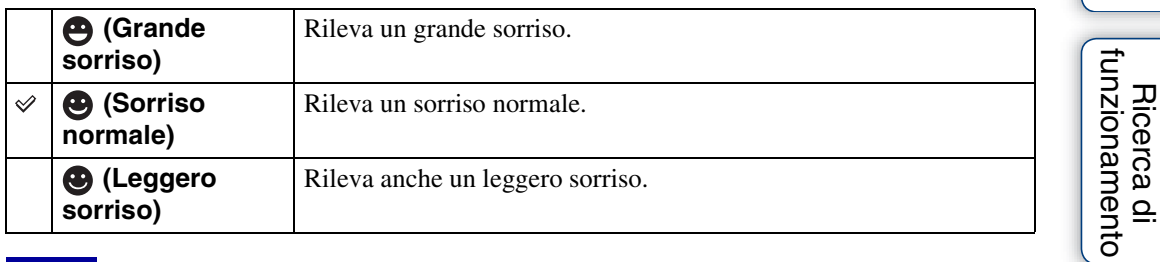

### **Note**

- I sorrisi potrebbero non essere rilevati correttamente a seconda delle condizioni.
- [Sensibilità rilevam. sorrisi] non può essere regolata in Ripresa facile, Panorama in movimento, Riduzione sfocatura per movimento, Crepuscolo senza treppiede o Modo filmato.

[Indice alfabetico](#page-136-0)

Ricerca di MENU/<br>[delle impostazioni](#page-9-0)

## **Rilevamento visi**

Rileva i visi dei soggetti e regola automaticamente le impostazioni di messa a fuoco, flash, esposizione, bilanciamento del bianco e riduzione degli occhi rossi.

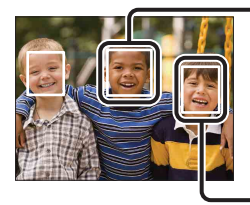

#### **Cornice di Rilevamento visi (Arancione)**

Quando la fotocamera rileva più di un soggetto, la fotocamera giudica qual è il soggetto principale e imposta la messa a fuoco in base alla priorità. La cornice di Rilevamento visi per il soggetto principale diventa arancione. La cornice per cui è impostata la messa a fuoco diventa verde premendo parzialmente il pulsante di scatto.

**Cornice di Rilevamento visi (Bianca)**

### 1 MENU  $\rightarrow$   $\begin{bmatrix} 0 \\ \frac{1}{2} & 0 \end{bmatrix}$  (Rilevamento visi)  $\rightarrow$  modo desiderato

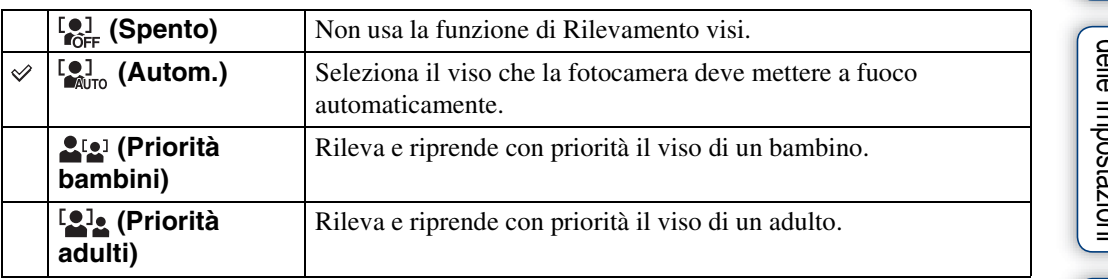

#### **Note**

- [Rilevamento visi] non può essere selezionato in Ripresa facile, Panorama in movimento o Modo filmato.
- È possibile selezionare [Rilevamento visi] solo quando il modo di messa a fuoco è impostato su [Multi AF] o il modo di misurazione esposimetrica è impostato su [Multipla].
- La funzione di Rilevamento visi non è operativa quando si usa lo zoom digitale.
- È possibile rilevare un massimo di 8 visi dei soggetti.
- Gli adulti e i bambini potrebbero non essere identificati correttamente a seconda delle condizioni.
- Durante la ripresa con Otturatore sorriso, [Rilevamento visi] viene impostato automaticamente su [Autom.] anche se è impostato su [Spento].

## $\ddot{Q}$ Registrazione del viso di priorità (Memoria del viso selezionato)

Normalmente la fotocamera seleziona automaticamente il viso da mettere a fuoco secondo l'impostazione di [Rilevamento visi], ma è anche possibile selezionare e registrare un viso a cui dare la priorità.

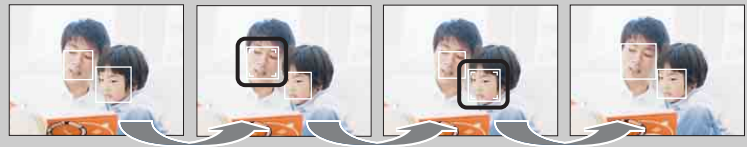

Cornice di priorità del viso disattivata

- 1Premere z sul tasto di controllo durante il Rilevamento visi. Il viso più a sinistra viene registrato come il viso di priorità e la cornice cambia da  $\Box$  ad una cornice arancione  $(\lceil \ \rceil).$
- $Q$ Ad ogni pressione di  $\bullet$ , il viso di priorità si sposta di un viso verso destra. Premere ripetutamente  $\bullet$  finché la cornice arancione ( $\Box$ ) è sul viso che si desidera registrare.
- 3Per annullare la registrazione del viso (Disattivazione), spostare la cornice arancione sul viso più a destra, quindi premere di nuovo  $\bullet$ .
- Quando si rimuove il pacco batteria dalla fotocamera, la registrazione del viso viene ripristinata.
- Quando il viso registrato scompare dallo schermo LCD, la fotocamera ritorna all'impostazione selezionata con [Rilevamento visi]. Quando il viso registrato è mostrato di nuovo sullo schermo LCD, la fotocamera mette a fuoco il viso registrato.
- Potrebbe non essere possibile rilevare correttamente il viso registrato a seconda della luminosità circostante, dello stile dei capelli del soggetto, ecc. In questo caso, registrare di nuovo il viso nelle condizioni in cui l'immagine sarà ripresa.
- Quando la funzione di Otturatore sorriso è usata con la cornice di Rilevamento visi registrata, il Rilevamento sorrisi viene eseguito solo sul viso registrato.
- Nel modo di Ripresa facile, il viso di priorità non può essere registrato.

## **DRO**

La fotocamera analizza la scena di ripresa e corregge automaticamente la luminosità e il contrasto per migliorare la qualità dell'immagine.

DRO è un'abbreviazione per "Dynamic Range Optimizer" (Ottimizzatore gamma dinamica), una funzione che ottimizza automaticamente la differenza tra le parti chiare e scure di un'immagine.

1 Impostare la manopola del modo su P (Programm. automatica).

### 2 MENU  $\rightarrow \frac{\overline{QCD}}{\overline{SD}}$  (DRO)  $\rightarrow$  modo desiderato

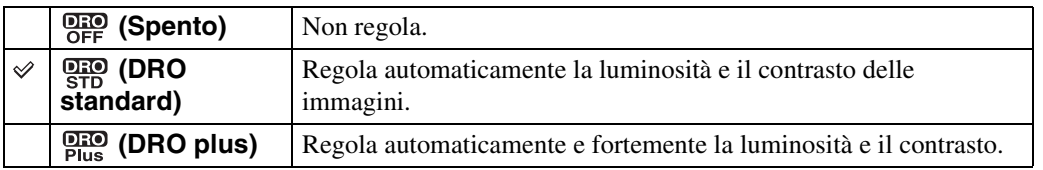

### **Note**

- A seconda delle condizioni di ripresa, potrebbe non essere possibile ottenere gli effetti di correzione.
- Solo [ISO AUTO] o i valori da [ISO 160] a [ISO 800] possono essere impostati per il valore ISO quando [DRO plus] è impostato.

## **Riduzione degli occhi chiusi**

Quando Selezione scena è impostata su  $\frac{16}{12}$  (Ripr. morbida) mentre si sta riprendendo un'immagine, la fotocamera riprende automaticamente due immagini consecutivamente. La fotocamera selezionerà, visualizzerà e registrerà l'immagine di cui gli occhi non si chiudono automaticamente.

- 1 Impostare la manopola del modo su SCN (Selezione scena).
- 2 Selezionare <sup>2</sup>, (Ripr. morbida).
- 3 MENU  $\rightarrow \mathbb{Q}_m$  (Riduzione degli occhi chiusi)  $\rightarrow$  modo desiderato

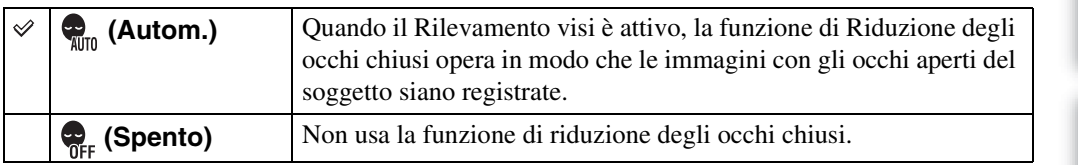

#### **Note**

- La funzione di riduzione degli occhi chiusi non è operativa nelle seguenti situazioni.
	- Quando si usa il flash
	- Durante la ripresa con raffica o esposizione a forcella
	- Quando la funzione di Rilevamento visi non è operativa
	- Quando la funzione di Otturatore sorriso è attivata
- Talvolta la funzione di riduzione degli occhi chiusi non è operativa a seconda della situazione.
- Quando la funzione di Riduzione degli occhi chiusi è impostata su [Autom.], ma solo le immagini con gli occhi chiusi del soggetto vengono registrate, sullo schermo LCD si visualizza il messaggio "Rilevati gli occhi chiusi". Riprendere di nuovo come è necessario.

## **Rid.occhi rossi**

Il flash lampeggia due o più volte prima della ripresa per ridurre il fenomeno degli occhi rossi quando viene usato il flash.

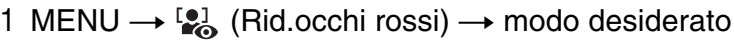

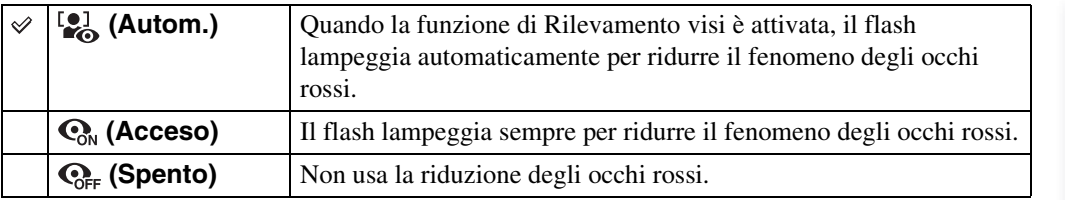

#### **Note**

- [Rid.occhi rossi] non può essere selezionata durante la Ripresa facile, la Riduzione sfocatura per movimento, il Crepuscolo senza treppiede, il Panorama in movimento, il Modo filmato o l'Otturatore sorriso.
- Per evitare la sfocatura delle immagini, tenere saldamente la fotocamera finché l'otturatore viene rilasciato. Di solito ci vuole un secondo dopo aver premuto il pulsante di scatto. Assicurarsi anche di non consentire al soggetto di muoversi durante questo periodo di tempo.
- La riduzione degli occhi rossi potrebbe non produrre gli effetti desiderati. Dipende dalle differenze individuali e dalle condizioni, come la distanza dal soggetto o se il soggetto non ha guardato il lampeggio iniziale.
- Se non si usa la funzione di Rilevamento visi, la riduzione degli occhi rossi non funziona, anche quando si seleziona [Autom.].

## ČChe cosa causa il fenomeno degli occhi rossi?

Le pupille si dilatano in ambienti bui. La luce del flash viene riflessa dai vasi sanguigni sul retro dell'occhio (retina), provocando il fenomeno degli "occhi rossi".

Fotocamera Occhio

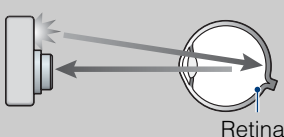

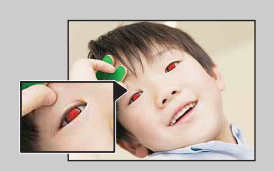

### **Altri modi di ridurre gli occhi rossi**

- Selezionare il modo  $\hat{g}_0$  (Alta sensibilità) in Selezione scena. (Il flash è impostato automaticamente su [Disattivato].)
- Quando gli occhi del soggetto diventano rossi, correggere l'immagine con [Ritocco]  $\rightarrow$  [Correzione] degli occhi rossi] sul menu di visione o con il software in dotazione "PMB".

## **SteadyShot**

Seleziona il modo di antisfocatura.

### 1 MENU  $\rightarrow$  ( $\bigoplus$ ) (SteadyShot)  $\rightarrow$  modo desiderato

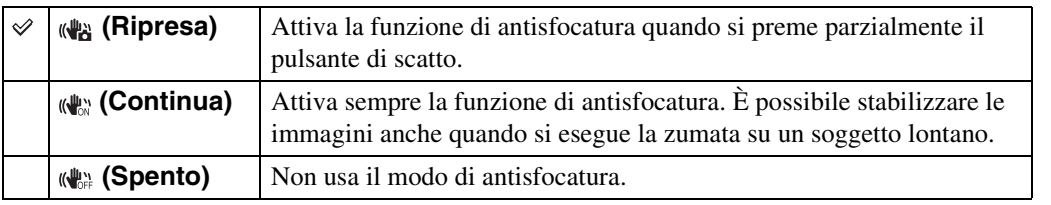

#### **Note**

- Nella Regolazione automatica intelligente, il modo di Ripresa facile o Selezione scena è impostato sul modo (Cibi), [SteadyShot] è fissato su [Ripresa].
- [SteadyShot] è fissato su [Continua] in Panorama in movimento o quando la funzione di Otturatore sorriso è attivata.
- Per i filmati, è possibile impostare solo [Continua] o [Spento]. L'impostazione predefinita per i filmati è [Continua].
- La carica della batteria si esaurisce più rapidamente nel modo [Continua] rispetto al modo [Ripresa].

La fotocamera si è mossa accidentalmente quando è stata scattata l'immagine. Questo fenomeno è denominato "Vibrazione della fotocamera". D'altro lato, se il soggetto si è mosso quando è stata scattata l'immagine, è denominato "sfocatura del soggetto". Inoltre, la vibrazione della fotocamera e la sfocatura del soggetto si verificano frequentemente in condizioni di scarsa illuminazione o di velocità lenta dell'otturatore, come quelle presenti nei modi <sup>2</sup> (Ritr. crepusc.) o (Crepuscolo). In tal caso riprendere tenendo in considerazione i seguenti suggerimenti.

#### **Vibrazione della fotocamera**

Le mani o il corpo vibrano mentre si tiene la fotocamera e si preme il pulsante di scatto, quindi l'intero schermo viene sfocato.

- Usare un treppiede o collocare la fotocamera su una superficie piana per tenere ferma la fotocamera.
- Riprendere usando l'autoscatto con un ritardo di 2 secondi e dare stabilità alla fotocamera tenendo saldamente le braccia sui fianchi dopo aver premuto il pulsante di scatto.
- Riprendere con il Crepuscolo senza treppiede.

#### **Sfocatura del soggetto**

Anche se la fotocamera è ferma, il soggetto si muove durante l'esposizione perciò il soggetto viene ripreso sfocato quando si preme il pulsante di scatto. La vibrazione della fotocamera è ridotta automaticamente usando la funzione di antisfocatura. Tuttavia, la funzione

non riduce efficacemente la sfocatura del soggetto.

- Selezionare la Riduzione sfocatura per movimento o il modo  $\hat{g}_0$  (Alta sensibilità) in Selezione scena.
- Selezionare una sensibilità ISO superiore per accelerare la velocità dell'otturatore e premere il pulsante di scatto prima che il soggetto si muova.

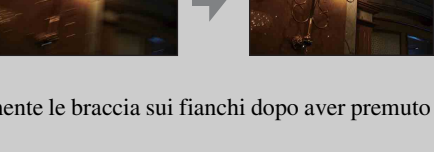

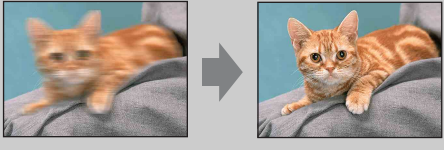

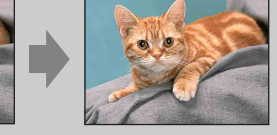

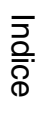

[delle impostazioni](#page-9-0) [Ricerca di MENU/](#page-9-0)

alfabeticc

## **Proiez. diapo.**

Le immagini vengono riprodotte automaticamente in successione.

- 1 Premere il tasto  $\blacktriangleright$  (Riproduzione) per cambiare al modo di riproduzione.
- 2 MENU  $\rightarrow$   $\overline{T}_1$  (Proiez. diapo.)  $\rightarrow$  proiezione diapositive desiderata  $\rightarrow \bullet$ sul tasto di controllo

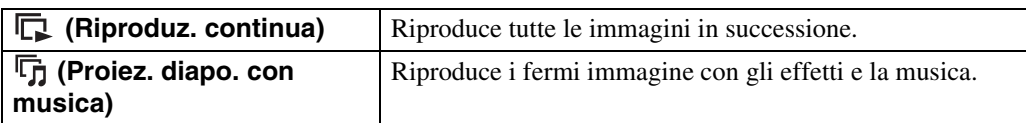

## **Riproduz. continua**

- 1 Selezionare l'immagine desiderata per la riproduzione con il tasto di controllo.
- 2 MENU  $\rightarrow \overline{\mathbb{F}}$  (Proiez. diapo.)  $\rightarrow$  [Riproduz. continua]  $\rightarrow \bullet$

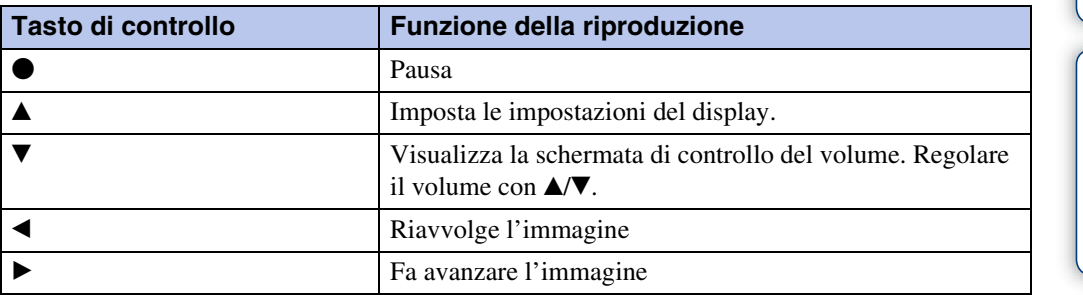

### **Nota**

• Quando [Visualizza gruppo raffica] è [Visualizza solo imm. princ.], si visualizza solo l'immagine principale.

## **iÿ**Visione delle immagini panoramiche durante la riproduzione continua

L'intera immagine panoramica si visualizza per 3 secondi.

 $\dot{E}$  possibile far scorrere un'immagine panoramica premendo  $\bullet$ .

Premere di nuovo  $\bullet$  durante lo scorrimento e la schermata ritorna all'intera immagine panoramica.

## **Proiez. diapo. con musica**

1 MENU  $\rightarrow \overline{\mathbb{G}}$  (Proiez. diapo.)  $\rightarrow$  [Proiez. diapo. con musica]  $\rightarrow \bullet$  sul tasto di controllo

Visualizza la schermata di impostazione.

- 2 Selezionare un'impostazione desiderata.
- 3  $[Avvio] \rightarrow \bullet$
- 4 Premere  $\bullet$  per terminare la proiezione diapositive.

#### **Note**

- Non è possibile riprodurre i filmati o le immagini panoramiche.
- Le impostazioni diverse da [Immagine] sono memorizzate fino alla volta successiva in cui vengono cambiate.

#### **Immagine**

Seleziona il gruppo di immagini da mostrare.

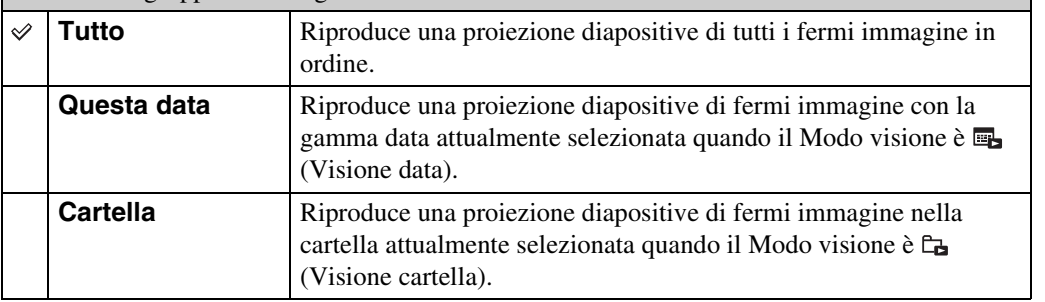

#### **Note**

- Questa impostazione è fissata su [Cartella] quando la memoria interna viene usata per registrare le immagini.
- Quando [Visualizza gruppo raffica] è [Visualizza solo imm. princ.], si visualizza solo l'immagine principale.

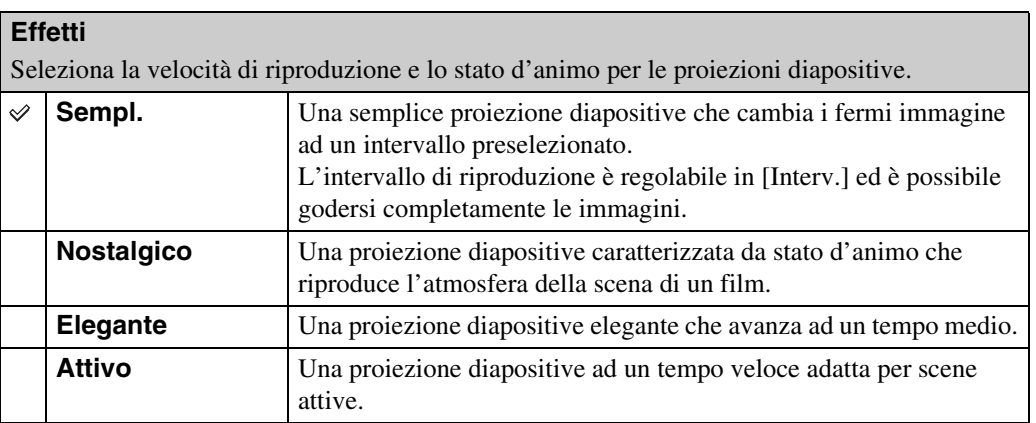

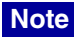

- In [Nostalgico], [Elegante] e [Attivo], quando ci sono 3 o più immagini in un gruppo raffica e [Visualizza gruppo raffica] è impostato su [Visualizza solo imm. princ.], vengono riprodotte 3 immagini inclusa l'immagine principale.
- Quando [Visualizza gruppo raffica] è impostato su [Visualizza solo imm. princ.], le immagini a raffica raggruppate si visualizzano nel seguente modo;
	- Quando gli effetti sono impostati su [Sempl.], si visualizza solo l'immagine principale.
	- Quando gli effetti sono impostati su un'opzione diversa da [Sempl.], si visualizza solo l'immagine principale quando ci sono due immagini a raffica o meno.
	- Quando gli effetti sono impostati su un'opzione diversa da [Sempl.], si visualizzano l'immagine principale e le immagini prima e dopo l'immagine principale.

#### **Musica**

Specifica la musica da riprodurre durante le proiezioni diapositive. È possibile selezionare più di una traccia di musica di sottofondo. Premere V sul tasto di controllo per visualizzare la schermata di controllo del volume, quindi premere  $\triangle$   $\nabla$  per regolare il volume.

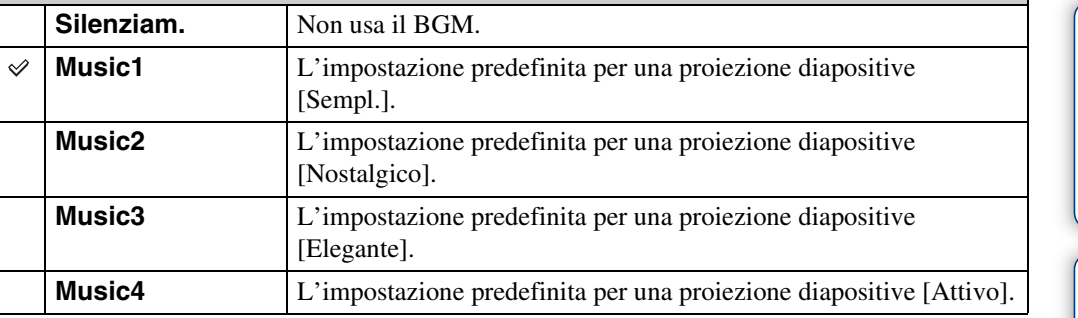

#### **Interv.**

Imposta l'intervallo di commutazione dello schermo. L'impostazione è fissata su [Autom.] quando [Sempl.] non è selezionato come [Effetti].

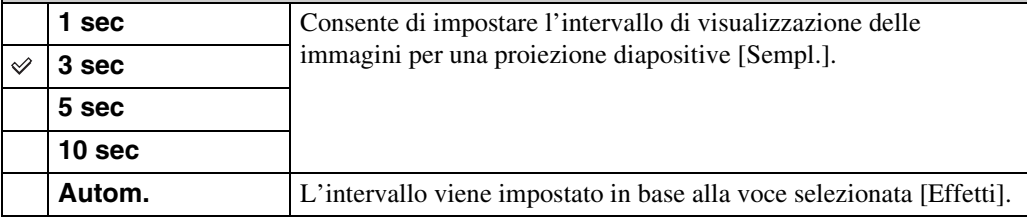

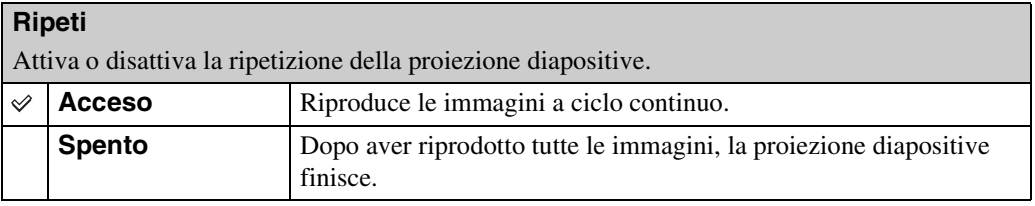
## Selezione della musica di sottofondo

È possibile trasferire un file musicale desiderato dai CD o file MP3 alla fotocamera per la riproduzione durante la proiezione diapositive. Per trasferire la musica, installare il software "Music Transfer" (in dotazione) sul computer. Per ulteriori informazioni, vedere le pagine [109](#page-108-0) e [111.](#page-110-0)

- È possibile registrare un massimo di quattro brani musicali sulla fotocamera (I 4 brani preimpostati (Music1 – Music4) possono essere sostituiti con quelli trasferiti).
- La durata massima di ciascun file musicale per la riproduzione della musica sulla fotocamera è di circa 5 minuti.
- Se non è possibile riprodurre un file musicale a causa di danni o di altri inconvenienti al file, eseguire [Form.musica] [\(pagina 96\)](#page-95-0) e trasferire di nuovo la musica.

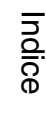

# **Modo visione**

Consente di selezionare il formato di visualizzazione per guardare più immagini.

- 1 Premere il tasto  $\blacktriangleright$  (Riproduzione) per cambiare al modo di riproduzione.
- 2 MENU  $\rightarrow$  (Modo visione)  $\rightarrow$  modo desiderato  $\rightarrow$  sul tasto di controllo

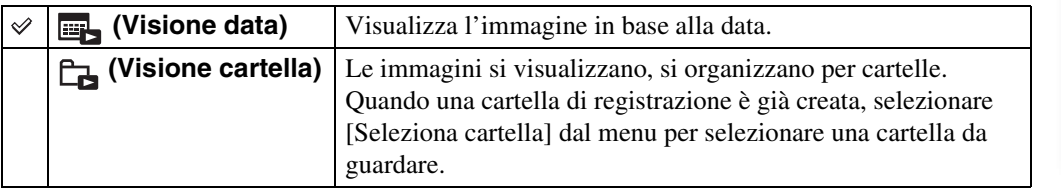

#### **Note**

- Quando si usa la memoria interna, il modo visione è impostato su [Visione cartella].
- Quando le immagini registrate con altre fotocamere non possono essere riprodotte su questa fotocamera, guardare le immagini in [Visione cartella].
- La Visione eventi non è disponibile su questa fotocamera.

## **Visualizzazione del calendario**

- 1 MENU  $\rightarrow$  (Modo visione)  $\rightarrow \mathbb{R}$  (Visione data)  $\rightarrow \bullet$  sul tasto di controllo
- 2 Premere ripetutamente il tasto **E-1** (Indice) finché si visualizza il calendario.

Selezionare il mese che si desidera visualizzare con  $\Box/\Box$ .

## tivivisione delle immagini scattate con una fotocamera diversa

Se si inserisce in questa fotocamera un "Memory Stick Duo" che contiene immagini scattate sia con questa fotocamera che con un'altra fotocamera, appare una schermata per selezionare il metodo di riproduzione.

**"Riproduci solo immagini registrate":** Le immagini vengono riprodotte nel Modo visione selezionato. Alcune immagini scattate con altre fotocamere potrebbero non essere riprodotte questa volta.

**"Riprod. tutte le imm. con vis. cart.":** La fotocamera cambia alla Visione cartella e riproduce tutte le immagini.

È possibile selezionare di visualizzare le immagini a raffica in gruppi o visualizzare tutte le immagini durante la riproduzione.

- 1 Premere il tasto  $\blacktriangleright$  (Riproduzione) per cambiare al modo di riproduzione.
- 2 MENU  $\rightarrow$   $\Box$  (Visualizza gruppo raffica)  $\rightarrow$  impostazione desiderata  $\rightarrow$  $\bullet$  sul tasto di controllo

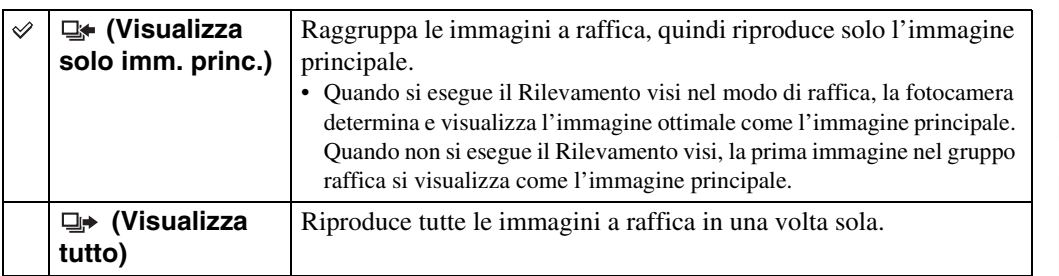

#### **Nota**

• Quando [Modo visione] è impostato su [Visione cartella], questa impostazione è fissata su [Visualizza tutto].

## *i* Visualizzazione delle immagini a raffica affiancate

Nel modo [Visualizza solo imm. princ.], le immagini in un gruppo raffica possono essere visualizzate affiancate.

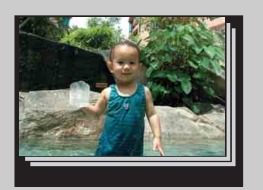

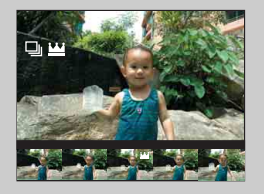

- 1 Visualizzare le immagini a raffica.
- **② Premere sul tasto di controllo.** I gruppi raffica si visualizzano affiancati in fondo allo schermo LCD.
- $\circled{3}$  Selezionare le immagini con  $\triangleleft$ . Visualizzare o nascondere l'indice con  $\nabla$  e premere  $\odot$  per tornare alla riproduzione singola.

Ricerca di MENU*/*<br>[delle impostazioni](#page-9-0)

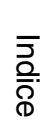

# **Ritocco**

Aggiunge gli effetti o effettua correzioni su un'immagine registrata e la registra come un nuovo file.

L'immagine originale viene conservata.

- 1 Premere il tasto  $\blacktriangleright$  (Riproduzione) per cambiare al modo di riproduzione.
- 2 MENU  $\rightarrow \Box$  (Ritocco)  $\rightarrow$  modo desiderato  $\rightarrow \bullet$  sul tasto di controllo
- 3 Eseguire il ritocco secondo il metodo di funzionamento in ciascun modo.

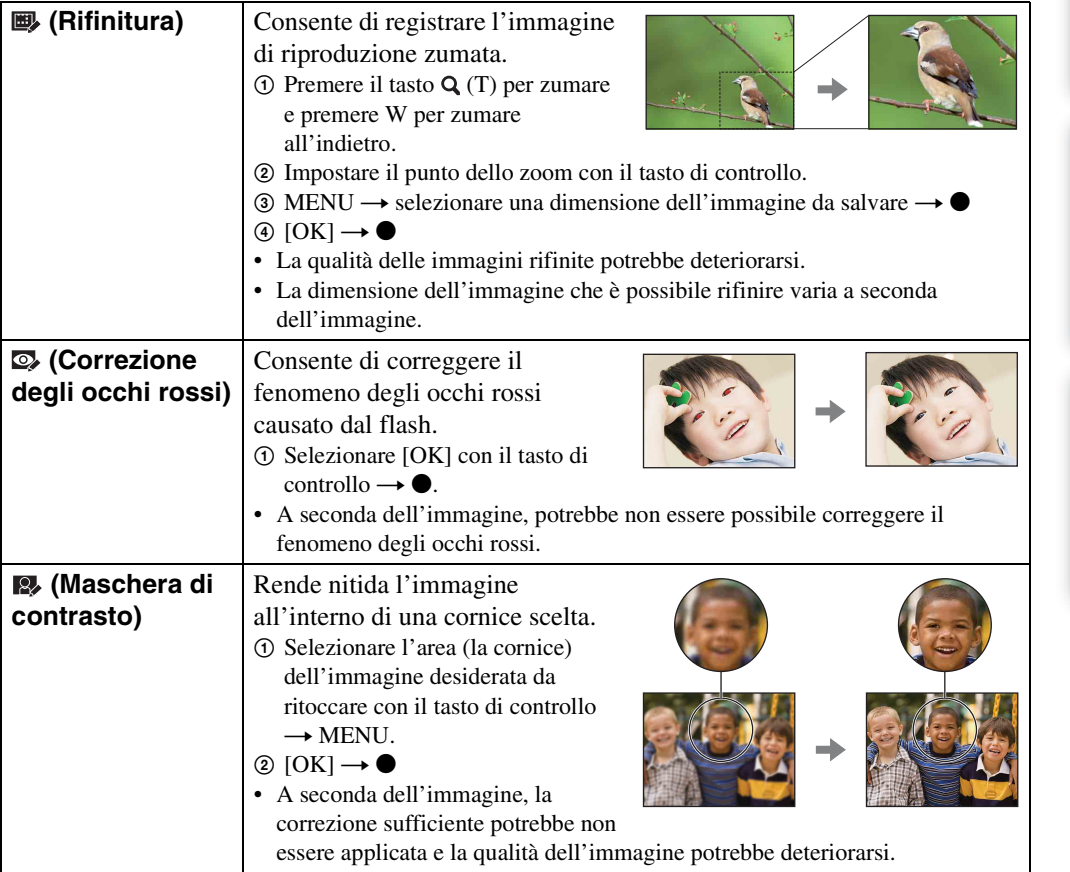

#### **Nota**

- Non è possibile ritoccare i seguenti tipi di immagine.
	- Filmati
	- Immagini panoramiche
	- Immagini visualizzate in un gruppo raffica

[Indice](#page-3-0)

[Ricerca di funzionamento](#page-6-0)

Ricerca di MENU/<br>[delle impostazioni](#page-9-0)

[Indice alfabetico](#page-136-0)

# **Canc.**

Consente di selezionare le immagini indesiderate per la cancellazione. È anche possibile cancellare le immagini usando il tasto  $\pi$  (Cancellazione) [\(pagina 41\)](#page-40-0).

- 1 Premere il tasto ▶ (Riproduzione) per cambiare al modo di riproduzione.
- 2 MENU  $\rightarrow \overline{m}$  (Canc.)  $\rightarrow$  modo desiderato  $\rightarrow \bullet$  sul tasto di controllo
- 3  $[OK] \rightarrow \bullet$

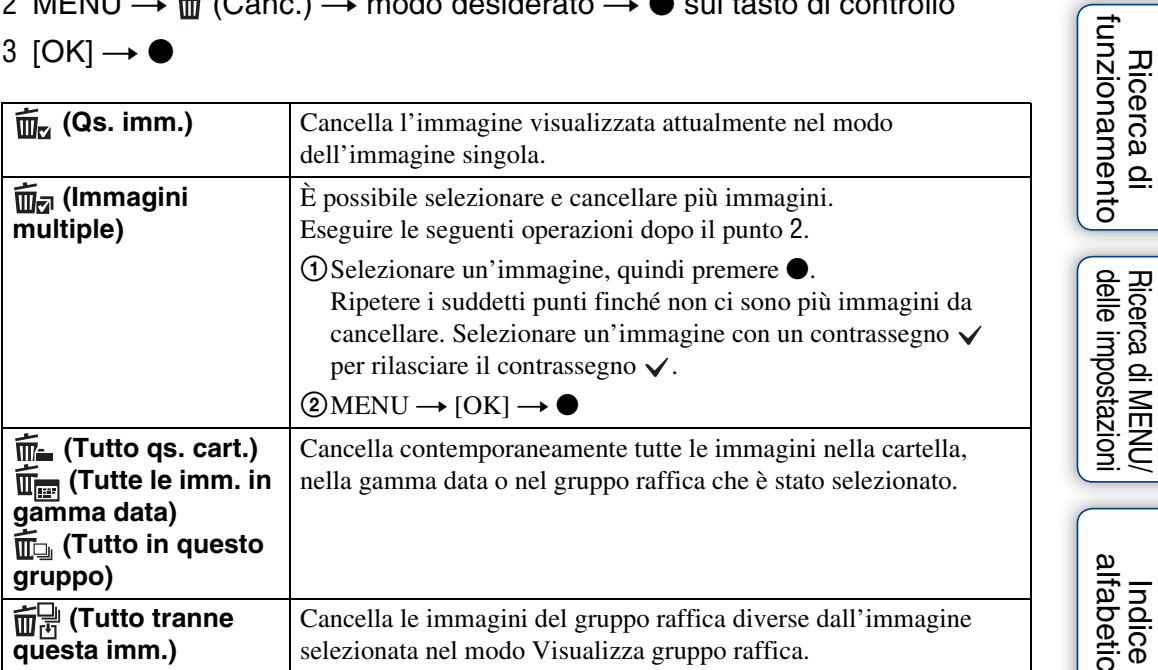

#### **Nota**

• Quando la manopola del modo è impostata su EASY (Ripresa facile), è possibile selezionare tra [Cancella immagine singola] o [Cancella tutte le immagini].

# **Proteggi**

Protegge le immagini registrate contro la cancellazione accidentale. Il contrassegno  $\sim$  si visualizza per le immagini registrate.

- 1 Premere il tasto  $\blacktriangleright$  (Riproduzione) per cambiare al modo di riproduzione.
- 2 MENU  $\rightarrow$  o<sub>m</sub> (Proteggi)  $\rightarrow$  modo desiderato  $\rightarrow$   $\bullet$  sul tasto di controllo

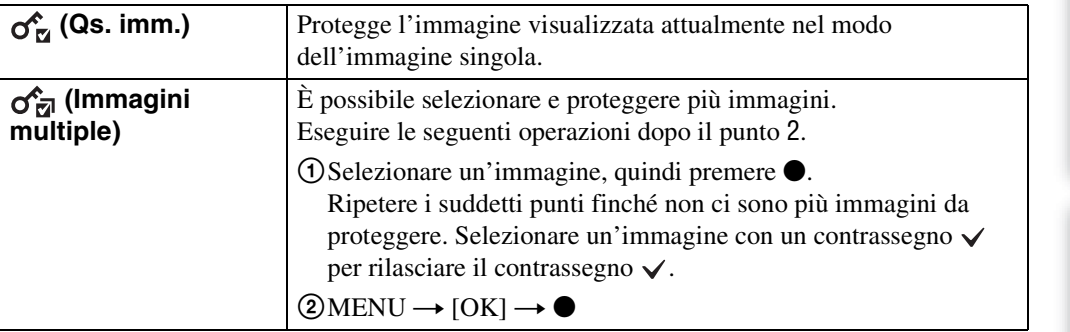

## tierer annullare la protezione

Selezionare l'immagine per cui si desidera annullare la protezione e sbloccarla premendo  $\bullet$ sul tasto di controllo secondo la stessa procedura per proteggerla. L'indicatore  $\sim$  scompare e la protezione viene rilasciata.

[Indice alfabetico](#page-136-0)

[Ricerca di funzionamento](#page-6-0)

Ricerca di MENU/<br>[delle impostazioni](#page-9-0)

# **DPOF**

DPOF (Digital Print Order Format) = (Formato con ordine di stampa digitale) è una funzione che consente di specificare le immagini del "Memory Stick Duo" che si desidera stampare successivamente.

Il contrassegno **DPOF** (Ordine di stampa) si visualizza per le immagini registrate.

1 Premere il tasto  $\blacktriangleright$  (Riproduzione) per cambiare al modo di riproduzione.

#### 2 MENU  $\rightarrow$  DPOF  $\rightarrow$  modo desiderato  $\rightarrow$   $\bullet$  sul tasto di controllo

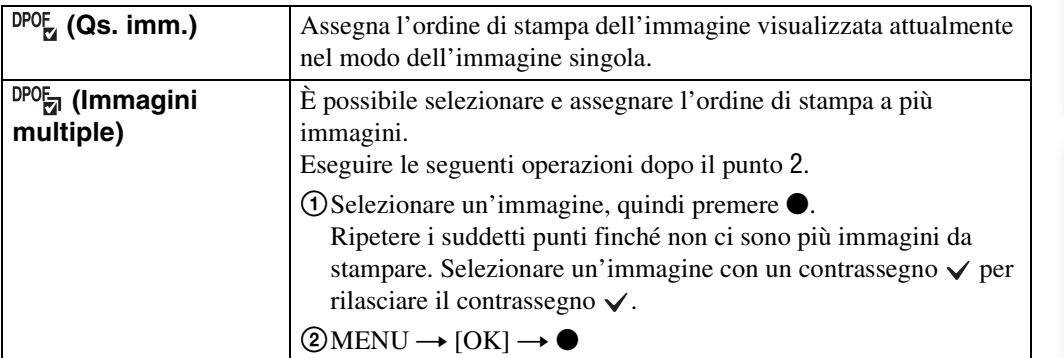

#### **Note**

- Il contrassegno **DPOF** (Ordine di stampa) non può essere aggiunto ai filmati o alle immagini nella memoria interna.
- È possibile aggiungere un contrassegno **DPOF** (Ordine di stampa) ad un massimo di 999 immagini.

## Cancellazione del contrassegno DPOF

Selezionare l'immagine per cancellare la registrazione DPOF, quindi premere  $\bullet$  sul tasto di controllo con la stessa procedura di quando si effettua il contrassegno **DPOF**. Il contrassegno DPOF scompare e la registrazione DPOF viene cancellata.

# **Ruota**

Ruota un fermo immagine. Usare questo per visualizzare un'immagine con l'orientamento orizzontale nell'orientamento verticale.

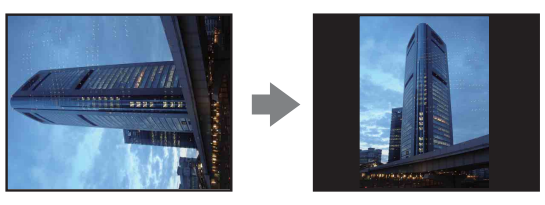

- 1 Premere il tasto  $\blacktriangleright$  (Riproduzione) per cambiare al modo di riproduzione.
- 2 MENU  $\rightarrow$   $\overline{u}$  (Ruota)  $\rightarrow$   $\bullet$  sul tasto di controllo
- 3 Ruotare l'immagine con  $\lceil \epsilon / \rceil \rightarrow \blacktriangleleft / \blacktriangleright$ .
- 4  $[OK] \rightarrow \bullet$

- Non è possibile ruotare i seguenti tipi di immagini.
	- Filmati
	- Fermi immagine protetti
	- Immagini visualizzate in un gruppo raffica
- È probabile che non si possano ruotare le immagini riprese con altre fotocamere.
- Quando si guardano le immagini su un computer, le informazioni sulla rotazione dell'immagine potrebbero non essere considerate a seconda del software.

# <span id="page-80-0"></span>**Seleziona cartella**

Quando si creano più cartelle nel "Memory Stick Duo", questo seleziona la cartella contenente l'immagine che si desidera riprodurre.

Il punto 2 non è necessario quando [Visione cartella] è già impostato.

- 1 Premere il tasto  $\blacktriangleright$  (Riproduzione) per cambiare al modo di riproduzione.
- 2 MENU  $\rightarrow$  (Modo visione)  $\rightarrow$   $\rightarrow$  (Visione cartella)  $\rightarrow$  sul tasto di controllo
- 3 MENU  $\rightarrow$   $\Box$  (Seleziona cartella)  $\rightarrow$   $\bullet$
- 4 Selezionare la cartella con  $\blacktriangleleft$ .
- 5  $[OK] \rightarrow \bullet$

#### **Nota**

• Questa voce non si visualizza quando la memoria interna viene usata per registrare le immagini.

## ÖVisione di immagini attraverso più cartelle

Quando si creano più cartelle, i seguenti indicatori appaiono sulla prima e sull'ultima immagine nella cartella.

- : Sposta alla cartella precedente
- **E**: Sposta alla cartella successiva
- : Sposta alle cartelle precedenti o successive

## **Illuminat. AF**

L'illuminatore AF fornisce luce di riempimento per mettere a fuoco più facilmente un soggetto che si trova in un ambiente buio.

L'illuminatore AF emette la luce rossa consentendo alla fotocamera di mettere a fuoco facilmente quando il pulsante di scatto viene premuto parzialmente, finché la messa a fuoco è bloccata. A questo punto appare l'indicatore  $\kappa_{\text{on}}$ .

1 Impostare la fotocamera sul modo di ripresa.

#### 2 MENU  $\rightarrow$   $\rightarrow$  (Impost.)  $\rightarrow$   $\rightarrow$  (Impostazioni ripresa)  $\rightarrow$  [Illuminat. AF]  $\rightarrow$  modo desiderato  $\rightarrow$   $\bullet$  sul tasto di controllo

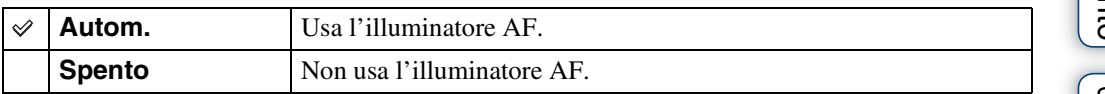

#### **Note**

• La messa a fuoco viene ottenuta a condizione che la luce dell'illuminatore AF raggiunga il soggetto, indipendentemente dal fatto che la luce riesca a raggiungere o meno il centro del soggetto.

- Non è possibile usare l'illuminatore AF quando:
	- Si riprende nel modo di Panorama in movimento
	- Il modo (Panorama), (Crepuscolo), (Animali) o (Fuochi artif.) è selezionato in Selezione scena.
- Quando si usa l'illuminatore AF, il quadro del telemetro AF normale è disabilitato e ne viene visualizzato uno nuovo con una linea tratteggiata. Il modo AF funziona con priorità sui soggetti che si trovano vicino al centro del quadro.
- L'illuminatore AF emette luce molto luminosa. Anche se non c'è pericolo per la salute, non guardare direttamente nell'emettitore dell'illuminatore AF a distanza ravvicinata.

# **Linea griglia**

Facendo riferimento alle linee della griglia, è possibile impostare facilmente un soggetto in una posizione orizzontale/verticale.

- 1 Impostare la fotocamera sul modo di ripresa.
- 2 MENU  $\rightarrow$   $\rightarrow$  (Impost.)  $\rightarrow$   $\rightarrow$  (Impostazioni ripresa)  $\rightarrow$  [Linea griglia]  $\rightarrow$ modo desiderato  $\rightarrow \bullet$  sul tasto di controllo

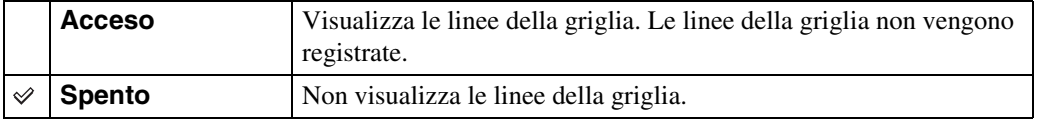

#### 84IT

**Zoom digitale**

Seleziona il modo dello zoom digitale. La fotocamera ingrandisce l'immagine usando lo zoom ottico (fino a 5×). Quando viene superata la scala dello zoom, la fotocamera usa lo Smart zoom o lo zoom digitale di precisione.

- 1 Impostare la fotocamera sul modo di ripresa.
- 2 MENU  $\rightarrow \blacksquare$  (Impost.)  $\rightarrow \blacksquare$  (Impostazioni ripresa)  $\rightarrow$  [Zoom digitale]  $\rightarrow$  modo desiderato  $\rightarrow$   $\bullet$  sul tasto di controllo

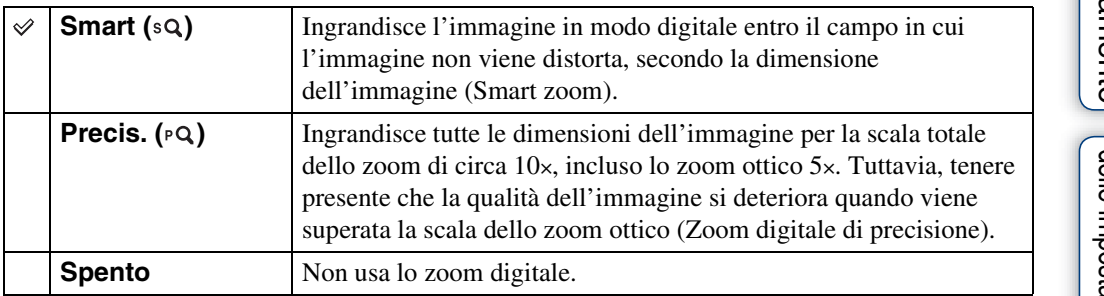

#### **Note**

- La funzione dello zoom digitale non è operativa in Panorama in movimento, Modo filmato o quando l'Otturatore sorriso è attivato.
- Lo Smart zoom non è disponibile quando la dimensione dell'immagine è impostata su [10M], [3:2(8M)] o [16:9(7M)].
- La funzione di Rilevamento visi non è operativa quando si usa lo zoom digitale.

## **Scala totale dello zoom quando si usa lo Smart zoom (incluso lo zoom ottico 5×)**

Il rapporto di zoom supportato è diverso a seconda della dimensione dell'immagine.

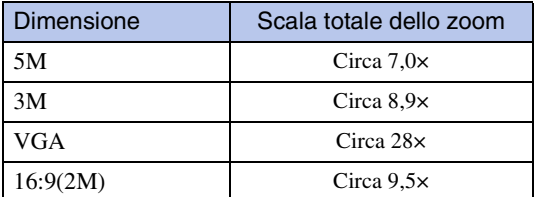

## **Orientam. autom.**

Quando la fotocamera viene ruotata per riprendere un'immagine di ritratto (verticale), la fotocamera registra la modifica della sua posizione e visualizza l'immagine nella posizione ritratto.

- 1 Impostare la fotocamera sul modo di ripresa.
- 2 MENU  $\rightarrow \blacksquare$  (Impost.)  $\rightarrow \blacksquare$  (Impostazioni ripresa)  $\rightarrow$  [Orientam. autom.]  $\rightarrow$  modo desiderato  $\rightarrow \bullet$  sul tasto di controllo

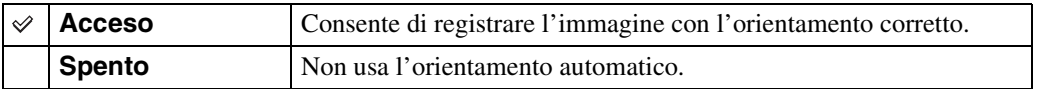

#### **Note**

- Sul lato sinistro e destro delle immagini con orientamento verticale viene visualizzato il nero.
- A seconda dell'angolazione di ripresa della fotocamera, l'orientamento dell'immagine potrebbe non essere registrato correttamente.
- Non è possibile usare l'Orientamento automatico quando si seleziona il modo (Sott'acqua) in Selezione scena o nel Modo filmato.

## $\ddot{Q}$ Rotazione delle immagini dopo la registrazione

Se l'orientamento di un'immagine è sbagliato, è possibile usare [Ruota] sulla schermata del menu per visualizzare l'immagine nella posizione di ritratto.

# **Allarme occhi chiusi**

Quando si registra un'immagine con gli occhi chiusi del soggetto mentre Rilevamento visi è attivato, si visualizza il messaggio "Rilevati gli occhi chiusi".

1 MENU  $\rightarrow$   $\rightarrow$  (Impost.)  $\rightarrow$   $\rightarrow$  (Impostazioni ripresa)  $\rightarrow$  [Allarme occhi chiusi]  $\rightarrow$  modo desiderato  $\rightarrow$   $\bullet$  sul tasto di controllo

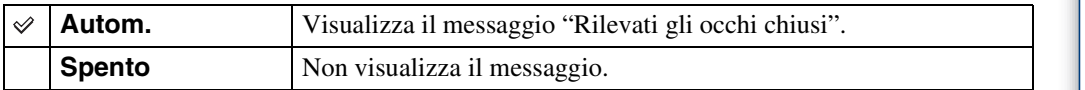

# **Segn. ac.**

Seleziona o disattiva il suono prodotto quando si aziona la fotocamera.

1 MENU  $\rightarrow \bullet$  (Impost.)  $\rightarrow$   $\gamma$ T (Impostaz. principali)  $\rightarrow$  [Segn. ac.]  $\rightarrow$ modo desiderato  $\rightarrow \bullet$  sul tasto di controllo

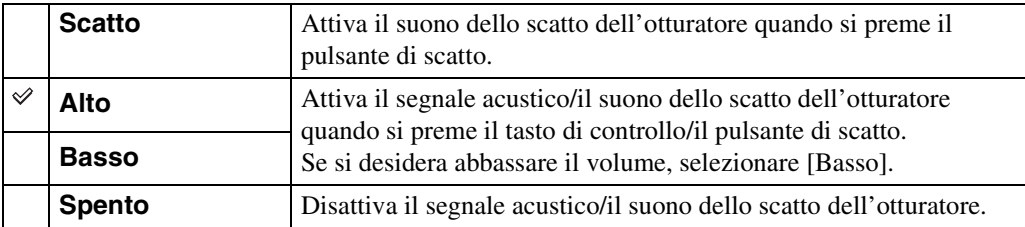

# **Language Setting**

Seleziona la lingua da usare nelle voci di menu, negli avvertimenti e nei messaggi.

1 MENU  $\rightarrow \bullet$  (Impost.)  $\rightarrow \gamma$  (Impostaz. principali)  $\rightarrow$  [Language Setting]  $\rightarrow$  modo desiderato  $\rightarrow \bullet$  sul tasto di controllo

# **Guida funz.**

È possibile selezionare se visualizzare o meno la guida delle funzioni quando si aziona la fotocamera.

1 MENU  $\rightarrow \bullet$  (Impost.)  $\rightarrow$   $\gamma$ <sup>T</sup> (Impostaz. principali)  $\rightarrow$  [Guida funz.]  $\rightarrow$ modo desiderato  $\rightarrow \bullet$  sul tasto di controllo

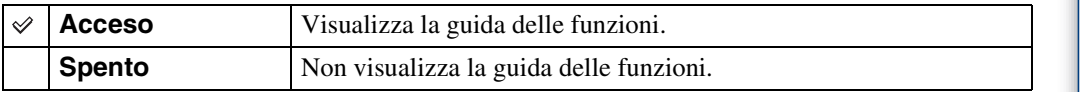

## **Modo dimostraz.**

È possibile impostare se usare una dimostrazione dell'Otturatore sorriso e dell'Identificazione scena.

Quando non è necessario guardare una dimostrazione, impostare su [Spento].

#### 1 MENU  $\rightarrow \bullet$  (Impost.)  $\rightarrow \gamma T$  (Impostaz. principali)  $\rightarrow$  [Modo dimostraz.]  $\rightarrow$  modo desiderato  $\rightarrow$   $\bullet$  sul tasto di controllo

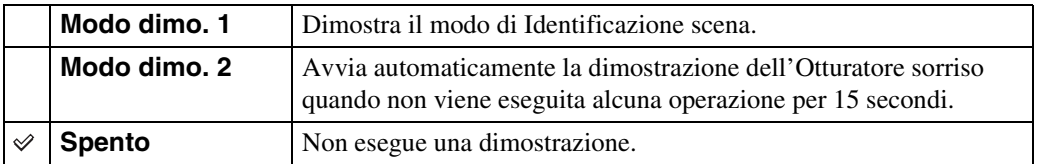

#### **Nota**

• Premendo il pulsante di scatto durante la dimostrazione dell'Otturatore sorriso si fa funzionare l'otturatore, ma nessuna immagine viene registrata.

# **Inizializza**

Inizializza l'impostazione sull'impostazione predefinita. Anche se si esegue questa funzione, le immagini vengono conservate.

1 MENU  $\rightarrow$   $\blacksquare$  (Impost.)  $\rightarrow$   $\Uparrow$  (Impostaz. principali)  $\rightarrow$  [Inizializza]  $\rightarrow$  $[OK] \rightarrow \bullet$  sul tasto di controllo

#### **Nota**

• Assicurarsi di non spegnere la fotocamera durante l'inizializzazione.

# <span id="page-91-0"></span>**COMPONENT**

Seleziona il tipo di uscita del segnale video da SD e HD(1080i) quando si collegano la fotocamera e il televisore usando un cavo per adattatore di uscita HD (in vendita separatamente), secondo il televisore collegato. Usare un cavo per adattatore di uscita HD compatibile con Type1a.

#### 1 MENU  $\rightarrow \bullet$  (Impost.)  $\rightarrow \gamma$  (Impostaz. principali)  $\rightarrow$  [COMPONENT]  $\rightarrow$  modo desiderato  $\rightarrow$   $\bullet$  sul tasto di controllo

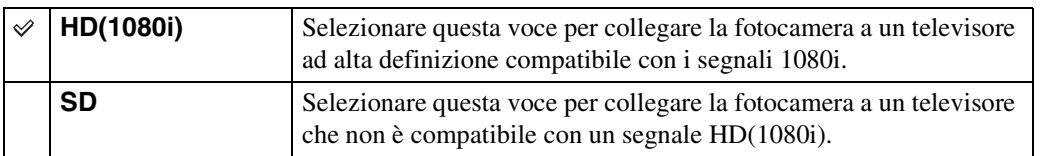

#### **Nota**

• Quando si riprendono i filmati nella condizione in cui la fotocamera e un televisore sono collegati usando un cavo per adattatore di uscita HD (in vendita separatamente), l'immagine che viene ripresa non si visualizza sul lato del televisore.

# <span id="page-92-0"></span>**Uscita video**

Imposta l'uscita del segnale video secondo il sistema di colore del televisore dell'apparecchio video collegato. Il sistema di colore del televisore varia a seconda del paese e della regione. Per guardare le immagini su uno schermo televisivo, controllare il sistema di colore del televisore del paese o della regione in cui si usa il televisore [\(pagina 107\).](#page-106-0)

#### 1 MENU  $\rightarrow$   $\blacksquare$  (Impost.)  $\rightarrow$   $\gamma$ <sup>T</sup> (Impostaz. principali)  $\rightarrow$  [Uscita video]  $\rightarrow$ modo desiderato  $\rightarrow \bullet$  sul tasto di controllo

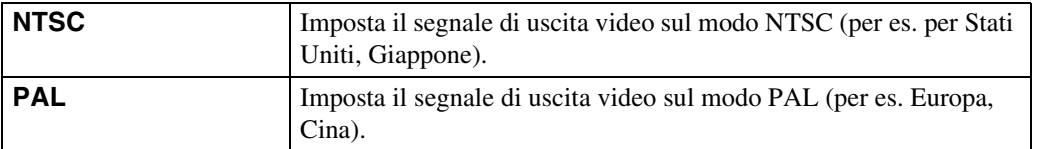

# **Collegam. USB**

Seleziona il modo USB quando si collega la fotocamera a un computer o una stampante compatibile con PictBridge usando il cavo per terminale multiuso.

1 MENU  $\rightarrow$   $\blacksquare$  (Impost.)  $\rightarrow$   $\gamma$ <sup>T</sup> (Impostaz. principali)  $\rightarrow$  [Collegam. USB]  $\rightarrow$  modo desiderato  $\rightarrow$   $\bullet$  sul tasto di controllo

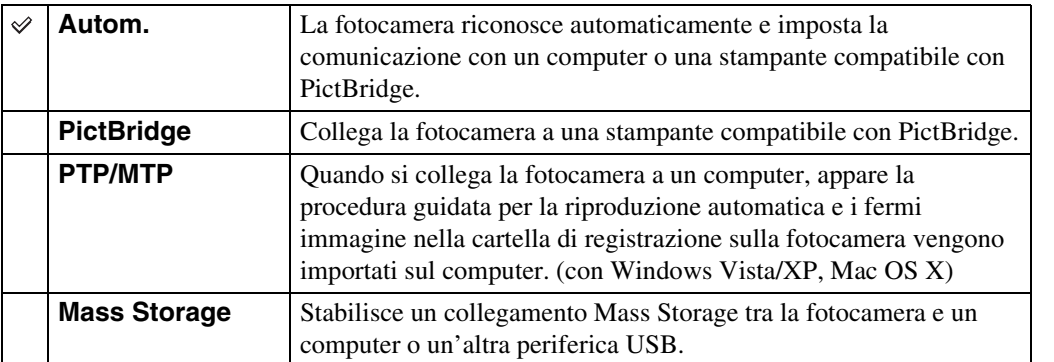

#### **Note**

• Se non è possibile collegare la fotocamera ad una stampante compatibile con PictBridge con l'impostazione [Autom.], selezionare [PictBridge].

- Se non è possibile collegare la fotocamera a un computer o a una periferica USB con l'impostazione [Autom.], selezionare [Mass Storage].
- Quando [Collegam. USB] è impostato su [PTP/MTP], non è possibile esportare i filmati su un computer. Per esportare i filmati su un computer, impostare [Collegam. USB] su [Autom.] o [Mass Storage].

## **Scar.musica**

È possibile usare "Music Transfer" nel CD-ROM (in dotazione) per cambiare le tracce della musica di sottofondo.

1 MENU  $\rightarrow \blacksquare$  (Impost.)  $\rightarrow \lqT$  (Impostaz. principali)  $\rightarrow$  [Scar.musica]  $\rightarrow$  $\bullet$  sul tasto di controllo

Appare il messaggio "Cambia musica di proiez. diapositive Collegare a PC".

- 2 Effettuare un collegamento USB tra la fotocamera e un computer, quindi avviare "Music Transfer".
- 3 Seguire le istruzioni sullo schermo per cambiare i file musicali.

## <span id="page-95-0"></span>**Form.musica**

È possibile cancellare tutti i file musicali di sottofondo memorizzati nella fotocamera. Può essere usato in casi come quando i file musicali di sottofondo sono danneggiati e non possono essere riprodotti.

1 MENU  $\rightarrow \bullet$  (Impost.)  $\rightarrow \gamma T$  (Impostaz. principali)  $\rightarrow$  [Form.musica]  $\rightarrow$  $[OK] \rightarrow \bullet$  sul tasto di controllo

## PRipristino della musica preimpostata in fabbrica sulla fotocamera

È possibile usare "Music Transfer" nel CD-ROM (in dotazione) per ripristinare i file musicali su quelli preimpostati.

1Eseguire [Scar.musica] ed effettuare un collegamento USB tra la fotocamera e un computer.

2Avviare "Music Transfer", quindi ripristinare la musica predefinita.

• Per i dettagli sull'uso di "Music Transfer", vedere la guida di "Music Transfer".

## **Formatta**

Formatta il "Memory Stick Duo" o la memoria interna. Un "Memory Stick Duo" disponibile in commercio è già formattato e può essere subito usato.

1 MENU  $\rightarrow$   $\blacksquare$  (Impost.)  $\rightarrow$   $\blacksquare$  (Str. "Memory Stick") o  $\blacksquare$  (Strum. memoria int.)  $\rightarrow$  [Formatta]  $\rightarrow$  [OK]  $\rightarrow$   $\bullet$  sul tasto di controllo

#### **Nota**

• Tenere presente che la formattazione cancella permanentemente tutti i dati incluse anche le immagini protette.

# [Indice](#page-3-0)

# [Ricerca di funzionamento](#page-6-0)

# [delle impostazioni](#page-9-0) [Ricerca di MENU/](#page-9-0)

[Indice alfabetico](#page-136-0)

# **Crea cart.REG.**

Crea una cartella nel "Memory Stick Duo" per registrare le immagini.

Le immagini vengono registrate nella cartella che è stata appena creata finché si crea un'altra cartella o si seleziona un'altra cartella di registrazione.

#### 1 MENU  $\rightarrow$   $\blacksquare$  (Impost.)  $\rightarrow$   $\blacksquare$  (Str. "Memory Stick")  $\rightarrow$  [Crea cart.REG.]  $\rightarrow$  [OK]  $\rightarrow$   $\bullet$  sul tasto di controllo.

#### **Note**

- Questa voce non si visualizza quando la memoria interna viene usata per registrare le immagini.
- Quando si inserisce nella fotocamera un "Memory Stick Duo" che è stato usato con un'altra apparecchiatura e si riprendono le immagini, una cartella nuova potrebbe essere creata automaticamente.
- In una cartella è possibile memorizzare fino a 4.000 immagini. Quando si supera la capacità della cartella, viene creata automaticamente una cartella nuova.

## *i*informazioni sulle cartelle

Dopo aver creato una cartella nuova, è possibile cambiare la cartella di destinazione per la memorizzazione [\(pagina 99\)](#page-98-0) e selezionare la cartella per guardare le immagini [\(pagina 81\)](#page-80-0).

# <span id="page-98-0"></span>**Camb. cart. REG.**

Cambia la cartella nel "Memory Stick Duo" che viene usata attualmente per registrare le immagini.

- 1 MENU  $\rightarrow$   $\blacksquare$  (Impost.)  $\rightarrow$   $\blacksquare$  (Str. "Memory Stick")  $\rightarrow$  [Camb. cart. REG.]
- 2 Selezionare una cartella con </>> </>> sul tasto di controllo.
- 3  $[OK] \rightarrow \bullet$

- Questa voce non si visualizza quando la memoria interna viene usata per registrare le immagini.
- La seguente cartella non può essere selezionata come una cartella di registrazione.
	- La cartella "100"
	- Una cartella con un numero che ha solo " $\square\square\square\text{MSPCF}$ " o " $\square\square\square\text{MNV01}$ ".
- Non è possibile spostare le immagini registrate su un'altra cartella.

# **Cancella cart. REG.**

Cancella una cartella per registrare le immagini nel "Memory Stick Duo".

- 1 MENU  $\rightarrow$   $\bullet$  (Impost.)  $\rightarrow$   $\bullet$  (Str. "Memory Stick")  $\rightarrow$  [Cancella cart. REG.]
- 2 Selezionare una cartella con </br>/>>> sul tasto di controllo.
- $3$  [OK]  $\rightarrow \bullet$

- Questa voce non si visualizza quando la memoria interna viene usata per registrare le immagini.
- Se si cancella la cartella impostata come la cartella di registrazione usando [Cancella cart. REG.], la
- cartella con il numero di cartella maggiore viene selezionata come la cartella di registrazione successiva. • È possibile cancellare solo le cartelle vuote. Se una cartella contiene immagini o file che non possono essere riprodotti dalla fotocamera, prima cancellare queste immagini e file e poi cancellare la cartella.

# **Copia**

Copia tutte le immagini nella memoria interna su un "Memory Stick Duo".

- 1 Inserire un "Memory Stick Duo" con capacità libera sufficiente nella fotocamera.
- 2 MENU  $\rightarrow \blacksquare$  (Impost.)  $\rightarrow \blacksquare$  (Str. "Memory Stick")  $\rightarrow$  [Copia]  $\rightarrow$  [OK]  $\rightarrow \bullet$  sul tasto di controllo.

- Usare un pacco batteria completamente carico. Se si tenta di copiare i file di immagine usando un pacco batteria con poca carica rimanente, il pacco batteria potrebbe esaurirsi, provocando la mancata esecuzione della copia o la probabile alterazione dei dati.
- Le immagini non possono essere copiate singolarmente.
- Le immagini originali nella memoria interna si conservano anche dopo la copia. Per cancellare il contenuto della memoria interna, rimuovere il "Memory Stick Duo" dopo la copia, quindi formattare la memoria interna ([Formatta] in [Strum. memoria int.]).
- Sul "Memory Stick Duo" viene creata una cartella nuova su cui saranno copiati tutti i dati. Non è possibile scegliere una cartella specifica e copiarvi le immagini.

## **Numero file**

Seleziona il metodo usato per assegnare i numeri di file alle immagini.

1 MENU  $\rightarrow$  **f** (Impost.)  $\rightarrow$  **d** (Str. "Memory Stick") o  $\ddot{m}$  (Strum. memoria int.)  $\rightarrow$  [Numero file]  $\rightarrow$  modo desiderato $\rightarrow \bullet$  sul tasto di controllo

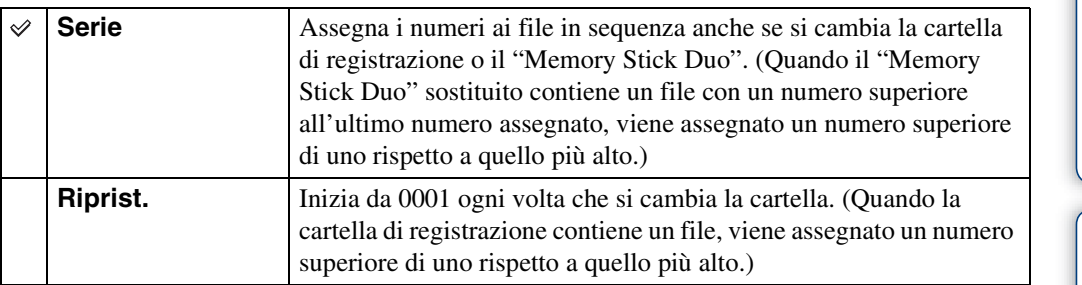

## **Impost. fuso orario**

Regola l'ora sull'ora locale di un'area selezionata.

1 MENU  $\rightarrow \blacksquare$  (Impost.)  $\rightarrow \bigoplus$  (Impostaz. orologio)  $\rightarrow$  [Impost. fuso orario]  $\rightarrow$  impostazione desiderata  $\rightarrow \bullet$  sul tasto di controllo

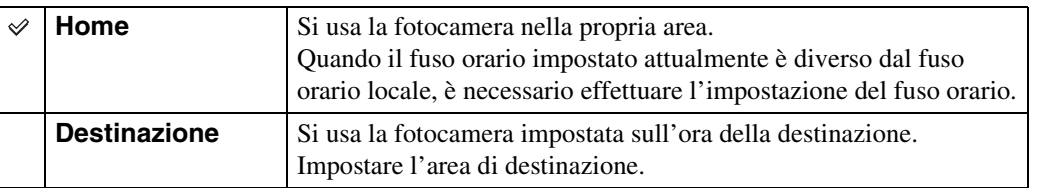

## zCambiamento dell'impostazione del fuso orario

L'impostazione di una destinazione visitata abitualmente consente di regolare facilmente l'ora quando si visita quella destinazione.

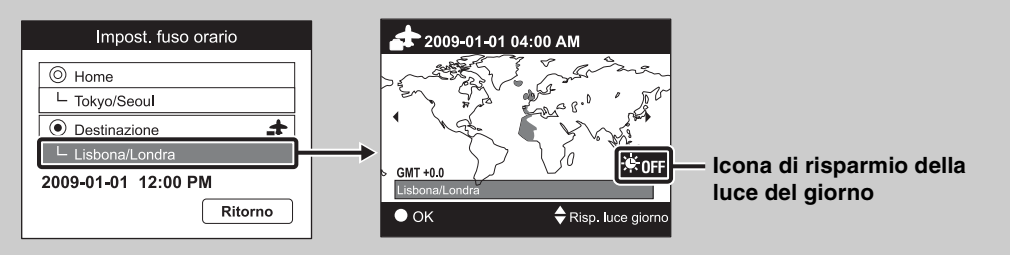

 $\odot$ Selezionare il fuso orario per [Destinazione], quindi premere  $\bullet$  sul tasto di controllo.

2Selezionare un fuso orario con  $\blacktriangleleft$  sul tasto di controllo e selezionare l'ora legale con  $\blacktriangle/$  $\blacktriangledown$ .

## **Impost. data & ora**

Imposta di nuovo la data e l'ora.

- 1 MENU  $\rightarrow$   $\rightarrow$  (Impost.)  $\rightarrow$  (impostaz. orologio)  $\rightarrow$  [Impost. data & ora]  $\rightarrow$  impostazione desiderata  $\rightarrow \bullet$  sul tasto di controllo
- 2  $[OK] \rightarrow \bullet$  sul tasto di controllo

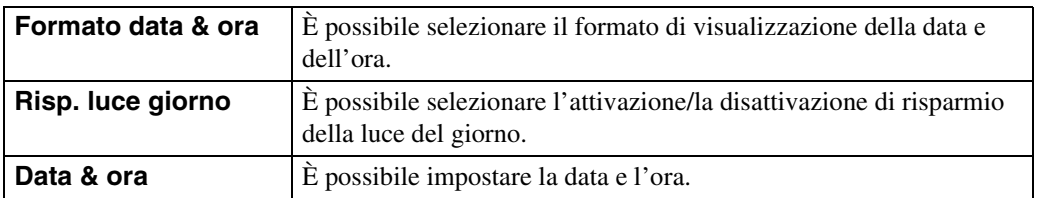

#### **Nota**

• La fotocamera non è dotata di una funzione per la sovrimpressione delle date sulle immagini. Usando "PMB" nel CD-ROM (in dotazione), è possibile stampare o salvare le immagini con la data.

## **Visione delle immagini su un televisore**

È possibile guardare le immagini su un televisore collegando la fotocamera ad un televisore. Il collegamento varia secondo il tipo di televisore a cui è collegata la fotocamera. Consultare anche le istruzioni per l'uso in dotazione con il televisore.

### **Visione delle immagini collegando la fotocamera ad un televisore con il cavo in dotazione per terminale multiuso**

- 1 Spegnere sia la fotocamera che il televisore.
- 2 Collegare la fotocamera al televisore con il cavo per terminale multiuso (in dotazione).

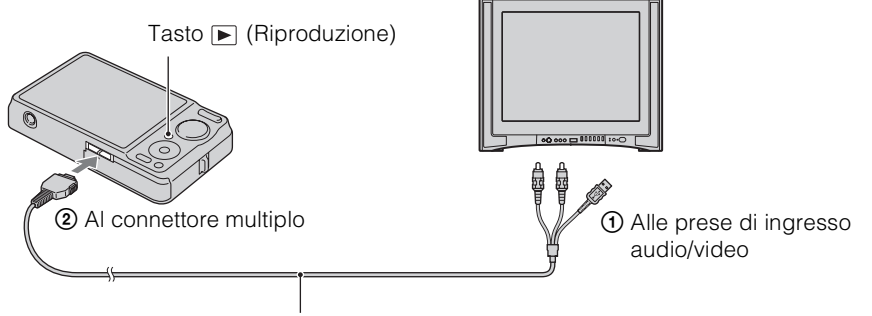

Cavo per terminale multiuso (in dotazione)

3 Accendere il televisore e impostare l'ingresso.

#### 4 Premere il tasto  $\blacktriangleright$  (Riproduzione) per accendere la fotocamera.

Le immagini riprese con la fotocamera appaiono sul televisore. Selezionare l'immagine desiderata con il tasto di controllo.

- Quando si usa la fotocamera all'estero, potrebbe essere necessario cambiare l'uscita del segnale video per adattarla a quella del sistema televisivo [\(pagina 93\).](#page-92-0)
- L'immagine della ripresa non si visualizza sul televisore quando il filmato viene ripreso nella condizione in cui la fotocamera e il televisore sono collegati.
- Con l'uscita al televisore, la visione facile non è valida.

## **Visione di un'immagine collegando la fotocamera ad un televisore HD**

È possibile guardare un'immagine registrata sulla fotocamera collegando la fotocamera ad un televisore HD (Alta definizione) con il cavo per adattatore di uscita HD (in vendita separatamente). Usare un cavo per adattatore di uscita HD compatibile con Type1a.

- 1 Spegnere sia la fotocamera che il televisore.
- 2 Collegare la fotocamera ad un televisore HD (Alta definizione) con un cavo per adattatore di uscita HD (in vendita separatamente).

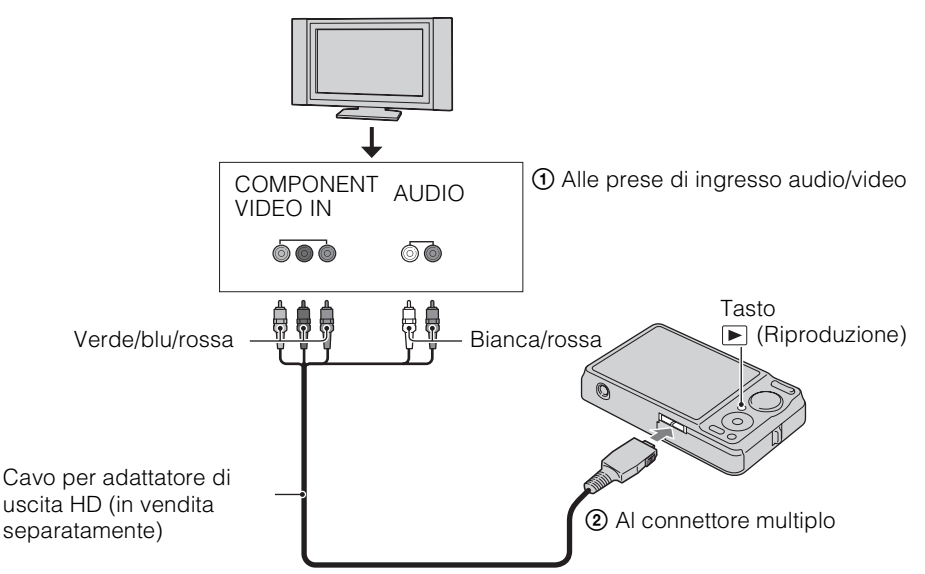

3 Accendere il televisore e impostare l'ingresso.

#### 4 Premere il tasto  $\blacktriangleright$  (Riproduzione) per accendere la fotocamera.

Le immagini riprese con la fotocamera appaiono sul televisore. Selezionare l'immagine desiderata con il tasto di controllo.

- Impostare [COMPONENT] su [HD(1080i)] [\(pagina 92\).](#page-91-0)
- Le immagini riprese nella dimensione dell'immagine [VGA] non possono essere riprodotte nel formato HD.
- Quando si riprendono i filmati nella condizione in cui la fotocamera e un televisore sono collegati usando un cavo per adattatore di uscita HD (in vendita separatamente), l'immagine che viene ripresa non si visualizza sul lato del televisore.
- Quando si usa la fotocamera all'estero, potrebbe essere necessario cambiare l'uscita del segnale video per adattarla a quella del sistema televisivo [\(pagina 93\).](#page-92-0)
- Con l'uscita al televisore, la visione facile non è valida.

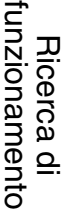

[delle impostazioni](#page-9-0) [Ricerca di MENU/](#page-9-0)

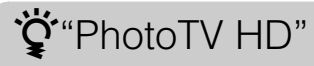

Questa fotocamera è compatibile con la normativa "PhotoTV HD".

Collegando le periferiche Sony compatibili con PhotoTV HD usando un cavo per adattatore di uscita HD (in vendita separatamente), è possibile vedere comodamente moltissime foto nuove con la massima qualità HD.

- PhotoTV HD consente di ottenere un'espressione tipica delle foto molto dettagliata di caratteristiche e colori delicati.
- Le impostazioni devono anche essere eseguite sul televisore. Per i dettagli, consultare le istruzioni per l'uso del televisore.

## <span id="page-106-0"></span>**Sistemi di colore del televisore**

Se si desidera guardare le immagini su uno schermo televisivo, è necessario avere un televisore con una presa di ingresso video e il cavo per terminale multiuso. Il sistema di colore del televisore deve corrispondere a quello della fotocamera digitale. Controllare i seguenti elenchi per il sistema di colore del televisore del paese o della regione in cui viene usata la fotocamera.

#### **Sistema NTSC**

America Centrale, Bolivia, Canada, Cile, Colombia, Corea, Ecuador, Filippine, Giamaica, Giappone, Isole Bahama, Messico, Perù, Stati Uniti, Surinam, Taiwan, Venezuela, ecc.

#### **Sistema PAL**

Australia, Austria, Belgio, Cina, Croazia, Danimarca, Finlandia, Germania, Hong Kong, Indonesia, Italia, Kuwait, Malesia, Norvegia, Nuova Zelanda, Olanda, Polonia, Portogallo, Regno Unito, Repubblica Ceca, Repubblica Slovacca, Romania, Singapore, Spagna, Svezia, Svizzera, Tailandia, Turchia, Ungheria, Vietnam, ecc.

#### **Sistema PAL-M**

Brasile

**Sistema PAL-N** Argentina, Paraguay, Uruguay

#### **Sistema SECAM**

Bulgaria, Francia, Grecia, Guiana, Iran, Iraq, Monaco, Russia, Ucraina, ecc.

# **Uso con il computer**

"PMB" e altre applicazioni sono contenute sul CD-ROM (in dotazione) per consentire l'uso più versatile delle immagini riprese con la fotocamera Cyber-shot.

## **Ambiente consigliato per il computer (Windows)**

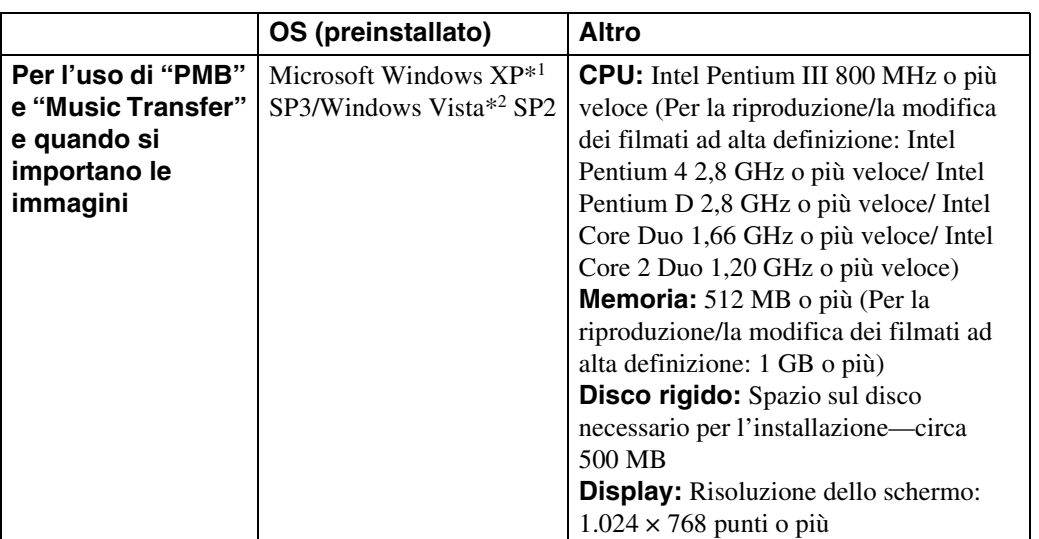

\*1 Le edizioni a 64 bit e Starter (Edition) non sono supportate. Per usare la funzione per la creazione dei dischi è necessario Windows Image Mastering API (IMAPI) Ver.2.0 o successiva.

\*2 Starter (Edition) non è supportata.

## **Ambiente consigliato per il computer (Macintosh)**

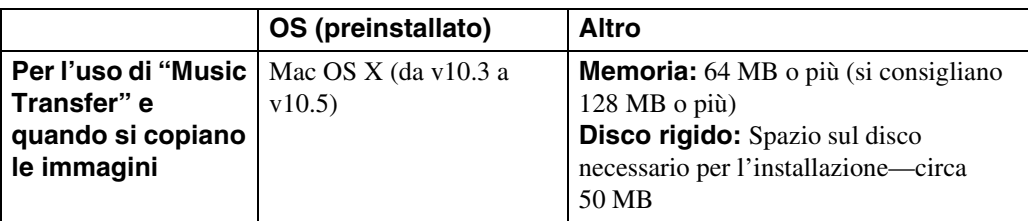

#### **Note**

- Il funzionamento non è garantito in un ambiente che si basa su un aggiornamento dei sistemi operativi descritti sopra o in un ambiente ad avvio multiplo.
- Se si collegano contemporaneamente due o più periferiche USB a un singolo computer, alcune periferiche, inclusa la fotocamera, potrebbero non funzionare a seconda dei tipi di periferiche USB usate.
- Se la fotocamera viene collegata usando un'interfaccia USB che è compatibile con Hi-Speed USB (conforme a USB 2.0) il trasferimento avanzato (trasferimento ad alta velocità) viene consentito poiché la fotocamera è compatibile con Hi-Speed USB (conforme a USB 2.0).
- Quando il computer riprende l'attività dalla modalità di sospensione o autospegnimento, la comunicazione tra la fotocamera e il computer potrebbe non ripristinarsi contemporaneamente.
### 109IT Continua  $\perp$

## <span id="page-108-1"></span><span id="page-108-0"></span>**Installazione di "PMB (Picture Motion Browser)" e "Music Transfer" (Windows)**

1 Accendere il computer ed inserire il CD-ROM (in dotazione) nel drive del CD-ROM.

Appare la schermata del menu di installazione.

- Se non appare, fare doppio clic su [Computer] (in Windows XP, [Risorse del computer])  $\rightarrow$ **(SONYPICTUTIL).**
- Se appare la schermata di riproduzione automatica, selezionare "Esecuzione di Install.exe" e seguire le istruzioni sulla schermata per procedere con l'installazione.
- 2 Cliccare su [Installa].

Appare la schermata "Choose Setup Language" (Scegliere la lingua di impostazione).

3 Selezionare la lingua desiderata, quindi procedere alla seguente schermata.

Appare la schermata "License Agreement" (contratto di licenza).

- 4 Leggere attentamente il contratto, cliccare sul pulsante radio  $(\bigcirc \rightarrow \circledast)$  per accettare le condizioni del contratto e quindi cliccare su [Avanti].
- 5 Seguire le istruzioni sulla schermata per completare l'installazione.
	- Quando appare il messaggio di conferma per il riavvio, riavviare il computer seguendo le istruzioni sulla schermata.
	- DirectX potrebbe essere installato a seconda dell'ambiente operativo del computer.
- 6 Rimuovere il CD-ROM dopo che l'installazione è completata.
- 7 Avviare il software.

Per avviare "PMB", cliccare su  $\sim$  (PMB) sul desktop.

Per il metodo di funzionamento dettagliato, cliccare su **(Guida di PMB**).

Per avviare "PMB" dal menu di avvio, selezionare [start]  $\rightarrow$  [Tutti i programmi]  $\rightarrow$  [Sony Picture Utility].

### **Note**

- Collegarsi come Amministratore.
- Prima di avviare "Music Transfer", eseguire MENU  $\rightarrow \mathbb{S}$  (Impost.)  $\rightarrow$  [Impostaz. principali]  $\rightarrow$ [Scar.musica] e collegare la fotocamera a un computer.
- Quando si avvia "PMB" la prima volta, sullo schermo appare il messaggio di conferma dello Strumento di informazioni. Selezionare [start].

[Indice](#page-3-0)

# [Indice](#page-3-0)

- "PMB" consente di importare le immagini riprese con la fotocamera su un computer per la visualizzazione. Effettuare un collegamento USB tra la fotocamera e il computer e cliccare su [Importa].
- Le immagini su un computer possono essere esportate su un "Memory Stick Duo" e visualizzate sulla fotocamera. Effettuare un collegamento USB tra la fotocamera e il computer, cliccare su  $\infty$  in cima alla schermata e cliccare su [Esporta].
- È possibile salvare e stampare le immagini con la data.

`⊈ั๋`Introduzione al "PMB"

- È possibile visualizzare le immagini memorizzate su un computer in base alla data di ripresa in un display di calendario.
- È possibile correggere (Riduzione degli occhi rossi, ecc.) i fermi immagine e cambiare la data e l'ora di ripresa.
- È possibile creare i dischi con l'unità di scrittura per dischi CD o DVD.
- È possibile caricare le immagini sui servizi multimediali. (È necessario un ambiente di collegamento Internet.)
- Per altri dettagli, consultare (Guida di PMB).

## *i*Introduzione al "Music Transfer"

"Music Transfer" consente di sostituire i file musicali forniti in fabbrica nella fotocamera con i brani preferiti e di cancellare e aggiungere i file musicali.

È anche possibile ripristinare i brani memorizzati in fabbrica sulla fotocamera.

I seguenti tipi di brani possono essere importati usando "Music Transfer".

- File MP3 memorizzati sul disco rigido del computer
- Brani dei CD musicali
- Musica preimpostata salvata sulla fotocamera

Per altri dettagli, consultare la guida in "Music Transfer".

Ricerca di MENU*/*<br>[delle impostazioni](#page-9-0)

## <span id="page-110-0"></span>**Installazione di "Music Transfer" (Macintosh)**

- 1 Accendere il computer Macintosh e inserire il CD-ROM (in dotazione) nel drive del CD-ROM.
- 2 Fare doppio clic su **[6]** (SONYPICTUTIL).
- 3 Fare doppio clic sul file [MusicTransfer.pkg] nella cartella [Mac]. L'installazione del software si avvia.

#### **Note**

- "PMB" non è compatibile con i computer Macintosh.
- Per i dettagli sull'uso di "Music Transfer", consultare la guida in "Music Transfer".
- Prima di avviare "Music Transfer", eseguire MENU  $\rightarrow \mathbf{f}$  (Impost.)  $\rightarrow$  [Impostaz. principali]  $\rightarrow$ [Scar.musica] e collegare la fotocamera al computer.
- Chiudere tutti gli altri software applicativi prima di installare "Music Transfer".
- Per l'installazione è necessario collegarsi come amministratore.

## *i* introduzione al "Music Transfer"

"Music Transfer" consente di sostituire i file musicali forniti in fabbrica nella fotocamera con i brani preferiti e di cancellare e aggiungere i file musicali. È anche possibile ripristinare i brani memorizzati in fabbrica sulla fotocamera.

I seguenti tipi di brani possono essere importati usando "Music Transfer".

- File MP3 memorizzati sul disco rigido del computer
- Brani dei CD musicali
- Musica preimpostata salvata sulla fotocamera

Per altri dettagli, consultare la guida in "Music Transfer".

## <span id="page-111-0"></span>**Collegamento della fotocamera al computer**

- 1 Inserire nella fotocamera un pacco batteria sufficientemente carico o collegare la fotocamera ad una presa a muro usando l'alimentatore CA AC-LS5K/AC-LS5 (in vendita separatamente) e il cavo USB/AV/DC IN per terminale multiuso (in vendita separatamente).
	- Usare un cavo USB/AV /DC IN compatibile con Type1a (in vendita separatamente).
- 2 Accendere il computer, quindi premere il tasto  $\blacktriangleright$  (Riproduzione).
- 3 Collegare la fotocamera al computer.
	- Quando si stabilisce un collegamento USB la prima volta, il computer avvia automaticamente un programma per riconoscere la fotocamera. Attendere un momento.

<span id="page-111-3"></span>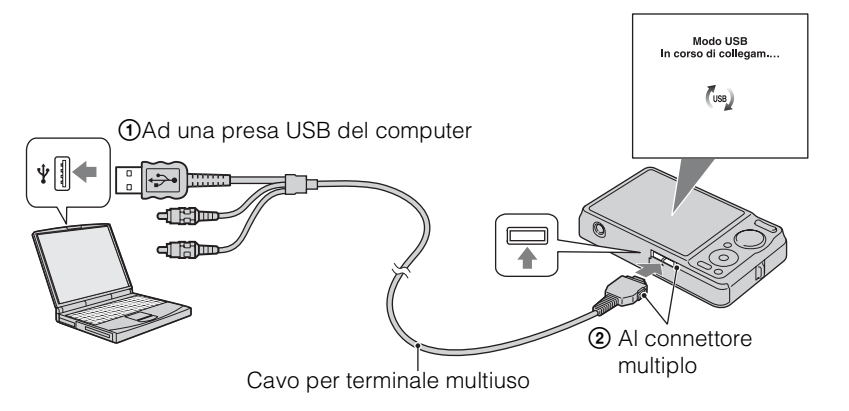

## <span id="page-111-2"></span>**Importazione delle immagini su un computer (Windows)**

"PMB" consente di importare facilmente le immagini. Per i dettagli sulle funzioni "PMB", consultare la "Guida di PMB".

#### <span id="page-111-1"></span>**Importazione delle immagini su un computer senza usare "PMB"**

Quando appare la procedura guidata per la riproduzione automatica dopo aver effettuato un collegamento USB tra la fotocamera e un computer, cliccare su [Apri cartella per visualizzare i  $file] \rightarrow [OK] \rightarrow [DCIM] \rightarrow copi$  (le immagini desiderate sul computer.

- <span id="page-112-1"></span>1 Prima collegare la fotocamera al computer Macintosh. Fare doppio clic sull'icona appena riconosciuta sul desktop  $\rightarrow$  su [DCIM]  $\rightarrow$  sulla cartella in cui sono memorizzate le immagini che si desidera importare.
- 2 Trascinare e rilasciare i file di immagine sull'icona del disco rigido. I file di immagine sono copiati sul disco rigido.
	- Per i dettagli sulla posizione di memorizzazione delle immagini e dei nomi di file, vedere a [pagina 131.](#page-130-0)
- 3 Fare doppio clic sull'icona del disco rigido  $\rightarrow$  sul file di immagine desiderato nella cartella contenente i file copiati.

L'immagine si visualizza.

## <span id="page-112-0"></span>**Cancellazione del collegamento USB**

Eseguire le seguenti procedure dal punto 1 al 3 prima di:

- Scollegare il cavo per terminale multiuso.
- Rimuovere un "Memory Stick Duo".
- Inserire un "Memory Stick Duo" nella fotocamera dopo aver copiato le immagini dalla memoria interna.
- Spegnimento della fotocamera.
- 1 Fare doppio clic sull'icona di scollegamento sulla barra delle applicazioni.
- 2 Cliccare su  $\oplus$  (Dispositivo di archiviazione di massa USB)  $\rightarrow$  [Disattiva].
- 3 Confermare la periferica sulla finestra di conferma, quindi cliccare su [OK].

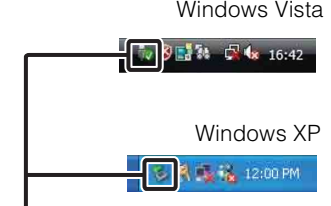

Icona di scollegamento

#### **Nota**

• Quando si usa un computer Macintosh, prima trascinare e rilasciare l'icona del "Memory Stick Duo" o l'icona dell'unità sull'icona "Trash" (Cestino) e la fotocamera viene scollegata dal computer.

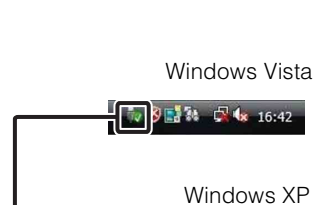

[Ricerca di funzionamento](#page-6-0)

Ricerca di MENU*/*<br>[delle impostazioni](#page-9-0)

[Indice alfabetico](#page-136-0)

## **Visione della "Guida avanzata di Cyber-shot"**

La "Guida avanzata di Cyber-shot" fornisce ulteriori spiegazioni sul modo d'uso della fotocamera e degli accessori opzionali.

## **Visione su Windows**

Quando si installa la "Guida all'uso Cyber-shot", viene anche installata la "Guida avanzata di Cyber-shot".

1 Fare doppio clic su **6** (Guida avanzata) sul desktop.

Per accedere a "Guida avanzata" dal menu di avvio, cliccare su [start]  $\rightarrow$  [Tutti i programmi]  $\rightarrow$  [Sony Picture Utility]  $\rightarrow$  [Guida avanzata].

## **Visione su Macintosh**

- 1 Copiare la cartella [stepupguide] nella cartella [stepupguide] sul computer.
- 2 Selezionare [stepupguide], [language], quindi la cartella [IT] memorizzata nel CD-ROM (in dotazione) e copiare tutti i file nella cartella [IT] sulla cartella [img] nella cartella [stepupguide] che è stata copiata sul computer al punto 1. (Sovrascrivere i file nella cartella [img] con i file dalla cartella  $[ITT]$ .)
- 3 Al completamento della copia, fare doppio clic su "stepupguide.hqx" nella cartella [stepupguide] per decomprimerla, quindi fare doppio clic sul file generato "stepupguide".

#### **Nota**

• Se non è installato uno strumento per decomprimere il file HQX, installare il Stuffit Expander.

[Indice](#page-3-0)

## <span id="page-114-0"></span>**Stampa di fermi immagine**

È possibile stampare i fermi immagine usando i seguenti metodi.

- Stampa diretta usando una stampante compatibile con PictBridge
- Stampa diretta usando una stampante compatibile con "Memory Stick" Per ulteriori informazioni, consultare le istruzioni per l'uso in dotazione con la stampante.
- Stampa usando un computer Usando il software "PMB" in dotazione è possibile importare le immagini su un computer e stampare le immagini. È possibile inserire la data sull'immagine e stamparla. Per ulteriori informazioni, vedere la

"Guida di PMB".

• Stampa in un negozio [\(pagina 116\)](#page-115-0)

#### **Note**

- Quando si stampano le immagini riprese nel modo [16:9], entrambi i bordi potrebbero essere tagliati.
- A seconda della stampante non è possibile stampare le immagini panoramiche.

## <span id="page-114-2"></span>**Stampa diretta delle immagini usando una stampante compatibile con PictBridge**

Anche se non si ha un computer, è possibile stampare le immagini riprese con la fotocamera collegando la fotocamera direttamente ad una stampante compatibile con PictBridge.

PictBridge "PictBridge" si basa sulla normativa CIPA. (CIPA: Camera & Imaging Products Association)

- 1 Inserire nella fotocamera un pacco batteria sufficientemente carico.
- 2 Collegare la fotocamera alla stampante.

<span id="page-114-1"></span>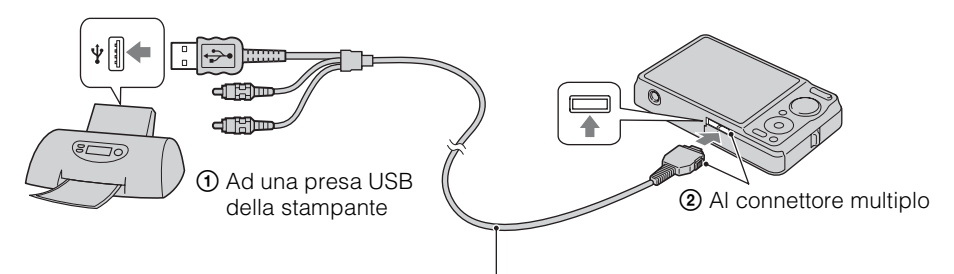

Cavo per terminale multiuso

3 Accendere la fotocamera e la stampante.

Dopo aver effettuato il collegamento, l'indicatore  $\gamma$  appare sullo schermo. Se l'indicatore  $\gamma$  lampeggia sullo schermo della fotocamera (notifica di errore), controllare la stampante collegata.

#### 4 MENU  $\rightarrow$   $\blacksquare$  (Stampa)  $\rightarrow$  modo desiderato  $\rightarrow \blacksquare$  sul tasto di controllo

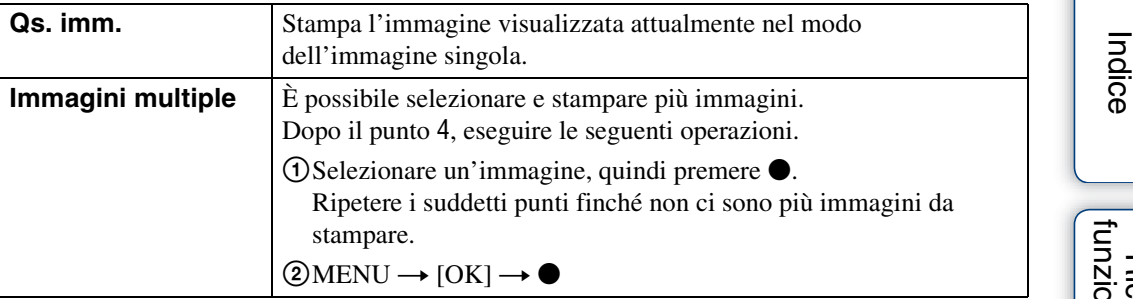

#### 5 Voce desiderata  $\rightarrow$  [Avvio]  $\rightarrow \bullet$

<span id="page-115-2"></span>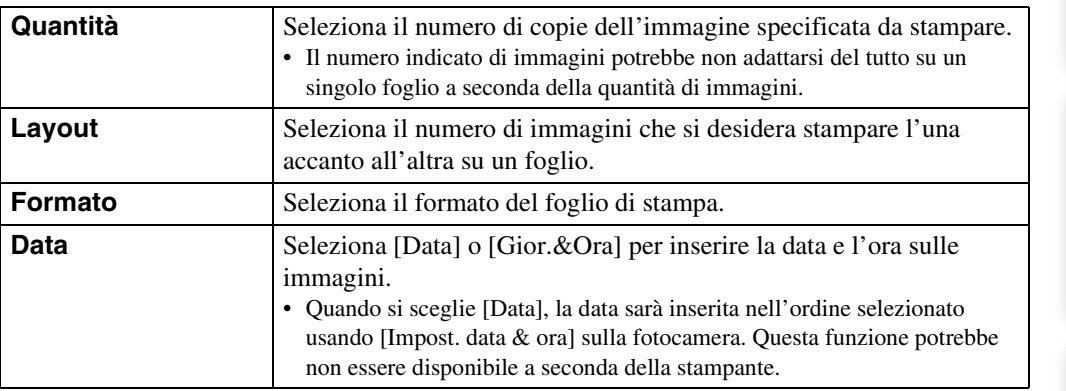

#### **Note**

- I filmati non possono essere stampati.
- Se la fotocamera non ha potuto collegarsi alla stampante, assicurarsi di impostare [Collegam. USB] in  $\gamma$ (Impostaz. principali) su [PictBridge].
- Non scollegare il cavo per terminale multiuso mentre l'indicatore (Collegamento PictBridge) appare sullo schermo.

## <span id="page-115-1"></span><span id="page-115-0"></span>**Stampa in un negozio**

È possibile portare un "Memory Stick Duo" contenente le immagini riprese con la fotocamera in un negozio per la stampa delle foto. A condizione che il negozio supporti il servizio di stampa per le foto conforme a DPOF, è possibile fare prima un contrassegno **DPOF** (Ordine di stampa) sulle immagini nel modo di riproduzione in modo da non doverle riselezionare quando si stampano nel negozio.

#### **Note**

- In un negozio per la stampa non è possibile stampare le immagini memorizzate nella memoria interna direttamente dalla fotocamera. Copiare le immagini su un "Memory Stick Duo" [\(pagina 101\)](#page-100-0), quindi portare il "Memory Stick Duo" al negozio per la stampa.
- Rivolgersi al negozio per la stampa delle foto per quanto riguarda i tipi di "Memory Stick Duo" che trattano.
- Se il "Memory Stick Duo" non è trattato dal negozio per la stampa delle foto, copiare le immagini che si desidera stampare su un altro supporto come un CD-R e portarlo al negozio.
- Potrebbe essere necessario un adattatore per "Memory Stick Duo" (in vendita separatamente). Rivolgersi al negozio per la stampa delle foto.
- Prima di portare i dati di immagine in un negozio, copiare (riserva) sempre i dati su un disco.
- Non è possibile impostare il numero di stampe.
- Quando si desidera sovrimporre le date sulle immagini, rivolgersi al negozio per la stampa delle foto.

Ricerca di MENU.<br>delle impostazion

[Indice alfabetico](#page-136-0)

Ricerca di<br><sub>T</sub>zionamento

## <span id="page-116-1"></span>**Soluzione dei problemi**

Se si verificano dei problemi con la fotocamera, tentare le seguenti soluzioni.

## 1 **Controllare le voci da pagina [117](#page-116-0) a [125](#page-124-0).**

Se sullo schermo appare un codice come "C/E: $\square \square$ : $\square \square$ ", vedere a pagina [126](#page-125-0).

2 **Rimuovere il pacco batteria, attendere circa un minuto, reinserirlo, quindi accendere la fotocamera.**

3 **Inizializzare le impostazioni [\(pagina 91\)](#page-90-0).**

### 4 **Rivolgersi al rivenditore Sony o ad un centro locale autorizzato di assistenza Sony.**

Quando si riparano le fotocamere con la funzione di memoria interna o file musicali inclusa, i dati nella fotocamera potrebbero essere controllati alla minima necessità per verificare e migliorare i sintomi di malfunzionamento. Sony non copia né salva nessuno di quei dati.

Ulteriori informazioni su questo prodotto e risposte alle domande più comuni sono reperibili sul nostro sito Web di Assistenza Clienti. <http://www.sony.net/>

## <span id="page-116-0"></span>**Pacco batteria e alimentazione**

#### **Non è possibile inserire il pacco batteria.**

• Inserire correttamente il pacco batteria spingendo la leva di espulsione della batteria.

#### **Non è possibile accendere la fotocamera.**

- Dopo aver inserito il pacco batteria nella fotocamera, potrebbe volerci un po' di tempo prima che la fotocamera venga alimentata.
- Inserire correttamente il pacco batteria.
- Il pacco batteria è scarico. Inserire un pacco batteria carico.
- Usare un pacco batteria consigliato.

#### **Improvvisamente la fotocamera si spegne.**

- A seconda della fotocamera e della temperatura della batteria, l'alimentazione potrebbe disattivarsi automaticamente per proteggere la fotocamera. In questo caso, un messaggio si visualizza sullo schermo LCD prima che la fotocamera si spenga.
- Se non si usa la fotocamera per circa due minuti mentre è accesa, la fotocamera si spegne automaticamente per evitare il consumo del pacco batteria. Riaccendere la fotocamera.

#### **L'indicatore di carica rimanente è sbagliato.**

- Questo fenomeno si verifica quando si usa la fotocamera in un luogo molto caldo o freddo.
- Si è verificata una differenza tra l'indicatore di carica rimanente e la carica effettiva rimanente della batteria. Scaricare completamente una volta il pacco batteria, quindi caricarlo per correggere l'indicazione.
- Il pacco batteria è fuori uso [\(pagina 134\).](#page-133-0) Sostituirlo con uno nuovo.

#### **Non è possibile caricare il pacco batteria.**

• Non è possibile caricare il pacco batteria usando l'alimentatore CA AC-LS5K/AC-LS5 (in vendita separatamente). Usare il caricabatterie per caricare il pacco batteria.

#### **La spia CHARGE lampeggia durante la carica del pacco batteria.**

- Rimuovere e reinserire il pacco batteria, accertandosi che sia installato correttamente.
- La temperatura potrebbe essere inadeguata per la carica. Cercare di caricare di nuovo il pacco batteria entro i limiti appropriati della temperatura di carica (da 10°C a 30°C).
- Per i dettagli vedere a [pagina 135](#page-134-0).

## **Ripresa di fermi immagine/filmati**

#### **Non è possibile registrare le immagini.**

- Controllare la capacità disponibile della memoria interna o del "Memory Stick Duo". Se è piena, eseguire una delle seguenti operazioni:
- Cancellare le immagini che non sono necessarie [\(pagina 41\)](#page-40-0).
- Cambiare il "Memory Stick Duo".
- Non è possibile registrare le immagini durante la carica del flash.
- I filmati con la dimensione impostata su [1280×720] possono essere solo registrati su un "Memory Stick PRO Duo". Quando si usa il supporto di registrazione diverso dal "Memory Stick PRO Duo", impostare la dimensione dell'immagine del filmato su [VGA].
- Impostare [Modo dimostraz.] su [Spento] [\(pagina 90\).](#page-89-0)

#### **La funzione di Otturatore sorriso non è operativa.**

- Nessuna immagine viene ripresa se un viso sorridente non è rilevato.
- Impostare [Modo dimostraz.] su [Spento] [\(pagina 90\).](#page-89-0)

#### **La funzione di antisfocatura non è operativa.**

- La funzione di antisfocatura non è operativa quando  $\langle \psi \rangle$  appare sul display.
- La funzione di antisfocatura potrebbe non operare correttamente durante la ripresa di scene notturne.
- Riprendere dopo aver premuto parzialmente il pulsante di scatto.

#### **Ci vuole molto tempo per la registrazione.**

- Quando la velocità dell'otturatore rallenta rispetto ad una certa velocità in condizioni di scarsa illuminazione, la funzione di otturatore lento NR (Noise Reduction, riduzione dei disturbi) si attiva automaticamente per ridurre i disturbi dell'immagine. In tali condizioni, la registrazione impiega molto tempo.
- La funzione di riduzione degli occhi chiusi è operativa. Ripristinare [Riduzione degli occhi chiusi] su [Spento] [\(pagina 66\).](#page-65-0)

## 119IT

[Indice](#page-3-0)

Ricerca di MENU/<br>[delle impostazioni](#page-9-0)

[Indice alfabetico](#page-136-0)

**L'immagine è sfocata.**

- Il soggetto è troppo vicino. Quando si riprende, accertarsi di posizionare l'obiettivo lontano dal soggetto rispetto alla distanza minima di ripresa (circa 5 cm (W)/50 cm (T) dall'obiettivo).
- Durante la ripresa dei fermi immagine è selezionato il modo  $\bigcup$  (Crepuscolo),  $\bigcap_{n\in\mathbb{N}}$  (Panorama) o  $\mathcal{P}_n$ (Fuochi artif.) in Selezione scena.

#### **Lo zoom non funziona.**

- Non è possibile usare lo zoom ottico quando si riprende nel modo di Panorama in movimento.
- Non è possibile usare lo Smart zoom a seconda della dimensione dell'immagine [\(pagina 84\)](#page-83-0).
- Non è possibile usare lo zoom digitale quando:
- Si riprendono i filmati.
- L'Otturatore sorriso sta funzionando.

#### **Non è possibile selezionare la funzione di Rilevamento visi.**

• È possibile selezionare il Rilevamento visi solo quando il modo di messa a fuoco è impostato su [Multi AF] e il modo di misurazione esposimetrica è impostato su [Multipla].

#### **Il flash non funziona.**

- Non è possibile usare il flash quando:
- È selezionato il modo di raffica o esposizione a forcella [\(pagina 36\)](#page-35-0).
- $-\dot{E}$  selezionato il modo  $\hat{g}$  (Alta sensibilità),  $\sum$  (Crepuscolo) o  $\hat{g}$  (Fuochi artif.) in Selezione scena.
- Si riprende nel modo di Panorama in movimento, Modo filmato, Riduzione sfocatura per movimento o Crepuscolo senza treppiede.
- Impostare il flash su  $\frac{1}{2}$  (Attivato) [\(pagina 33\)](#page-32-0) quando il modo di Selezione scena è impostato sul modo (Manorama),  $\|$ (Cibi), (Animali),  $\sum$  (Spiaggia),  $\mathcal{Q}$  (Neve) o (Sott'acqua).

#### **Nelle immagini riprese usando il flash appaiono delle macchie circolari sfocate e bianche.**

• Le particelle (polvere, polline, ecc.) nell'aria hanno riflesso la luce del flash e sono apparse nell'immagine. Non si tratta di un malfunzionamento.

#### **La funzione di ripresa dei primi piani (Macro) non è operativa.**

- La fotocamera regola automaticamente la messa a fuoco. Mantenere premuto a metà il pulsante di scatto. La regolazione della messa a fuoco potrebbe impiegare un po' di tempo quando si riprende un soggetto vicino.
- Il modo  $\blacksquare$  (Panorama),  $\blacktriangleright$  (Crepuscolo) o  $\ddot{\otimes}$  (Fuochi artif.) è selezionato in Selezione scena.

#### **La data e l'ora non si visualizzano sullo schermo LCD.**

• La data e l'ora non si visualizzano durante la ripresa. Si visualizzano solo durante la riproduzione.

#### **Non è possibile inserire le date sulle immagini.**

• Questa fotocamera non è dotata di una funzione per la sovrimpressione della data sulle immagini. Usando "PMB", è possibile stampare o salvare le immagini con la data [\(pagina 109\)](#page-108-0).

#### **Il valore F e la velocità dell'otturatore lampeggiano quando si mantiene premuto parzialmente il pulsante di scatto.**

• L'esposizione è sbagliata. Correggere l'esposizione [\(pagina 51\)](#page-50-0).

#### **I colori dell'immagine non sono giusti.**

• Regolare il bilanciamento del bianco [\(pagina 53\).](#page-52-0)

#### **Sull'immagine appaiono dei disturbi quando si guarda lo schermo in un luogo buio.**

• La fotocamera sta cercando di aumentare la visibilità dello schermo illuminando temporaneamente l'immagine in condizioni di scarsa illuminazione. Non c'è alcun effetto sull'immagine registrata.

#### **Gli occhi del soggetto diventano rossi.**

- Impostare [Rid.occhi rossi] su [Autom.] o [Acceso] [\(pagina 67\).](#page-66-0)
- Riprendere il soggetto ad una distanza più vicina rispetto alla portata del flash usando il flash.
- Illuminare la stanza e riprendere il soggetto.
- Ritoccare l'immagine usando [Ritocco]  $\rightarrow$  [Correzione degli occhi rossi] nel menu di visione [\(pagina 76\)](#page-75-0) o correggere usando "PMB".

#### **Appaiono dei punti e rimangono sullo schermo.**

• Non si tratta di un malfunzionamento. Questi punti non vengono registrati.

#### **Non è possibile riprendere le immagini in successione.**

- La memoria interna o il "Memory Stick Duo" è pieno. Cancellare le immagini che non sono necessarie [\(pagina 41\).](#page-40-0)
- Il livello della batteria è basso. Inserire un pacco batteria carico.

#### **La stessa immagine viene ripresa diverse volte.**

- Impostare [Raffica/Bracketing] su [Normale] [\(pagina 36\)](#page-35-0).
- [Identificazione scena] è impostato su [Avanzato] [\(pagina 60\).](#page-59-0)

## **Visione delle immagini**

#### **Non è possibile riprodurre le immagini.**

- Il nome della cartella/del file è stato cambiato sul computer.
- Non vengono date garanzie per la riproduzione su questa fotocamera di file contenenti immagini che sono state elaborate su un computer o di immagini che sono state riprese usando altre fotocamere.
- La fotocamera è nel modo USB. Cancellare il collegamento USB [\(pagina 113\).](#page-112-0)
- Si potrebbe non essere in grado di riprodurre alcune immagini memorizzate sul "Memory Stick Duo" che sono state riprese usando altre fotocamere. Riprodurre tali immagini nella Visione cartella [\(pagina 74\)](#page-73-0).
- Ciò viene causato copiando sul "Memory Stick Duo" le immagini che sono sul computer senza usare il "PMB". Riprodurre tali immagini nella Visione cartella [\(pagina 74\).](#page-73-0)

#### **La data e l'ora non si visualizzano.**

• Il display sullo schermo è impostato per visualizzare solo le immagini. Premere il tasto DISP (Impostazioni display schermo) per visualizzare le informazioni [\(pagina 18\).](#page-17-0)

#### **L'immagine appare scadente subito dopo l'inizio della riproduzione.**

• Questo potrebbe accadere a causa dell'elaborazione dell'immagine. Non si tratta di un malfunzionamento.

#### **I lati sinistro e destro dello schermo sono mostrati in nero.**

• [Orientam. autom.] è impostato su [Acceso] [\(pagina 85\).](#page-84-0)

#### **Non è possibile visualizzare le immagini nel modo dell'indice.**

• La manopola del modo è impostata su (Ripresa facile). Impostare la manopola del modo su altri modi per riprodurre le immagini.

#### **Non è possibile ascoltare la musica durante la proiezione diapositive.**

- Trasferire i file musicali sulla fotocamera con "Music Transfer" (pagine [109,](#page-108-0) [111\)](#page-110-0).
- Confermare che l'impostazione del volume e l'impostazione della proiezione diapositive siano corrette [\(pagina 70\)](#page-69-0).
- La proiezione diapositive viene riprodotta con [Riproduz. continua]. Selezionare [Proiez. diapo. con musica] e riprodurre.

#### **L'immagine non appare sul televisore.**

- Controllare [Uscita video] per vedere se il segnale di uscita video della fotocamera è impostato sul sistema di colore del televisore [\(pagina 93\)](#page-92-0).
- Controllare se il collegamento è corretto [\(pagina 105\)](#page-104-0).
- Se il connettore USB del cavo per terminale multiuso è collegato a un'altra periferica, scollegarlo [\(pagina 113\).](#page-112-0)
- Quando si riprendono i filmati con la fotocamera e un televisore collegati, l'immagine che viene ripresa non si visualizza sul televisore.

## **Cancellazione**

#### **Non è possibile cancellare un'immagine.**

• Annullare la protezione [\(pagina 78\).](#page-77-0)

## **Computer**

#### **Il "Memory Stick PRO Duo" non viene riconosciuto da un computer con uno slot per "Memory Stick".**

- Controllare che il computer e la periferica di lettura/scrittura per "Memory Stick" supportino il "Memory Stick PRO Duo". Gli utenti di computer e periferiche di lettura/scrittura per "Memory Stick" di marca diversa da Sony devono rivolgersi ai relativi produttori.
- Se il "Memory Stick PRO Duo" non è supportato, collegare la fotocamera al computer (pagine [112,](#page-111-0) [113\)](#page-112-1). Il computer riconosce il "Memory Stick PRO Duo".

#### **Il computer non riconosce la fotocamera.**

- Quando il livello della batteria è basso, inserire il pacco batteria carico o usare l'alimentatore CA (in vendita separatamente).
- Impostare [Collegam. USB] su [Autom.] o [Mass Storage] [\(pagina 94\)](#page-93-0).
- Usare il cavo per terminale multiuso (in dotazione).
- Scollegare il cavo per terminale multiuso sia dal computer che dalla fotocamera e ricollegarlo saldamente.
- Scollegare tutte le apparecchiature diverse dalla fotocamera, dalla tastiera e dal mouse dai connettori USB del computer.
- Collegare direttamente la fotocamera al computer senza passare attraverso un hub USB o un altro dispositivo.

Ricerca di MENU*/*<br>[delle impostazioni](#page-9-0)

#### **Non è possibile importare le immagini.**

- Collegare correttamente la fotocamera e il computer effettuando un collegamento USB [\(pagina 112\).](#page-111-0)
- Quando si riprendono le immagini con un "Memory Stick Duo" formattato con un computer, si potrebbe non essere in grado di importare le immagini su un computer. Riprendere usando un "Memory Stick Duo" formattato con la fotocamera [\(pagina 97\)](#page-96-0).

#### **Dopo aver effettuato un collegamento USB, "PMB" non si avvia automaticamente.**

• Effettuare il collegamento USB dopo aver acceso il computer.

#### **Non è possibile riprodurre le immagini sul computer.**

- Se è in uso "PMB", consultare la "Guida di PMB" [\(pagina 109\)](#page-108-0).
- Rivolgersi al produttore del computer o del software.

#### **L'immagine e il suono sono interrotti da disturbi quando si guarda un filmato su un computer.**

• Si sta riproducendo il filmato direttamente dalla memoria interna o dal "Memory Stick Duo". Importare il filmato sul disco rigido del computer, quindi riprodurre il filmato dal disco rigido [\(pagina 109\).](#page-108-0)

#### **Le immagini che sono state esportate una volta su un computer, non possono essere guardate sulla fotocamera.**

- Esportarle su una cartella identificata dalla fotocamera, come "101MSDCF" [\(pagina 131\)](#page-130-0).
- Quando si usa un software diverso da "PMB", le informazioni potrebbero non essere aggiornate correttamente, perciò le immagini potrebbero diventare blu o altrimenti potrebbero non visualizzarsi correttamente. Non si tratta di un malfunzionamento.
- Quando appaiono le immagini blu, guardarle nel modo di Visione cartella o cancellarle con la fotocamera.
- La Visione eventi non è disponibile su questa fotocamera.

## **"Memory Stick Duo"**

#### **Non è possibile inserire un "Memory Stick Duo".**

• Inserire il "Memory Stick Duo" nella direzione corretta.

#### **Si è formattato un "Memory Stick Duo" per sbaglio.**

• Tutti i dati sul "Memory Stick Duo" vengono cancellati con la formattazione. Non è possibile ripristinarli.

## **Memoria interna**

#### **Non è possibile riprodurre o registrare le immagini usando la memoria interna.**

• C'è un "Memory Stick Duo" inserito nella fotocamera. Rimuoverlo.

#### **Non è possibile copiare i dati memorizzati nella memoria interna su un "Memory Stick Duo".**

• Il "Memory Stick Duo" è pieno. Copiare su un "Memory Stick Duo" con capacità sufficiente.

[Indice](#page-3-0)

[Ricerca di funzionamento](#page-6-0)

Ricerca di MENU*/*<br>[delle impostazioni](#page-9-0)

[Indice alfabetico](#page-136-0)

[Indice](#page-3-0)

[Indice alfabetico](#page-136-0)

#### **Non è possibile copiare i dati nel "Memory Stick Duo" o nel computer sulla memoria interna.**

• Questa funzione non è disponibile.

## **Stampa**

Vedere ["Stampante compatibile con PictBridge"](#page-122-0) insieme alle seguenti voci.

#### **Non è possibile stampare un'immagine.**

• Consultare il manuale di istruzioni per l'uso della stampante.

#### **Le immagini vengono stampate con entrambi i bordi tagliati.**

- A seconda della stampante, tutti i bordi dell'immagine potrebbero essere tagliati. In particolar modo quando si stampa un'immagine ripresa con la dimensione dell'immagine impostata su [16:9], l'estremità laterale dell'immagine potrebbe essere tagliata.
- Durante la stampa di immagini con la propria stampante, annullare le impostazioni di rifinitura o senza bordi. Rivolgersi al produttore della stampante per controllare se la stampante fornisce o meno queste funzioni.
- Quando si fanno stampare le immagini in un negozio per stampa digitale, chiedere al negozio se possono stampare le immagini senza tagliare entrambi i bordi.

#### **Non è possibile stampare le immagini con la data.**

- Usando "PMB", è possibile stampare le immagini con la data [\(pagina 109\).](#page-108-0)
- La fotocamera non è dotata di una funzione per la sovrimpressione delle date sulle immagini. Tuttavia, poiché le immagini riprese con la fotocamera includono le informazioni sulla data di registrazione, è possibile stampare le immagini con la data sovrimposta se la stampante o il software può riconoscere le informazioni Exif. Per la compatibilità con le informazioni Exif, rivolgersi al produttore della stampante o del software.
- Se si usa un servizio di stampa per le foto, chiedere loro di sovrimporre le date sulle immagini.

## <span id="page-122-0"></span>**Stampante compatibile con PictBridge**

#### **Non è possibile stabilire un collegamento.**

- La fotocamera non può essere collegata direttamente ad una stampante che non è compatibile con la normativa PictBridge. Rivolgersi al produttore della stampante per controllare se la stampante è compatibile o meno con PictBridge.
- Controllare che la stampante sia accesa e possa essere collegata alla fotocamera.
- Impostare [Collegam. USB] su [PictBridge] [\(pagina 94\).](#page-93-0)
- Scollegare e ricollegare il cavo per terminale multiuso. Se un messaggio di errore è indicato sulla stampante, consultare le istruzioni per l'uso in dotazione con la stampante.

### 124IT

[Ricerca di funzionamento](#page-6-0)

[delle impostazioni](#page-9-0) [Ricerca di MENU/](#page-9-0)

[Indice alfabetico](#page-136-0)

#### **Non è possibile stampare le immagini.**

- Controllare che la fotocamera e la stampante siano collegate correttamente usando il cavo per terminale multiuso.
- Accendere la stampante. Per i dettagli, consultare le istruzioni per l'uso in dotazione con la stampante.
- Se si seleziona [Uscita] durante la stampa, le immagini potrebbero non essere stampate. Scollegare e ricollegare il cavo per terminale multiuso. Se fosse ancora impossibile stampare le immagini, scollegare il cavo per terminale multiuso, spegnere la stampante e riaccenderla, quindi ricollegare il cavo per terminale multiuso.
- I filmati non possono essere stampati.
- Le immagini riprese usando altre fotocamere o le immagini modificate con un computer potrebbero non essere stampate.
- Le immagini panoramiche potrebbero non essere stampate a seconda della stampante o potrebbero essere stampate come immagine panoramica tagliata.

#### **La stampa è annullata.**

• Confermare che il cavo per terminale multiuso sia stato scollegato prima che il contrassegno  $\mathbb{Q}$ (collegamento PictBridge) scomparisse.

#### **Non è possibile inserire la data o stampare le immagini nel modo dell'indice.**

- La stampante non fornisce queste funzioni. Rivolgersi al produttore della stampante per controllare se la stampante fornisce o meno queste funzioni.
- La data potrebbe non essere inserita nel modo dell'indice a seconda della stampante. Rivolgersi al produttore della stampante.

#### **"---- -- --" è stampato nella parte dell'immagine per l'inserimento della data.**

• L'immagine non ha i dati di registrazione perciò la data non può essere inserita. Impostare [Data] su [Spento] e stampare di nuovo l'immagine [\(pagina 115\).](#page-114-0)

#### **Non è possibile stampare l'immagine con il formato selezionato.**

- Quando si usa la carta con un formato diverso dopo aver collegato la stampante alla fotocamera, scollegare e quindi ricollegare il cavo per terminale multiuso.
- L'impostazione per la stampa della fotocamera varia dall'impostazione della stampante. Cambiare l'impostazione della fotocamera [\(pagina 115\)](#page-114-0) o della stampante.
- Rivolgersi al produttore della stampante per controllare se la stampante può fornire il formato desiderato.

#### **Non è possibile azionare la fotocamera dopo aver annullato la stampa.**

• Attendere un po' poiché la stampante sta eseguendo l'annullamento. A seconda della stampante ci potrebbe volere un po' di tempo.

## **Altro**

#### **L'obiettivo si appanna.**

• Si è formata della condensa. Spegnere la fotocamera e lasciarla per circa un'ora prima di usarla.

#### **La fotocamera si spegne con l'obiettivo esteso.**

- Il pacco batteria è scarico. Sostituirlo con un pacco batteria carico, quindi riaccendere la fotocamera.
- Non tentare di forzare l'obiettivo che ha smesso di muoversi.

#### **La fotocamera si riscalda quando la si usa per molto tempo.**

• Non si tratta di un malfunzionamento.

#### **Quando si accende la fotocamera appare la schermata di impostazione dell'orologio.**

- Impostare di nuovo la data e l'ora [\(pagina 104\)](#page-103-0).
- La batteria ricaricabile interna di riserva è scarica. Inserire una batteria carica e mettere da parte per 24 ore o più con l'alimentazione disattivata.

#### <span id="page-124-0"></span>**La data o l'ora è sbagliata.**

• L'Impostazione del fuso orario è impostata su una posizione diversa da quella attuale. Cambiare l'impostazione con MENU  $\rightarrow$  [Impost.]  $\rightarrow$  [Impostaz. orologio]  $\rightarrow$  [Impost. fuso orario].

## <span id="page-125-2"></span>**Indicatori e messaggi di avvertimento**

## <span id="page-125-1"></span><span id="page-125-0"></span>**Display di autodiagnosi**

Se appare un codice che inizia con una lettera dell'alfabeto, la funzione di autodiagnosi sulla fotocamera è operativa. Le ultime due cifre (indicate da  $\square \square$ ) sono diverse a seconda dello stato della fotocamera.

Se non è possibile risolvere il problema anche dopo aver provato i seguenti rimedi alcune volte, potrebbe essere necessaria la riparazione della fotocamera.

Rivolgersi al rivenditore Sony o al centro locale autorizzato di assistenza Sony.

#### **C:32:**□□

• C'è un problema con l'hardware della fotocamera. Spegnere la fotocamera e riaccenderla.

#### **C:13:**□□

- La fotocamera non può leggere né scrivere i dati sul "Memory Stick Duo". Cercare di spegnere e riaccendere la fotocamera o di estrarre ed inserire il "Memory Stick Duo" diverse volte.
- Si è verificato un errore di formattazione nella memoria interna o è stato inserito un "Memory Stick Duo" non formattato. Formattare la memoria interna o il "Memory Stick Duo" [\(pagina 97\)](#page-96-0).
- Il "Memory Stick Duo" inserito non può essere usato con la fotocamera o i dati sono danneggiati. Inserire un nuovo "Memory Stick Duo".

#### **E:61:**□□

**E:62:**□□

**E:91:**□□

• Si è verificato un malfunzionamento della fotocamera. Inizializzare la fotocamera [\(pagina 91\)](#page-90-0), quindi riaccenderla.

## **Messaggi**

Se appaiono i seguenti messaggi, seguire le istruzioni.

#### t <u>po</u>rt

• Il livello della batteria è basso. Caricare subito il pacco batteria. A seconda delle condizioni d'uso o del tipo di pacco batteria, l'indicatore può lampeggiare anche se restano ancora da 5 a 10 minuti di tempo rimanente della batteria.

#### **Utilizzare soltanto batterie compatibili**

• La batteria inserita non è un pacco batteria NP-BG1 (in dotazione)/NP-FG1 (in vendita separatamente).

#### **Errore sistema**

• Spegnere la fotocamera, quindi riaccenderla.

#### **Surriscaldamento della fotocamera Consenti il suo raffreddamento**

• La temperatura della fotocamera è aumentata. La fotocamera potrebbe spegnersi automaticamente o si potrebbe non essere in grado di registrare i filmati. Lasciare la fotocamera in un luogo fresco finché la temperatura scende.

#### **Errore memoria interna**

• Spegnere la fotocamera, quindi riaccenderla.

#### **Reinserisci il "Memory Stick"**

- Il "Memory Stick Duo" inserito non può essere usato nella fotocamera [\(pagina 132\).](#page-131-0)
- La sezione del terminale del "Memory Stick Duo" è sporca.
- Il "Memory Stick Duo" è danneggiato.

#### **Err. tipo "Memory Stick"**

• Il "Memory Stick Duo" inserito non può essere usato nella fotocamera [\(pagina 132\).](#page-131-0)

#### **Questo "Memory Stick" potrebbe non registrare o riprodurre**

• Il "Memory Stick Duo" inserito non può essere usato nella fotocamera [\(pagina 132\).](#page-131-0)

#### **Errore formattazione di memoria interna Errore formattazione di "Memory Stick"**

• Formattare di nuovo il supporto [\(pagina 97\)](#page-96-0).

#### **"Memory Stick" bloccato**

• Si sta usando il "Memory Stick Duo" con l'interruttore di protezione dalla scrittura e l'interruttore è impostato sulla posizione LOCK. Impostare l'interruttore sulla posizione di registrazione.

#### **Memoria solo lettura**

• La fotocamera non può registrare o cancellare le immagini su questo "Memory Stick Duo".

#### **Nessuna immagine**

- Nella memoria interna non è stata registrata alcuna immagine riproducibile.
- Nessuna immagine riproducibile è stata registrata in questa cartella del "Memory Stick Duo".
- Quando le immagini registrate con altre fotocamere non possono essere riprodotte su questa fotocamera, guardare le immagini nel modo di Visione cartella [\(pagina 74\).](#page-73-0)

#### **Nessun fermo immagine**

• La cartella o la data selezionata non contiene un file che può essere riprodotto in una proiezione diapositive.

#### **File trovato che non è stato identificato**

• Si è tentato di cancellare una cartella contenente un file che non può essere riprodotto su questa fotocamera. Cancellare il file con un computer e poi cancellare la cartella.

# [Indice](#page-3-0)

Ricerca di MENU*/*<br>[delle impostazioni](#page-9-0)

[Indice alfabetico](#page-136-0)

#### **Errore cartella**

• Sul "Memory Stick Duo" esiste già una cartella con il numero che ha le stesse prime tre cifre (Per esempio: 123MSDCF e 123ABCDE). Selezionare un'altra cartella o creare una cartella nuova (pagine [98](#page-97-0), [99\)](#page-98-0).

#### **Imp. creare cart. nuove**

• Sul "Memory Stick Duo" esiste la cartella con un nome che inizia con "999". In questo caso non è possibile creare le cartelle.

#### **Vuota contenuto cartella**

• Si è tentato di cancellare una cartella contenente uno o più file. Cancellare tutti i file e poi cancellare la cartella.

#### **Cartella protetta**

• Si è cercato di cancellare una cartella che è stata trasformata in sola lettura dal PC o da un'altra periferica.

#### **Errore file**

• Si è verificato un errore durante la riproduzione dell'immagine. Non vengono date garanzie per la riproduzione su questa fotocamera di file contenenti immagini che sono state elaborate su un computer o di immagini che sono state riprese usando altre fotocamere.

#### **Cartella solo lettura**

• È stata selezionata una cartella che non può essere impostata come una cartella di registrazione sulla fotocamera. Selezionare un'altra cartella [\(pagina 99\)](#page-98-0).

#### **Protezione file**

• Rilasciare la protezione [\(pagina 78\).](#page-77-0)

#### **Dim. imm. superiore**

• Viene riprodotta un'immagine con dimensioni non riproducibili sulla fotocamera.

#### **Non è in grado di rilevare viso per il ritocco**

• Si potrebbe non essere in grado di ritoccare l'immagine a seconda dell'immagine.

#### **(Indicatore di avvertimento per la vibrazione)**

• A causa della luce insufficiente si possono verificare delle vibrazioni della fotocamera. Usare il flash, attivare la funzione di antisfocatura o montare la fotocamera su un treppiede per fissare la fotocamera.

#### **1280×720 (Fine) non è disponibile 1280×720 (Standard) non è disponibile**

• Solo il "Memory Stick PRO Duo" è compatibile per registrare i filmati con una dimensione di immagine di [1280×720]. Usare il "Memory Stick PRO Duo" o impostare la dimensione di immagine del filmato su [VGA].

#### **Spegni e riaccendi**

• L'obiettivo funziona male.

#### **No. massimo di immagini selezionate**

- È possibile selezionare fino a 100 file quando si usa [Immagini multiple].
- È possibile aggiungere i contrassegni **pppe** (Ordine di stampa) ad un massimo di 999 file. Annullare la selezione.

#### **DX**

• La trasmissione dei dati alla stampante potrebbe non essere ancora completata. Non scollegare il cavo per terminale multiuso.

#### **Elaborazione in corso…**

• La stampante sta annullando il lavoro di stampa attuale. Non è possibile stampare finché questa operazione è terminata. È probabile che ci voglia un po' di tempo a seconda della stampante.

#### **Errore musica**

- Cancellare il file musicale o sostituirlo con un file musicale non danneggiato.
- Eseguire [Form.musica], quindi scaricare un file musicale nuovo.

#### **Errore formattazione per musica**

• Eseguire [Form.musica].

#### **Impossibile eseguire operazione in file non supportati**

• L'elaborazione ed altre funzioni di modifica della fotocamera non possono essere eseguite sui file di immagine che sono stati elaborati usando un computer o sulle immagini che sono state registrate con altre fotocamere.

#### **In corso di ricupero del file di database di immagini…**

• La fotocamera ripristina le informazioni sulla data, ecc. nei casi in cui le immagini sono state cancellate su un computer, ecc.

## **S**

• Il numero di immagini supera quello per cui è possibile la gestione della data in un file di database con la fotocamera. Cancellare le immagini da Visione data.

#### **Senza spazio rimanente su mem. int. Cancellare le immagini?**

• La memoria interna è piena. Per registrare sulla memoria interna, selezionare [Sì] e cancellare le immagini indesiderate.

#### **Errore di file di database di immagini. impossibile recuperare**

• Importare tutte le immagini sul computer con "PMB", e formattare il "Memory Stick Duo" o la memoria interna [\(pagina 97\).](#page-96-0)

Quando non è possibile importare tutte le immagini sul computer con "PMB", importare tutte le immagini sul computer senza usare "PMB" [\(pagina 112\)](#page-111-1).

Per guardare di nuovo le immagini con la fotocamera, esportare le immagini importate sulla fotocamera con "PMB".

#### **Funzione registraz. non disponibile a causa di temperatura interna alta**

• La temperatura della fotocamera è aumentata. Non è possibile registrare le immagini finché la temperatura è scesa.

#### **Registrazione interrotta a causa di aumento temperat. della fotocamera**

• La registrazione si è interrotta a causa di un aumento della temperatura durante la registrazione di un filmato. Attendere finché la temperatura scende.

#### $\mathbf{I}$

• Quando si registrano i filmati per un lungo periodo di tempo, la temperatura della fotocamera aumenta. In questo caso, interrompere la registrazione dei filmati.

## <span id="page-130-0"></span>**Destinazioni per la memorizzazione dei file di immagine e nomi dei file**

I file di immagine registrati con la fotocamera sono raggruppati come cartelle sul "Memory Stick Duo" o nella memoria interna.

ACartella contenente dati di immagine registrati con una fotocamera che non è dotata della funzione di creazione della cartella

BCartella contenente dati di fermi immagine registrati usando la fotocamera.

CCartella contenente i dati di filmato registrati usando la fotocamera.

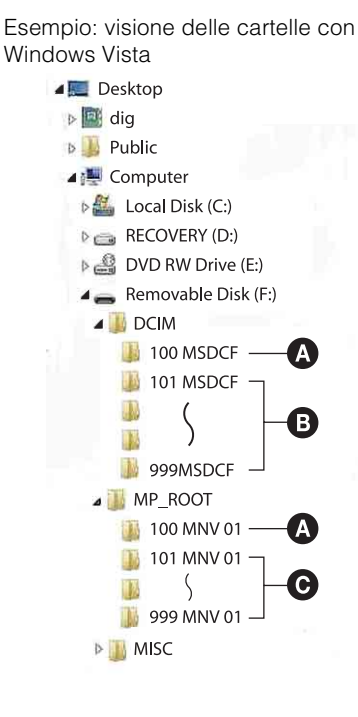

#### **Note**

- Non è possibile registrare le immagini sulle cartelle "100MSDCF" o "100MNV01". Le immagini in queste cartelle sono disponibili solo per la visione.
- Non è possibile registrare/riprodurre le immagini della cartella "MISC".
- I file di immagine sono nominati nel seguente modo:
	- $-$  File di fermi immagine: DSC0 $\square\square\square\square$ .JPG
	- File dei filmati 1280×720: M4H0□□□□ MP4  $VGA: M4V0\square\square\square\square$ MP4
	- File di immagine con indice che sono registrati quando si registrano i filmati  $1280\times720$ : M4H0 $\square\square\square\square$ THM  $VGA: M4V0\square\square\square\square$ THM

ssss indica qualsiasi numero nel campo di variazione da 0001 a 9999. Le parti numeriche del nome di un file di filmato registrato nel Modo di filmato e il suo corrispondente file di immagine con indice sono identiche.

[Indice](#page-3-0)

[Ricerca di funzionamento](#page-6-0)

Ricerca di MENU.<br>delle impostazion

## <span id="page-131-0"></span>**"Memory Stick Duo"**

Un "Memory Stick Duo" è un supporto di registrazione a circuito integrato compatto e portatile. I tipi di "Memory Stick Duo" che possono essere usati con la fotocamera sono elencati nella seguente tabella. Tuttavia, il funzionamento appropriato non può essere garantito per tutte le funzioni del "Memory Stick Duo".

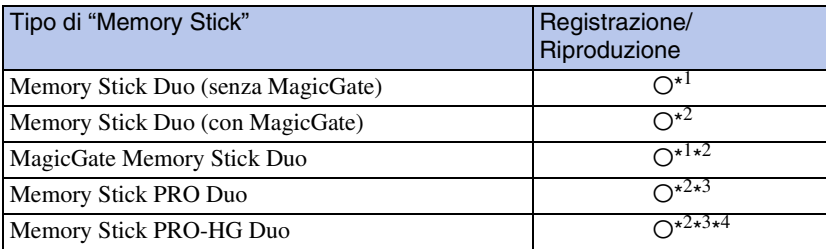

 $*$ <sup>1</sup> Il trasferimento di dati ad alta velocità usando un'interfaccia parallela non è supportato.

- \*<sup>2</sup> "Memory Stick Duo", "MagicGate Memory Stick Duo" e "Memory Stick PRO Duo" sono dotati delle funzioni MagicGate. MagicGate è la tecnologia di protezione dei diritti d'autore che usa la tecnologia di codifica. La registrazione/riproduzione dei dati che richiede le funzioni MagicGate non può essere eseguita con la fotocamera.
- \*<sup>3</sup> I filmati di dimensione [1280×720] possono essere registrati.
- \*<sup>4</sup> Questa fotocamera non supporta il trasferimento di dati parallelo a 8 bit. Esegue lo stesso trasferimento di dati parallelo a 4 bit del "Memory Stick PRO Duo".

#### **Note**

- Questo prodotto è compatibile con il "Memory Stick Micro" ("M2"). "M2" è un'abbreviazione per "Memory Stick Micro".
- Un "Memory Stick Duo" formattato con un computer non è garantito per funzionare con la fotocamera.
- Le velocità di lettura/scrittura dei dati sono diverse a seconda della combinazione del "Memory Stick Duo" e dell'apparecchiatura usata.
- Non rimuovere il "Memory Stick Duo" durante la lettura o la scrittura dei dati.
- I dati potrebbero alterarsi nei seguenti casi:
	- Quando si rimuove il "Memory Stick Duo" o si spegne la fotocamera durante un'operazione di lettura o scrittura
	- Quando si usa il "Memory Stick Duo" in luoghi soggetti ad elettricità statica o a disturbi elettrici
- Si consiglia di fare una copia di riserva dei dati importanti.
- Non premere con forza quando si scrive sull'area per promemoria.
- Non applicare un'etichetta sul "Memory Stick Duo" stesso né su un adattatore per "Memory Stick Duo".
- Quando si trasporta o si conserva il "Memory Stick Duo", metterlo nella custodia in dotazione.
- Non toccare la sezione del terminale del "Memory Stick Duo" con la mano o un oggetto metallico.
- Non colpire, né piegare o far cadere il "Memory Stick Duo".
- Non smontare né modificare il "Memory Stick Duo".
- Non esporre il "Memory Stick Duo" all'acqua.
- Non lasciare il "Memory Stick Duo" alla portata dei bambini piccoli. Potrebbero ingerirlo accidentalmente.
- Non inserire un oggetto diverso da un "Memory Stick Duo" nello slot per "Memory Stick Duo". In caso contrario viene causato un malfunzionamento.
- Non usare né conservare il "Memory Stick Duo" nelle seguenti condizioni:
	- Luoghi con elevata temperatura come l'interno caldo di un'auto parcheggiata alla luce diretta del sole
	- Luoghi esposti alla luce diretta del sole
	- Luoghi umidi o luoghi in cui sono presenti delle sostanze corrosive

[Ricerca di funzionamento](#page-6-0)

Ricerca di MENU*/*<br>[delle impostazioni](#page-9-0)

[Indice alfabetico](#page-136-0)

- Per usare un "Memory Stick Duo" con una periferica compatibile con "Memory Stick", assicurarsi di inserire il "Memory Stick Duo" in un adattatore per "Memory Stick Duo". Se si inserisce un "Memory Stick Duo" in una periferica compatibile con "Memory Stick" senza un adattatore per "Memory Stick Duo", si potrebbe non essere in grado di rimuoverlo dalla periferica.
- Quando si inserisce un "Memory Stick Duo" in un adattattore per "Memory Stick Duo", accertarsi che il "Memory Stick Duo" sia inserito rivolto nella direzione corretta, quindi inserirlo completamente. L'inserimento sbagliato può provocare un malfunzionamento.
- Quando si usa un "Memory Stick Duo" inserito in un adattatore per "Memory Stick Duo" con una periferica compatibile con "Memory Stick", accertarsi che l'adattatore per "Memory Stick Duo" sia inserito rivolto nella direzione corretta. Tenere presente che l'uso sbagliato può danneggiare l'apparecchio.
- Non inserire un adattatore per "Memory Stick Duo" in una periferica compatibile con "Memory Stick" senza che un "Memory Stick Duo" sia fissato. In caso contrario si può provocare il malfunzionamento dell'unità.

## **Note sull'uso del "Memory Stick PRO Duo" (in vendita separatamente)**

È stato confermato che i "Memory Stick PRO Duo" con una capacità fino a 16 GB funzionano correttamente con la fotocamera.

### **Note sull'uso del "Memory Stick Micro" (in vendita separatamente)**

- Per usare un "Memory Stick Micro" con la fotocamera, assicurarsi di inserire il "Memory Stick Micro" in un adattatore "M2" grande come il formato Duo. Se viene inserito un "Memory Stick Micro" nella fotocamera senza un adattatore "M2" grande come il formato Duo, potrebbe non essere possibile rimuoverlo dalla fotocamera.
- Non lasciare il "Memory Stick Micro" alla portata dei bambini piccoli. Potrebbero ingerirlo accidentalmente.

## <span id="page-133-0"></span>**Pacco batteria**

## **Carica del pacco batteria**

Si consiglia di caricare il pacco batteria ad una temperatura ambiente tra 10°C e 30°C. Il pacco batteria potrebbe non essere caricato efficacemente a temperature oltre i limiti di questa gamma.

## **Uso efficace del pacco batteria**

- La prestazione della batteria diminuisce negli ambienti a bassa temperatura. Perciò nei posti freddi, il tempo operativo del pacco batteria è più breve. Si consiglia la seguente precauzione per garantire l'uso prolungato del pacco batteria:
	- Mettere il pacco batteria in una tasca vicino al corpo per riscaldarlo ed inserirlo nella fotocamera subito prima di iniziare la ripresa.
- Il pacco batteria si esaurisce rapidamente se si usa spesso il flash o lo zoom.
- Si consiglia di avere a portata di mano dei pacchi batteria di ricambio per due o tre volte il tempo di ripresa previsto e di effettuare delle riprese di prova prima di riprendere effettivamente.
- Non esporre il pacco batteria all'acqua. Il pacco batteria non è resistente all'acqua.
- Non lasciare il pacco batteria in luoghi molto caldi, come in un'auto o alla luce diretta del sole.

## **Modo di conservare il pacco batteria**

- Scaricare completamente il pacco batteria prima di metterlo da parte e conservarlo in un luogo fresco e asciutto. Per mantenere la funzione del pacco batteria, caricare completamente il pacco batteria e quindi scaricarlo completamente sulla fotocamera almeno una volta all'anno durante la conservazione.
- Per esaurire il pacco batteria, lasciare la fotocamera nel modo di riproduzione con proiezione diapositive finché la fotocamera si spegne.
- Per evitare di sporcare il terminale, di cortocircuitare, ecc., assicurarsi di usare la custodia della batteria in dotazione quando si trasporta e si conserva il pacco batteria.

## **Durata di vita della batteria**

- La durata di vita della batteria è limitata. La capacità del pacco batteria diminuisce con il passar del tempo e con l'uso ripetuto. Se il tempo operativo diminuito tra le cariche diventa significativo, probabilmente è ora di sostituirlo con un altro nuovo.
- La durata di vita della batteria varia a seconda del modo in cui è conservato e delle condizioni operative e dell'ambiente in cui ciascun pacco batteria viene usato.

## **Pacco batteria compatibile**

- L'NP-BG1 (in dotazione) può essere usato solo nei modelli Cyber-shot compatibili con il tipo G.
- Se si usa il pacco batteria NP-FG1 (in vendita separatamente), anche i minuti si visualizzano dopo l'indicatore di batteria rimanente ( $\sqrt{77/160}$  min).

# [Indice](#page-3-0)

## <span id="page-134-0"></span>**Caricabatterie**

- Solo i pacchi batteria di tipo NP-BG o di tipo NP-FG (e nessun altro tipo) possono essere caricati nel caricabatterie (in dotazione). Le batterie diverse dal tipo specificato potrebbero avere perdite, surriscaldarsi o esplodere se si tenta di caricarle, ponendo un rischio di lesioni da elettrocuzione e bruciature.
- Rimuovere il pacco batteria carico dal caricabatterie. Se si lascia il pacco batteria carico nel caricabatterie, la durata di vita potrebbe ridursi.
- La spia CHARGE del caricabatterie in dotazione lampeggia in entrambi i modi:
	- Lampeggiamento rapido: Accende e spegne ripetutamente la luce all'intervallo di 0,15 secondi.
	- Lampeggiamento lento: Accende e spegne ripetutamente la luce all'intervallo di 1,5 secondi.
- Quando la spia CHARGE lampeggia rapidamente, rimuovere il pacco batteria che è in carica e quindi reinserire saldamente lo stesso pacco batteria nel caricabatterie. Quando la spia CHARGE lampeggia di nuovo rapidamente, ciò potrebbe indicare un errore del pacco batteria o che è stato inserito un pacco batteria diverso da quello specificato. Controllare che il pacco batteria sia del tipo specificato. Se il pacco batteria è del tipo specificato, rimuovere il pacco batteria, sostituirlo con uno nuovo o un altro e controllare se il caricabatterie funziona correttamente. Se il caricabatterie funziona correttamente, potrebbe essersi verificato un errore della batteria.
- Quando la spia CHARGE lampeggia lentamente, indica che il caricabatterie interrompe temporaneamente la carica in modo di attesa. Il caricabatterie interrompe la carica ed entra automaticamente in stato di attesa quando la temperatura è al di fuori della temperatura operativa consigliata. Quando la temperatura ritorna entro i limiti appropriati, il caricabatterie riprende la carica e la spia CHARGE si illumina di nuovo. Si consiglia di caricare il pacco batteria ad una temperatura ambiente tra 10°C e 30°C.

## <span id="page-135-0"></span>**Base girevole intelligente**

La base girevole intelligente (in vendita separatamente) consente di riprendere automaticamente le immagini facendo rilevare alla fotocamera i visi dei soggetti.

Per i dettagli, consultare le istruzioni per l'uso in dotazione con la base girevole intelligente.

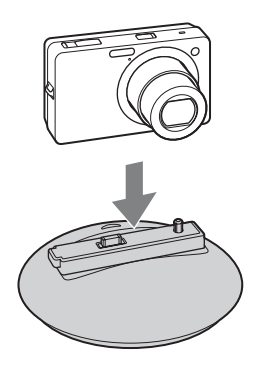

## <span id="page-136-1"></span><span id="page-136-0"></span>**Indice alfabetico**

## $\pmb{\mathsf{A}}$

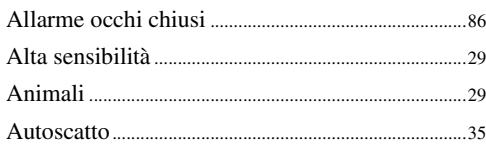

## $\pmb B$

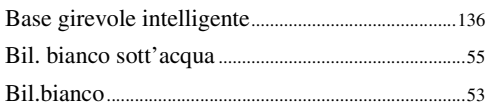

## $\mathbf c$

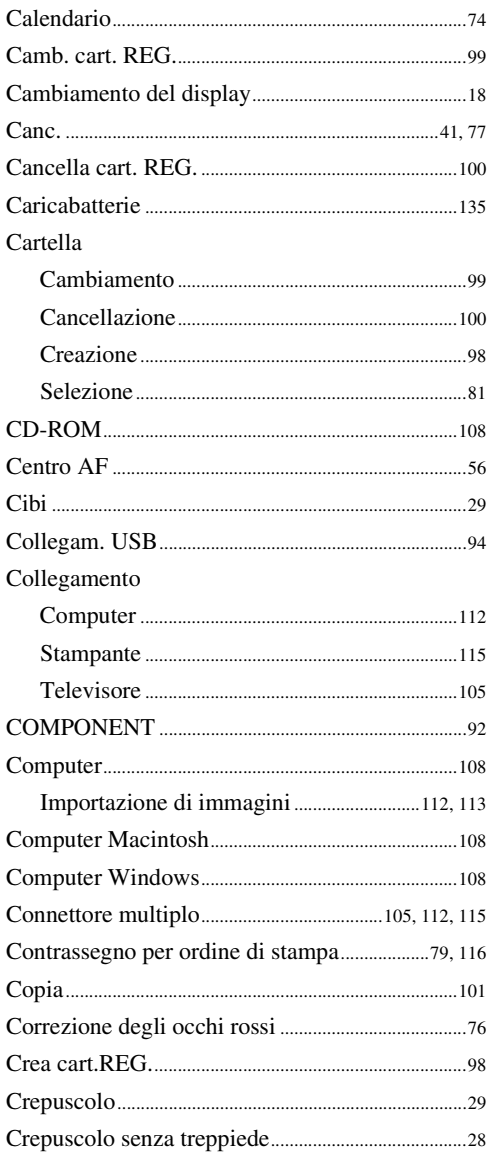

## D

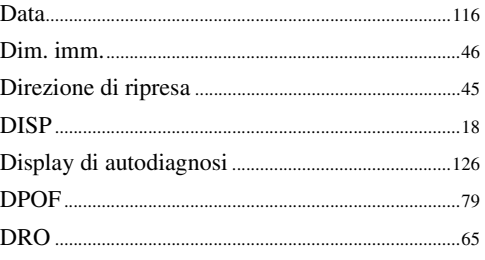

## $\overline{E}$

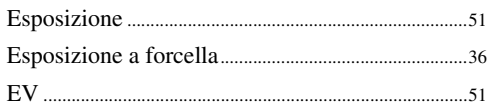

## F

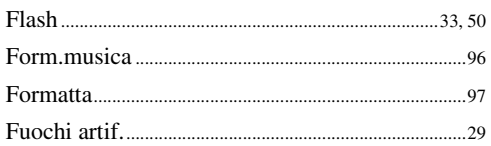

## G

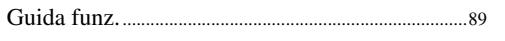

## $\overline{\mathsf{H}}$

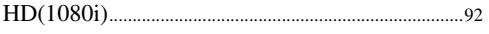

## $\begin{array}{c} \rule{0pt}{2.5ex} \rule{0pt}{2.5ex} \rule{0$

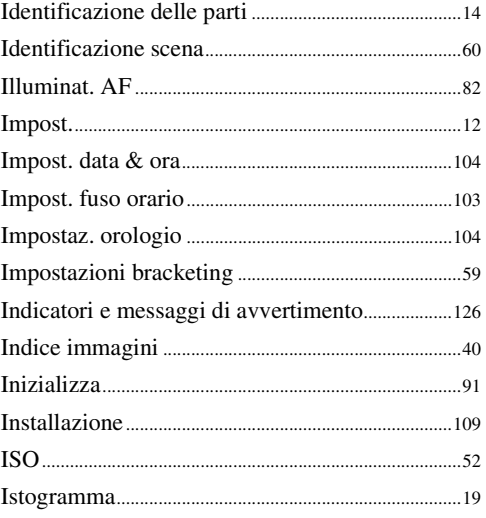

## $\mathbf{L}$

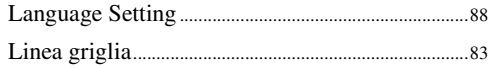

## $\mathsf{M}% _{T}=\mathsf{M}_{T}\!\left( a,b\right) ,\ \mathsf{M}_{T}=\mathsf{M}_{T}$

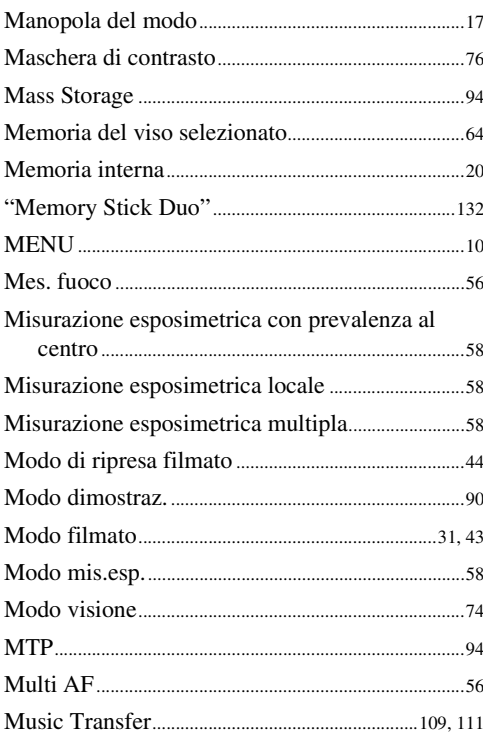

## $\mathsf{N}$

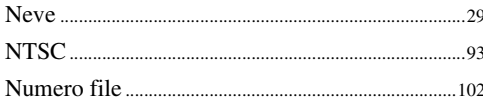

## $\mathbf 0$

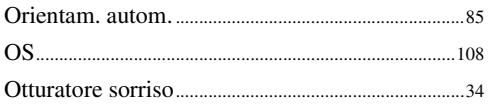

### $\mathsf{P}$

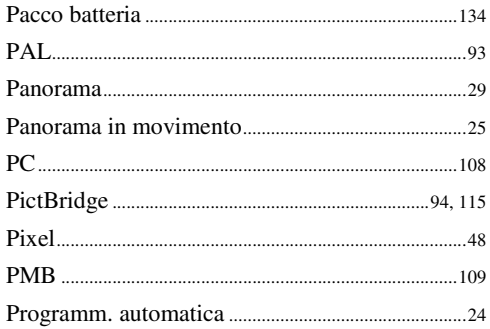

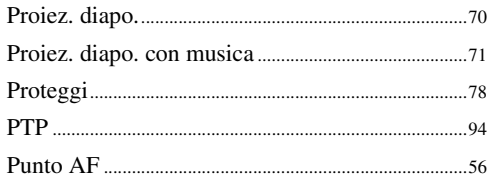

## $\mathbf 0$

## $\overline{\mathsf{R}}$

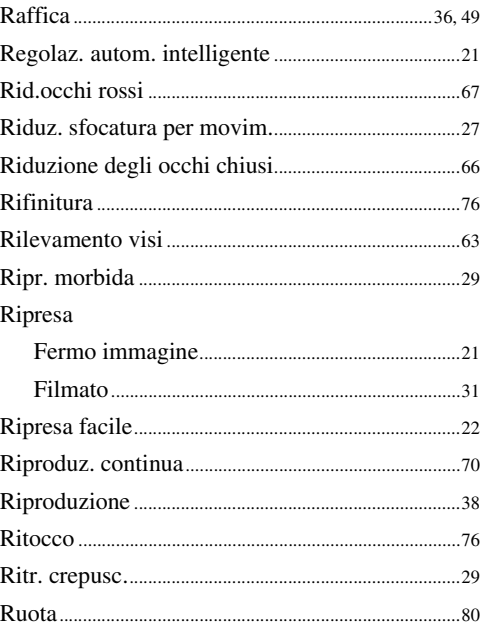

## $\mathbf S$

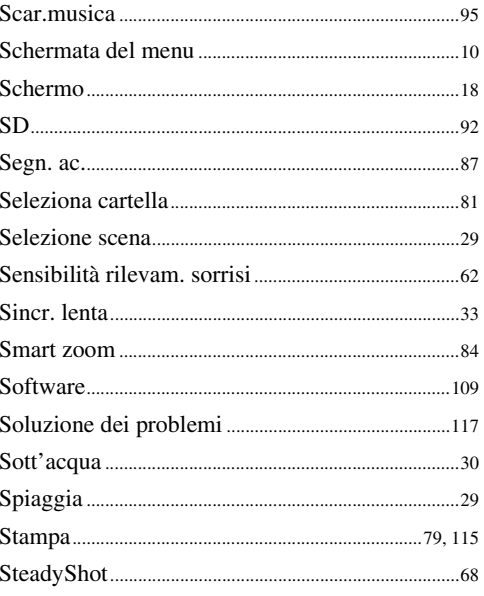

# Indice

Ricerca di<br>funzionamento

Indice<br>alfabetico

## $\overline{I}$

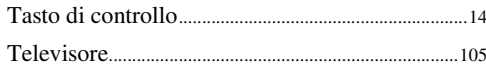

## $\overline{\mathsf{U}}$

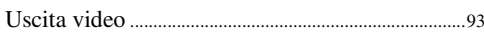

## $\mathbf V$

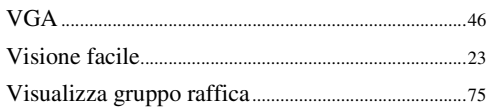

## $\mathbf{Z}$

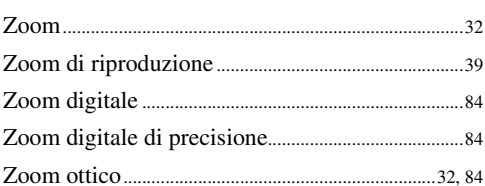

## **Note sulla licenza**

I software "C Library", "Expat" e "zlib" sono forniti nella fotocamera. Questi software vengono forniti in base ai contratti di licenza stipulati con i rispettivi proprietari dei diritti d'autore. In base alle richieste dei proprietari dei diritti d'autore di queste applicazioni software, Sony è tenuta a informare gli utenti di quanto riportato di seguito. Leggere le seguenti sezioni. Leggere "license1.pdf" nella cartella "License" contenuta sul CD-ROM. Sono disponibili le licenze (in inglese) dei software "C Library", "Expat", "zlib", "dtoa", "pcre" e "libjpeg".

QUESTO PRODOTTO È CONCESSO IN LICENZA IN BASE ALLA LICENZA DI PORTFOLIO DEL BREVETTO MPEG-4 VISUAL PER L'USO PERSONALE E NON COMMERCIALE DI UN UTENTE PER

(i) CODIFICA DI VIDEO IN CONFORMITÀ ALLO STANDARD MPEG-4 VISUAL ("MPEG-4 VIDEO")

E/O (ii)DECODIFICA DI VIDEO MPEG-4 CODIFICATO DA UN UTENTE PER ATTIVITÀ PRIVATA E NON COMMERCIALE E/O OTTENUTO DA UN FORNITORE VIDEO AUTORIZZATO DA MPEG LA A FORNIRE VIDEO MPEG-4.

NESSUNA LICENZA VIENE CONCESSA O È IMPLICATA PER ALTRI USI. INFORMAZIONI AGGIUNTIVE INCLUSE QUELLE RELATIVE A LICENZE E UTILIZZI PROMOZIONALI, INTERNI E COMMERCIALI, SONO DISPONIBILI PRESSO MPEG LA, LLC. **CONSULTARE** 

<HTTP://WWW.MPEGLA.COM>

## **Informazioni sul software applicato GNU GPL/LGPL**

Il software che rientra nella seguente Licenza pubblica generale GNU (indicata in questo documento come "GPL") o nella Licenza pubblica generale limitata GNU (indicata in questo documento come "LGPL") è incluso nella fotocamera.

Questa licenza conferisce il diritto ad accedere, modificare e ridistribuire il codice sorgente per questi programmi software in base alle condizioni del GPL/LGPL in dotazione.

Il codice sorgente è fornito sul Web. Per scaricarlo usare il seguente URL.

<http://www.sony.net/Products/Linux/>

Si consiglia di non contattare Sony per informazioni sul contenuto del codice sorgente.

Leggere "license2.pdf" nella cartella "License" contenuta sul CD-ROM. Sono disponibili le licenze (in inglese) dei software "GPL" e "LGPL".

Per visualizzare il PDF, è necessario avere Adobe Reader. Se non è installato sul computer, è possibile scaricarlo dalla pagina Web di Adobe Systems: <http://www.adobe.com/>

### **Riguardo la licenza per "Music Transfer" inclusa sul CD-ROM (in dotazione)**

MPEG Layer-3 audio coding technology and patents licensed from Fraunhofer IIS and Thomson.